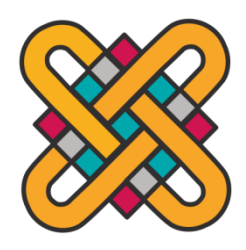

ΕΛΛΗΝΙΚΗ ΔΗΜΟΚΡΑΤΙΑ

ΠΑΝΕΠΙΣΤΗΜΙΟ ΔΥΤΙΚΗΣ ΜΑΚΕΔΟΝΙΑΣ

ΠΟΛΥΤΕΧΝΙΚΗ ΣΧΟΛΗ

ΤΜΗΜΑ ΗΛΕΚΤΡΟΛΟΓΩΝ ΜΗΧΑΝΙΚΩΝ & ΜΗΧΑΝΙΚΩΝ ΥΠΟΛΟΓΙΣΤΩΝ

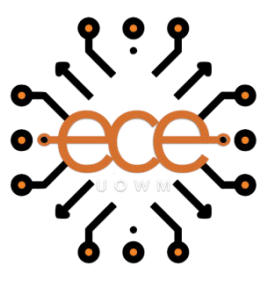

# **Ανάπτυξη Πληροφοριακού Συστήματος σχετικά με τα Γερμανικά Αυτοκίνητα**

ΔΙΠΛΩΜΑΤΙΚΗ ΕΡΓΑΣΙΑ

του

 $\overline{\phantom{a}}$   $\overline{\phantom{a}}$ 

**Αθανάσιου Ταχτσίδη**

**Επιβλέπων Καθηγητής:** Λαζαρίδης Βασίλειος, Λέκτορας

ΚΟΖΑΝΗ / ΦΕΒΡΟΥΑΡΙΟΣ / 2024

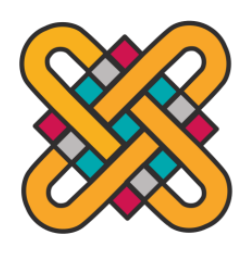

GREEK REPUBLIC

UNIVERSITY OF WESTERN MACEDONIA

POLYTECHNIC SCHOOL DEPARTMENT OF ELECTRICAL & COMPUTER ENGINEERING

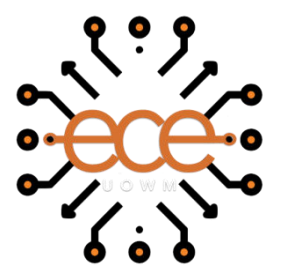

# **Development of Information System for German Construction Cars**

DISSERTATION

by

 $\overline{\phantom{a}}$   $\overline{\phantom{a}}$ 

**Athanasios Tachtsidis** 

**Supervisor :** Lazaridis Vasileios, Lecturer

KOZANI / FEBRUARY / 2024

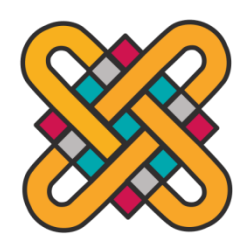

ΕΛΛΗΝΙΚΗ ΔΗΜΟΚΡΑΤΙΑ ΠΑΝΕΠΙΣΤΗΜΙΟ ΔΥΤΙΚΗΣ ΜΑΚΕΔΟΝΙΑΣ

ΠΟΛΥΤΕΧΝΙΚΗ ΣΧΟΛΗ

ΤΜΗΜΑ ΗΛΕΚΤΡΟΛΟΓΩΝ ΜΗΧΑΝΙΚΩΝ & ΜΗΧΑΝΙΚΩΝ ΥΠΟΛΟΓΙΣΤΩΝ

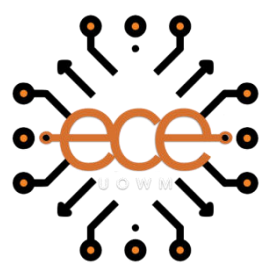

#### **ΔΗΛΩΣΗ ΠΝΕΥΜΑΤΙΚΩΝ ΔΙΚΑΙΩΜΑΤΩΝ**

#### **ΔΗΛΩΣΗ ΜΗ ΛΟΓΟΚΛΟΠΗΣ ΚΑΙ ΑΝΑΛΗΨΗΣ ΠΡΟΣΩΠΙΚΗΣ ΕΥΘΥΝΗΣ**

Δηλώνω ρητά ότι, σύμφωνα με το άρθρο 8 του Ν. 1599/1986 και τα άρθρα 2,4,6 παρ. 3 του Ν. 1256/1982, η παρούσα Διπλωματική Εργασία με τίτλο "Ανάπτυξη Πληροφοριακού Συστήματος σχετικά με τα Γερμανικά Αυτοκίνητα" καθώς και τα ηλεκτρονικά αρχεία και πηγαίοι κώδικες που αναπτύχθηκαν ή τροποποιήθηκαν στα πλαίσια αυτής της εργασίας και αναφέρονται ρητώς μέσα στο κείμενο που συνοδεύουν, και η οποία έχει εκπονηθεί στο Τμήμα Ηλεκτρολόγων Μηχανικών και Μηχανικών Υπολογιστών του Πανεπιστημίου Δυτικής Μακεδονίας, υπό την επίβλεψη του μέλους του Τμήματος κ. Βασίλειος Λαζαρίδης αποτελεί αποκλειστικά προϊόν προσωπικής εργασίας και δεν προσβάλλει κάθε μορφής πνευματικά δικαιώματα τρίτων και δεν είναι προϊόν μερικής ή ολικής αντιγραφής, οι πηγές δε που χρησιμοποιήθηκαν περιορίζονται στις βιβλιογραφικές αναφορές και μόνον. Τα σημεία όπου έχω χρησιμοποιήσει ιδέες, κείμενο, αρχεία ή / και πηγές άλλων συγγραφέων, αναφέρονται ευδιάκριτα στο κείμενο με την κατάλληλη παραπομπή και η σχετική αναφορά περιλαμβάνεται στο τμήμα των βιβλιογραφικών αναφορών με πλήρη περιγραφή.

Απαγορεύεται η αντιγραφή, αποθήκευση και διανομή της παρούσας εργασίας, εξ ολοκλήρου ή τμήματος αυτής, για εμπορικό σκοπό. Επιτρέπεται η ανατύπωση, αποθήκευση και διανομή για σκοπό μη κερδοσκοπικό, εκπαιδευτικής ή ερευνητικής φύσης, υπό την προϋπόθεση να αναφέρεται η πηγή προέλευσης και να διατηρείται το παρόν μήνυμα. Ερωτήματα που αφορούν τη χρήση της εργασίας για κερδοσκοπικό σκοπό πρέπει να απευθύνονται προς τον συγγραφέα. Οι απόψεις και τα συμπεράσματα που περιέχονται σε αυτό το έγγραφο εκφράζουν τον συγγραφέα και μόνο.

#### **Copyright (C) Ταχτσίδης Αθανάσιος, Βασίλειος Λαζαρίδης, 2024, Κοζάνη**

 **Υπογραφή Φοιτητή:**

## **ΑΝΑΦΟΡΑ ΠΡΩΤΟΤΥΠΙΑΣ TURNITIN**

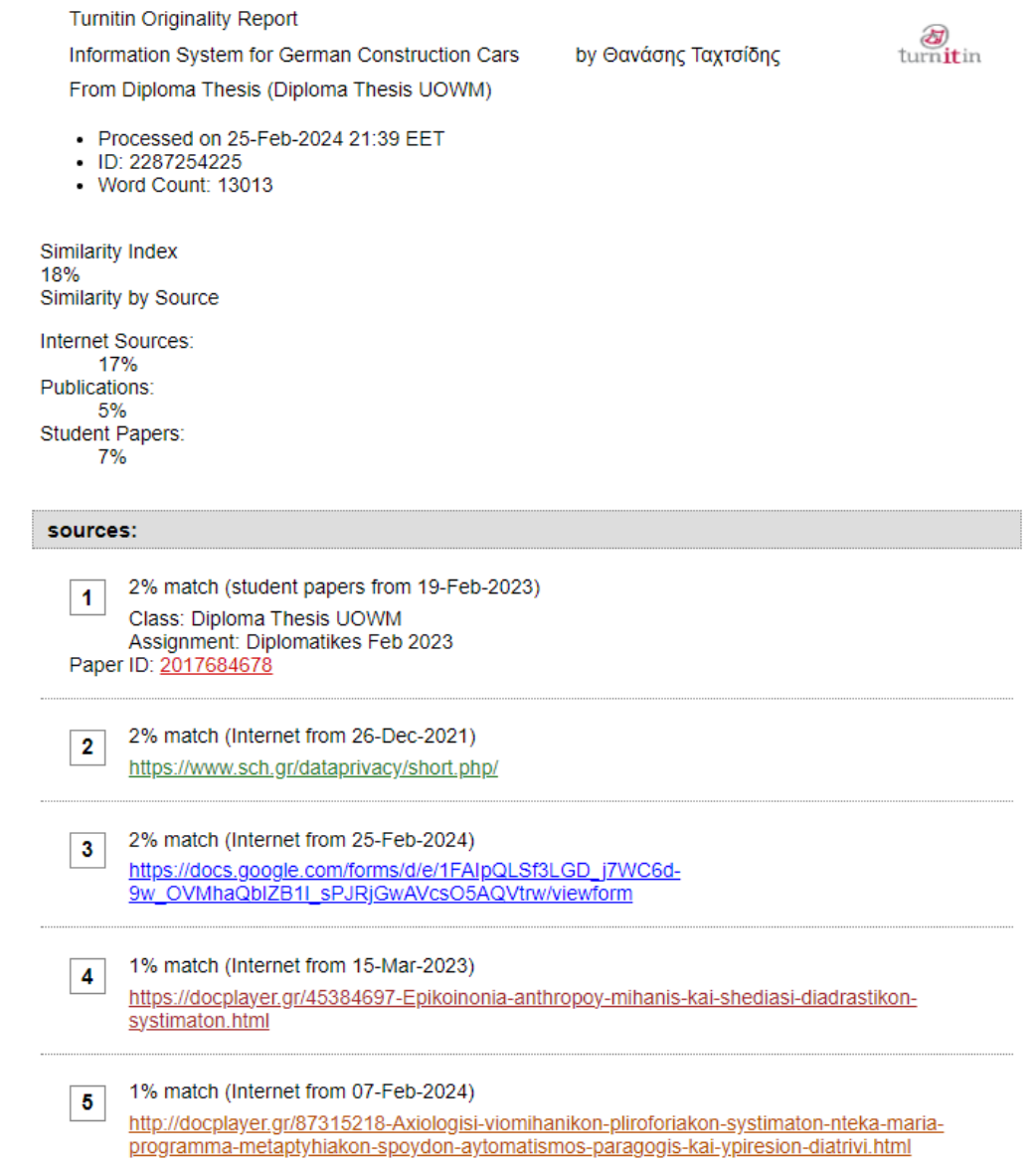

Ο 21ος αιώνας, τον οποίο και διανύουμε, είναι ο αιώνας της ανάπτυξης της τεχνολογίας. Όπως σε όλους τους τομείς της καθημερινότητας, έτσι και στη διαφήμιση προϊόντων, η τεχνολογία χρησιμοποιεί εξελιγμένα μέσα, π.χ. δημιουργία ευέλικτων και δυναμικών ιστοσελίδων. Οι ιστοσελίδες προσφέρουν ένα αποτελεσματικό και δυνατό μέσο για την προώθηση και προβολή των προϊόντων, αλλά και των υπηρεσιών μας στον ψηφιακό κόσμο. Πιο συγκεκριμένα, υπάρχουν ιστοσελίδες, οι οποίες προωθούν πληροφορίες, ως προς τη πώληση και την ενημέρωση των χρηστών για την αυτοκινητοβιομηχανία.

Η διπλωματική εργασία ξεκινά με ανάλυση του γενικού ορισμού των Πληροφοριακών Συστημάτων, στην έννοια, αλλά και τη λειτουργία τους στη σύγχρονη εποχή. Παρακάτω, εστιάζουμε στο σύστημα που χρησιμοποιήθηκε, αποκλειστικά για τη δημιουργία της ιστοσελίδας, το οποίο ονομάζεται WordPress. Στο πλαίσιο αυτού του προγράμματος, παρουσιάζεται η ιστορία του και εξετάζονται οι λόγοι που οδήγησαν στην επιλογή του, συμπεριλαμβανομένων των πλεονεκτημάτων, αλλά και δυσκολιών, που φέρει συγκριτικά με άλλες πλατφόρμες.

Η ανάπτυξη των πληροφοριακών συστημάτων (η οποία αναλύεται στο Κεφάλαιο 2), περιέχει τη βιομηχανία τους, αναλύονται οι λεγόμενες "γλώσσες προγραμματισμού", τα λογισμικά τους, αλλά και οι τρείς βασικοί κανόνες για το πως πρέπει να δημιουργούμε σωστά μια ιστοσελίδα. Αυτοί οι τρείς βασικοί κανόνες είναι:

- **1.** Εύκολη πλοήγηση
- **2.** Σωστή ανταπόκριση
- **3.** Ορθή επιλογή γραμματοσειρών και χρωματικών παλετών.

Η πλατφόρμα WordPress, όντας η πιο διαδεδομένη για τη δημιουργία ιστοσελίδων και ίσως και η πιο γνωστή σε όλους, αναλύεται λεπτομερώς στο Kεφάλαιο 3, καλύπτοντας, από το πως εγκαθίσταται στον ηλεκτρονικό υπολογιστή, μέχρι και τις υποστηριζόμενες πλατφόρμες που προσφέρει.

Η δημιουργία του "*GermanAutoHub"* είναι μια προσομοίωση επαγγελματικής ιστοσελίδας αυτοκινήτων γερμανικής προέλευσης, η οποία δημιουργήθηκε από μεγάλη γκάμα συλλογής πληροφοριών στο διαδίκτυο, αλλά και από προσωπικές γνώσεις πάνω στο θέμα. Στο Kεφάλαιο 5, γίνεται και η αξιολόγηση της ιστοσελίδας για το υλικό που χρησιμοποιήθηκε και για τη μέθοδο που ακολουθήθηκε για να δημιουργηθεί το τελικό αποτέλεσμα.

# **Λέξεις - Κλειδιά: Πληροφοριακά συστήματα, Πλατφόρμες δημιουργίας ιστοσελίδων, Γλώσσες προγραμματισμού, WordPress, GermanAutoHub.**

The 21st century, which we are currently in, is the century of technological advancement. Just like in all aspects of daily life, technology utilizes advanced means in product advertising as well, such as the creation of flexible and dynamic websites. Websites offer an effective and powerful tool for promoting and showcasing products as well as services in the digital world. More specifically, there are websites that promote information regarding the sale and updates of users in the automotive industry.

The thesis commences with a thorough analysis of the general definition of Information Systems, elucidating their conceptual framework and operational significance in the modern context. It subsequently directs attention towards the system singularly employed for the creation of the website, known as WordPress. Within this context, the historical evolution of WordPress is outlined, alongside the rationale behind its selection, encompassing its inherent advantages and associated challenges vis-à-vis alternative platforms.

The exposition on the development of information systems (elucidated in Chapter 2) encompasses an exploration of the respective industry, programming languages, software infrastructure, and delineation of the three fundamental principles governing the proper construction of a website, namely:

- **1.** Seamless navigation
- **2.** Responsive design
- **3.** Judicious font and color selection.

The intricate details of the WordPress platform, renowned for its ubiquity in website development and widespread familiarity, are meticulously elaborated upon in the third chapter, encompassing the intricacies of installation across electronic devices and the array of supported platforms it offers.

The conceptualization and creation of "*GermanAutoHub"* represent a simulated professional website dedicated to German automobiles, derived from a comprehensive amalgamation of online resources and personal expertise on the subject matter. Chapter 5 undertakes a comprehensive evaluation of the website, scrutinizing the materials employed and the methodology adopted to realize the final outcome.

## **Keywords: Information systems, Website building platforms,**

## **Programming languages, WordPress, GermanAutoHub.**

# **ΕΥΧΑΡΙΣΤΙΕΣ**

Θα ήθελα να ευχαριστήσω θερμά τον κ. Βασίλειο Λαζαρίδη, Λέκτορα του Τμήματος Ηλεκτρολόγων Μηχανικών και Μηχανικών Υπολογιστών του Πανεπιστημίου Δυτικής Μακεδονίας. Ο κ. Λαζαρίδης, επιβλέπων αυτής της διπλωματικής εργασίας, ήταν πάντα παρών για τη σωστή καθοδήγηση μου στο ταξίδι αυτό, με συμβουλές, καθώς και για οποιαδήποτε δυσκολία, η βοήθειά του ήταν πολύτιμη. Ακόμη, δε θα μπορούσα να παραλείψω να αναφέρω την εκτίμηση μου στο πρόσωπο του, για την καλοσύνη του, τη φιλικότητα του, την άμεση ανταπόκρισή του στα αιτήματα μας. Ήταν πολύ προσιτός ως διδάσκων στα υπόλοιπα μαθήματα από το πρόγραμμα σπουδών μου, τα οποία είχα την ευκαιρία να παρακολουθήσω στα έτη φοίτησης που διάνυσα. Επί προσθέτως, είμαι ευγνώμων στον κ. Δρ. Αντώνιο Πρωτοψάλτη για τις σημαντικές σημειώσεις του πάνω στο μάθημα "Αλληλεπίδραση Ανθρώπου - Υπολογιστή", το οποίο είχα παρακολουθήσει σε προηγούμενο εξάμηνο και εν τέλει μου φάνηκε πολύ χρήσιμο, κατά την εκπόνηση της διπλωματικής μου εργασίας. Έπειτα, θέλω να ευχαριστήσω, όσα κοντινά και μη, άτομα με εμπλούτισαν με τις ιδέες τους, είτε για λόγους τεχνικούς, είτε για λόγους αισθητικούς, για τη διεξαγωγή της διπλωματικής εργασίας, αλλά και για τη συμμετοχή τους στα ερωτηματολόγια. Τους ευχαριστώ όλους, έναν προς έναν, για το χρόνο που διέθεσαν.

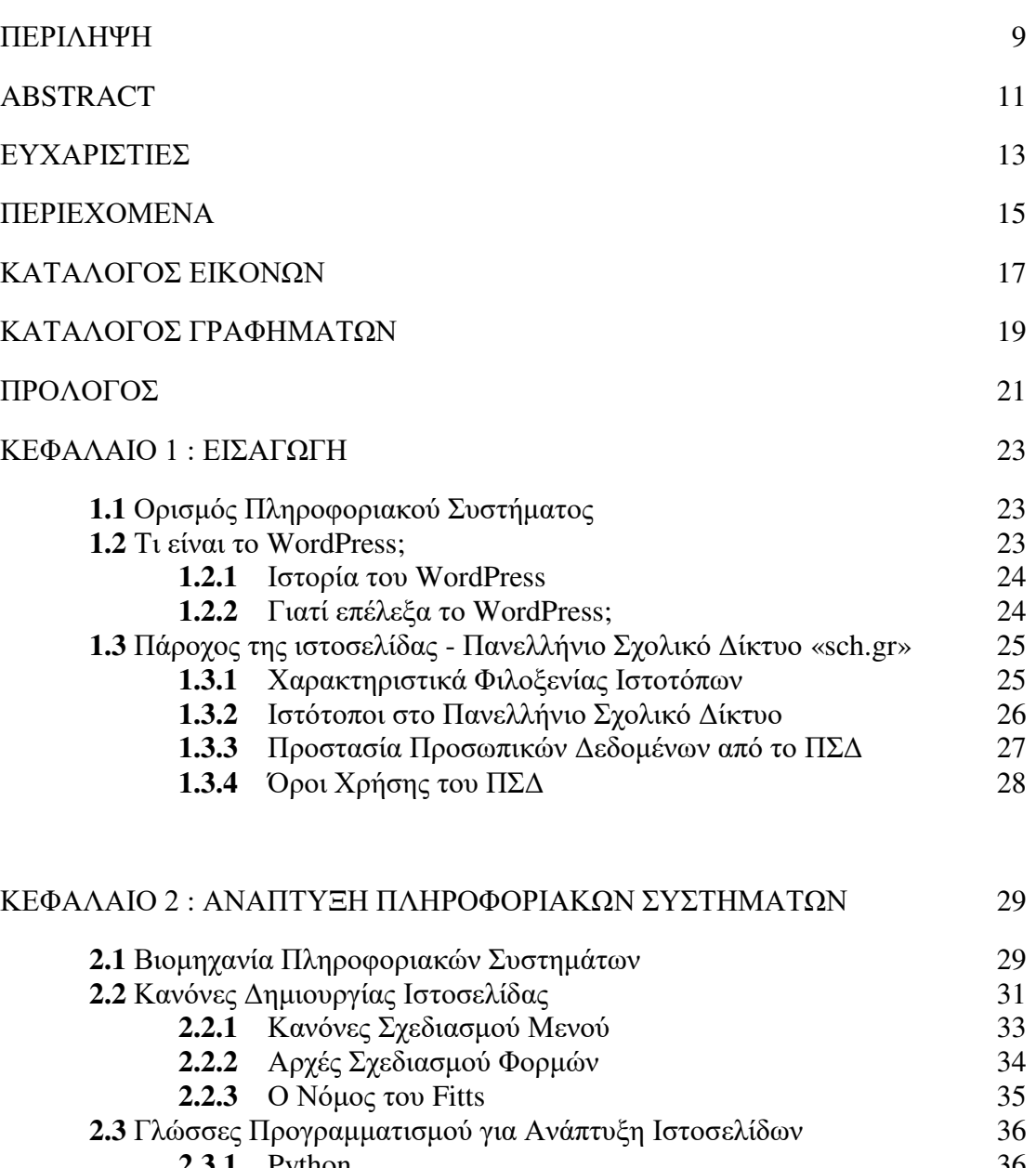

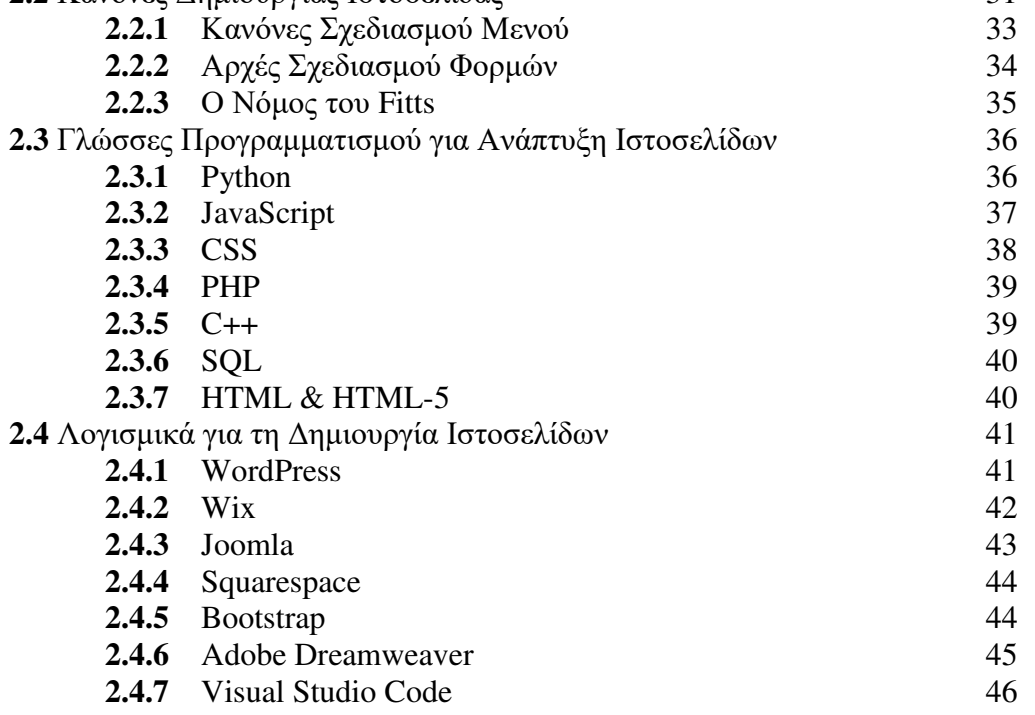

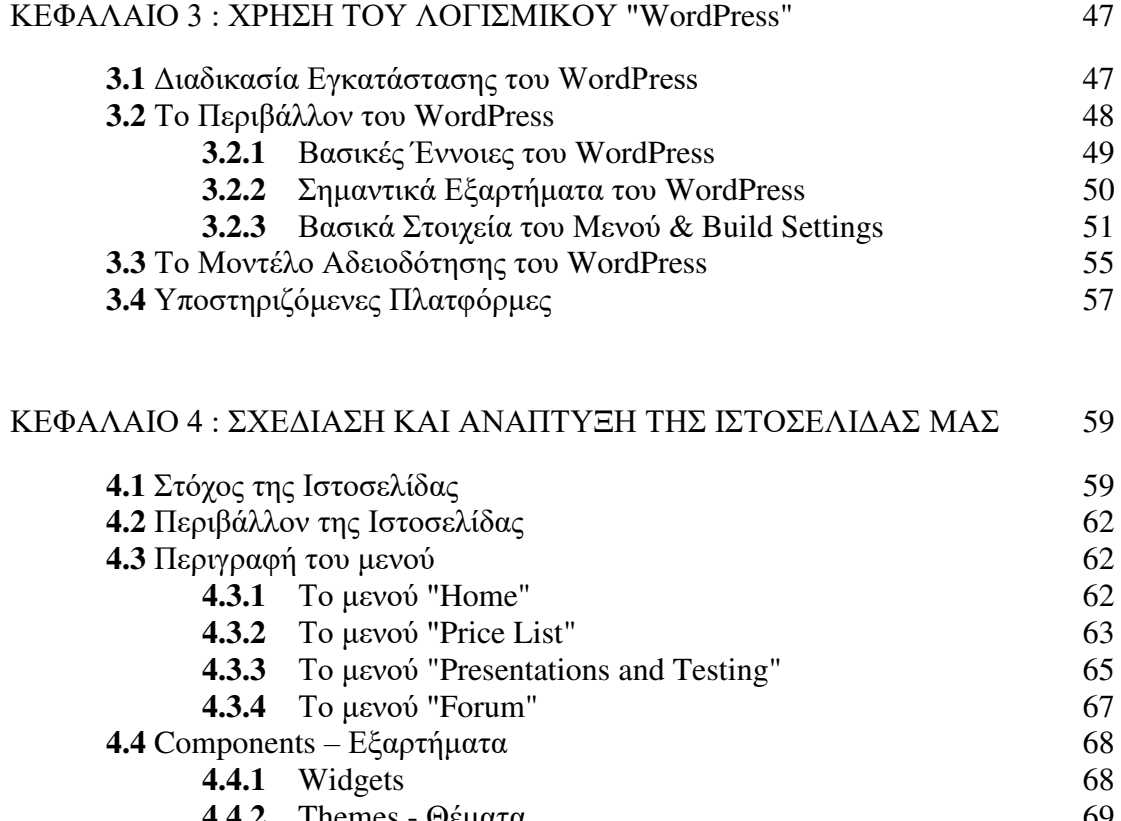

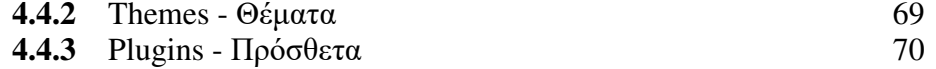

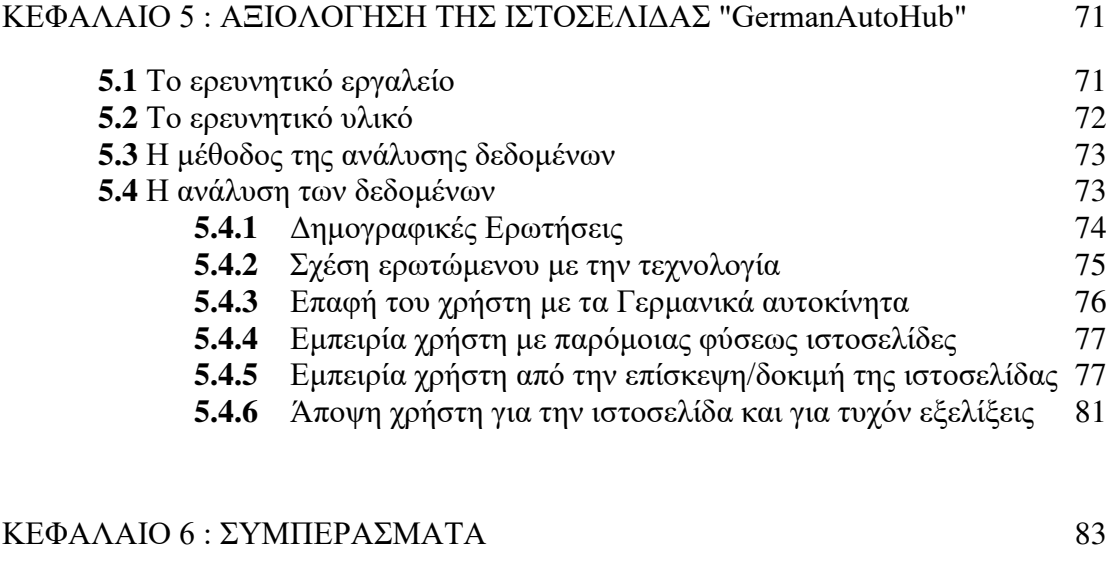

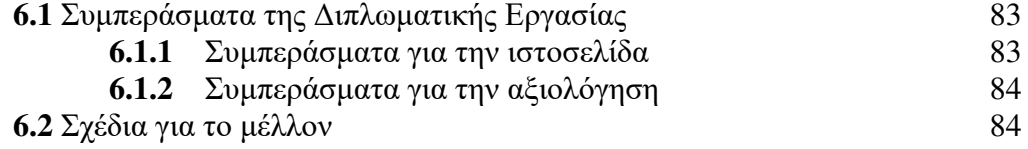

ΒΙΒΛΙΟΓΡΑΦΙΑ 87

# **ΚΑΤΑΛΟΓΟΣ ΕΙΚΟΝΩΝ**

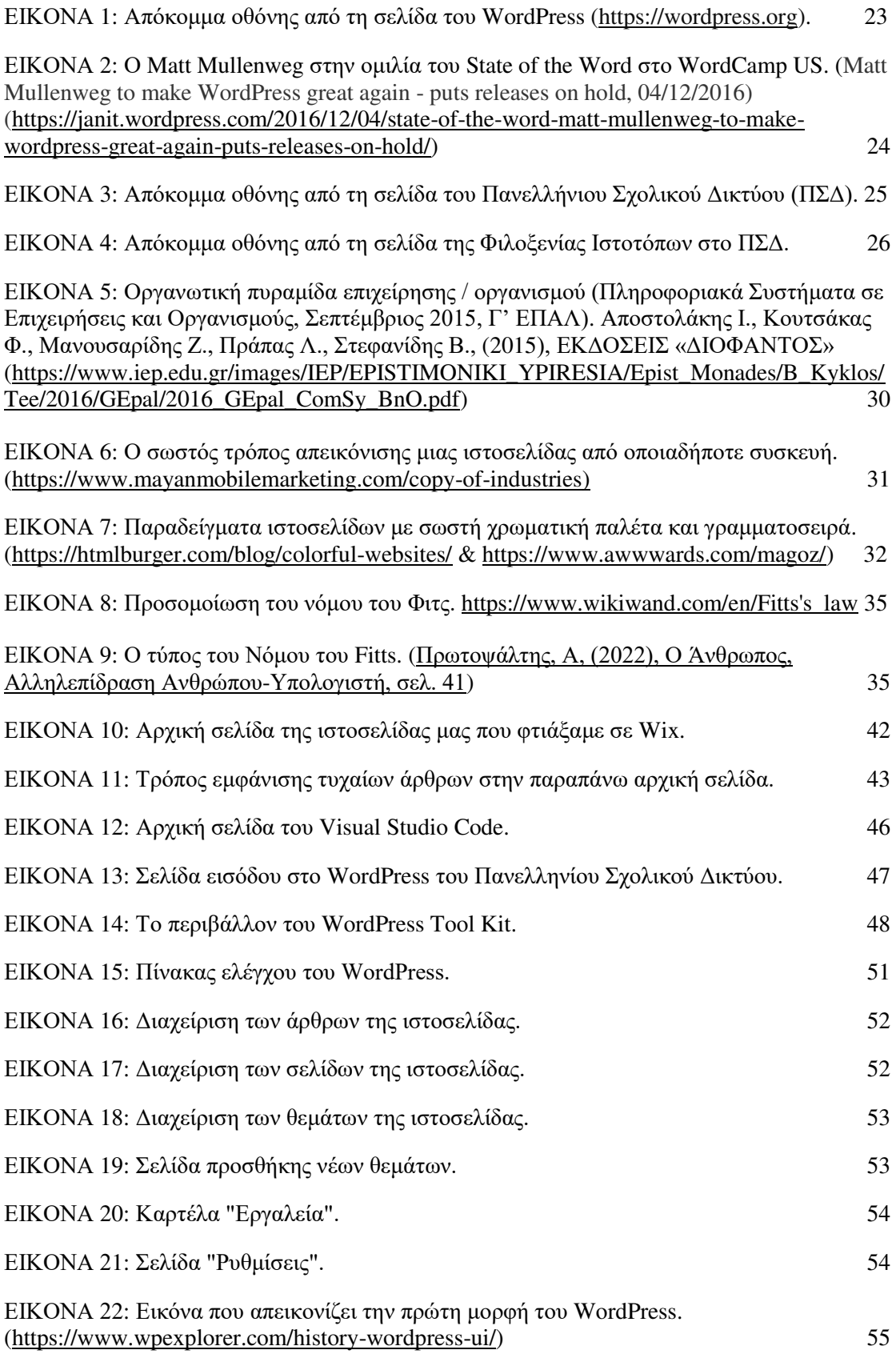

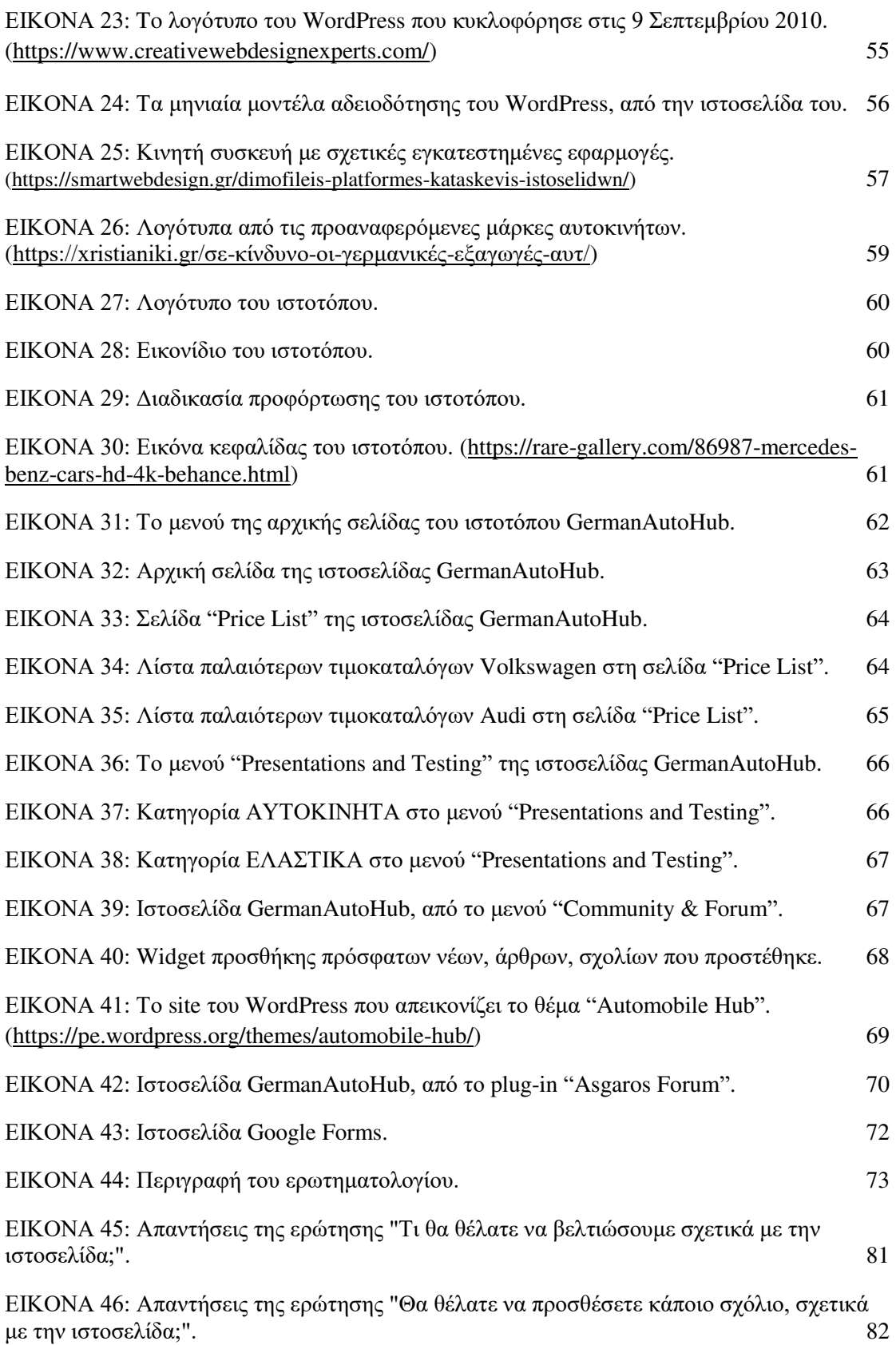

# **ΚΑΤΑΛΟΓΟΣ ΓΡΑΦΗΜΑΤΩΝ**

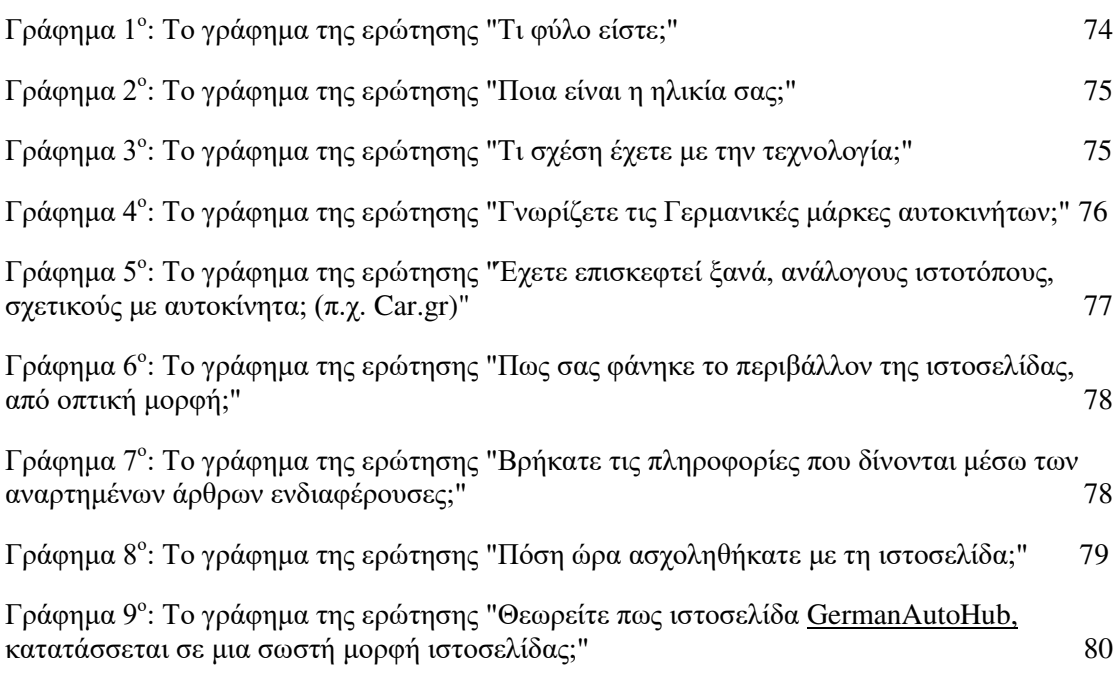

H παρούσα Διπλωματική Εργασία με τίτλο «*Ανάπτυξη Πληροφοριακού Συστήματος σχετικά με τα Γερμανικά Αυτοκίνητα*», εκπονήθηκε από το φοιτητή Αθανάσιο Ταχτσίδη, κατά την χειμερινή περίοδο του Ακαδημαϊκού Έτους 2023-2024.

Η εργασία χωρίζεται σε τρία μέρη. Στο τεχνικό, το ερευνητικό και το συμπερασματικό.

Χωρισμένη σε έξι κεφάλαια, το καθένα από αυτά αναλύει συγκεκριμένα κομμάτια της έρευνας για την καλύτερη κατανόηση των πληροφοριών. Στο πρώτο κεφάλαιο, γίνεται λόγος για τα πληροφοριακά συστήματα. Στο δεύτερο κεφάλαιο, αναλύεται η Βιομηχανία Πληροφορικών Συστημάτων, οι γλώσσες προγραμματισμού, αλλά και τα λογισμικά δημιουργίας ιστοσελίδων. Στο τρίτο κεφάλαιο, γίνεται η γνωριμία με τη πλατφόρμα WordPress. Στο τέταρτο κεφάλαιο, θα αναλύσουμε τη δημιουργία της ιστοσελίδας «GermanAutoHub» και στο πέμπτο κεφάλαιο γίνεται η αξιολόγηση της. Στο έκτο και τελευταίο κεφάλαιο γίνεται η ανάλυση των συμπερασμάτων της ιστοσελίδας.

Θα ήθελα σε αυτό το σημείο, να ευχαριστήσω όλους εκείνους που βοήθησαν με τη δημιουργία της παρούσας διπλωματικής εργασίας.

Ευχαριστώ για άλλη μια φορά, τον καθηγητή μου και Λέκτορα του Τμήματος Ηλεκτρολόγων Μηχανικών και Μηχανικών Υπολογιστών του Πανεπιστημίου Δυτικής Μακεδονίας, κ. Λαζαρίδη Βασίλειο, για τη σημαντική υποστήριξη κατά την διάρκεια της εκπόνησης της εργασίας αυτής.

Σε αυτό το κεφάλαιο, θα αναλύσουμε τον ορισμό του πληροφοριακού συστήματος, καθώς και τον ορισμό της πλατφόρμας WordPress. Συνάμα, θα αναφερθούμε στο λόγο που επιλέξαμε τη συγκεκριμένη πλατφόρμα ιστοσελίδων.

## **1.1 Ορισμός Πληροφοριακού Συστήματος**

 Το πληροφοριακό σύστημα αναφέρεται στο σύνολο μιας οργανωμένης συλλογής διαδικασιών, δεδομένων και ανθρώπινων πόρων, με τη συνεργασία των οποίων αποθηκεύονται, επεξεργάζονται και τέλος διαδίδονται πληροφορίες για την επίτευξη της άριστης λειτουργίας και επιτυχίας ενός οργανισμού. Τα συστήματα αυτά είναι τόσο διαδεδομένα στην καθημερινότητα των ανθρώπων, που μπορούν να βρεθούν από το νοικοκυριό, μέχρι και σε μεγάλες εταιρίες. Αξίζει να σημειωθεί, πως πολλοί είναι εκείνοι που θεωρούν, ότι το πληροφοριακό σύστημα είναι το ίδιο πράγμα με μια ιστοσελίδα. Η πραγματικότητα είναι πως, μια ιστοσελίδα μπορεί να αποτελεί μέρος ενός πολύ μεγαλύτερου πληροφοριακού συστήματος [1].

#### **1.2 Τι είναι το WordPress;**

 H πλατφόρμα WordPress, είναι ένα λογισμικό ανοιχτού κώδικα, το οποίο χρησιμοποιείται για τη δημιουργία ιστοσελίδων, blog και εφαρμογών. Είναι γραμμένο σε PHP και SQL. Χρησιμοποιείται ως Σύστημα Διαχείρισης Περιεχομένου (ΣΔΠ ή CMS) *(Βικιπαίδεια, 2022).* Για να χρησιμοποιηθεί σωστά, πρέπει να υπάρχουν βάσεις δεδομένων στο διαδίκτυο *(MySQL)*.

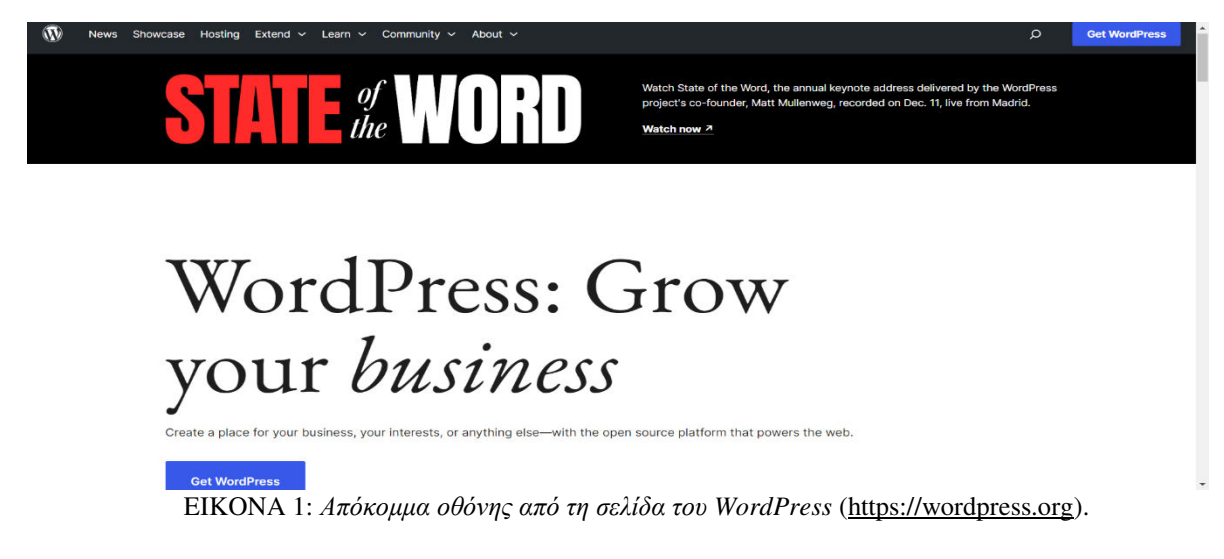

#### **1.2.1 Ιστορία του WordPress**

 O Matt Mullenweg, ο Mike Little και η Christine Selleck είναι αυτοί, οι οποίοι δημιούργησαν αυτό που ξέρουμε σήμερα ως WordPress. H πλατφόρμα έκανε την πρώτη της εμφάνιση στην αγορά στις 27 Μαΐου 2003. Πριν το WordPress, υπήρχε ο "πρόγονος" του, εν ονόματι «*b2/cafelog»,* το οποίο ήταν γραμμένο σε γλώσσα προγραμματισμού PHP για χρήση με ΜySQL, από τον Michel Valdrighi. Ο Valdrighi συνεισφέρει τώρα ως προγραμματιστής στο WordPress. Έχει στη κατοχή του τρείς βραβεύσεις Βραβείου Ανοικτού Κώδικα ΣΔΠ από την Packt. Το 2007, το 2009, και το 2010 κέρδισε το βραβείο "Hall Of Fame" στην κατηγορία ΣΔΠ στα Βραβεία Ανοικτού Κώδικα [2].

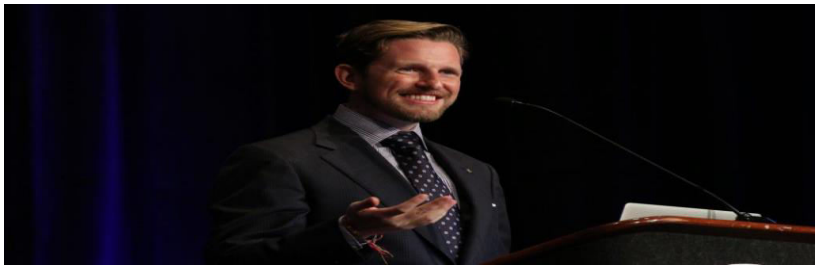

ΕΙΚΟΝΑ 2: *Ο Matt Mullenweg στην ομιλία του State of the Word στο WordCamp US.* (Matt Mullenweg to make WordPress great again - puts releases on hold, 04/12/2016) (https://janit.wordpress.com/2016/12/04/state-of-the-word-matt-mullenweg-to-make-wordpress-greatagain-puts-releases-on-hold/)

#### **1.2.2 Γιατί επέλεξα το WordPress;**

 Η επιλογή του WordPress, ως πλατφόρμα δημιουργίας ιστοσελίδων, ήταν από τις πρώτες επιλογές. Είναι μια πλατφόρμα, η οποία δεν προϋποθέτει εξειδικευμένες γνώσεις πάνω στον τομέα της πληροφορικής για να χρησιμοποιηθεί και αυτό την καθιστά ιδιαίτερα εύχρηστη για όσους δυσκολεύονται με τον προγραμματισμό. Προσφέρει σημαντική ποικιλία θεμάτων, έτσι ώστε οι χρήστες να μπορούν να προσαρμοστούν με βάση τις δικές τους προτιμήσεις. Η κοινότητα υποστήριξης είναι μεγάλη, αφού χρήστες και προγραμματιστές παρέχουν υποστήριξη και πληροφορίες, μιας και βοηθούν στον εμπλουτισμό της ιστοσελίδας με πρόσθετες ρυθμίσεις, οι οποίες τη βελτιώνουν. Είναι μια πλατφόρμα που προσφέρει ασφάλεια για τους χρήστες προσφέροντας τα κατάλληλα συστήματα για να μπορεί να προστατεύει το έργο που έχει γίνει από πιθανές απειλές. Για όσους δεν έχουν πάροχο με δωρεάν χρήση, η πλατφόρμα είναι γενικά οικονομική και οποιοδήποτε πρόσθετο προσιτό σε τιμή.

## **1.3 Πάροχος της Ιστοσελίδας - Πανελλήνιο Σχολικό Δίκτυο «sch.gr»**

 Το Πανελλήνιο Σχολικό Δίκτυο (ΠΣΔ) «sch.gr» παρέχει στην εκπαιδευτική κοινότητα την υπηρεσία φιλοξενίας ιστοτόπων (webhost). H υπηρεσία δίνει τη δυνατότητα στα σχολεία και τους εκπαιδευτικούς να δημιουργήσουν και να συντηρούν τον ιστότοπό τους στον Παγκόσμιο Ιστό.

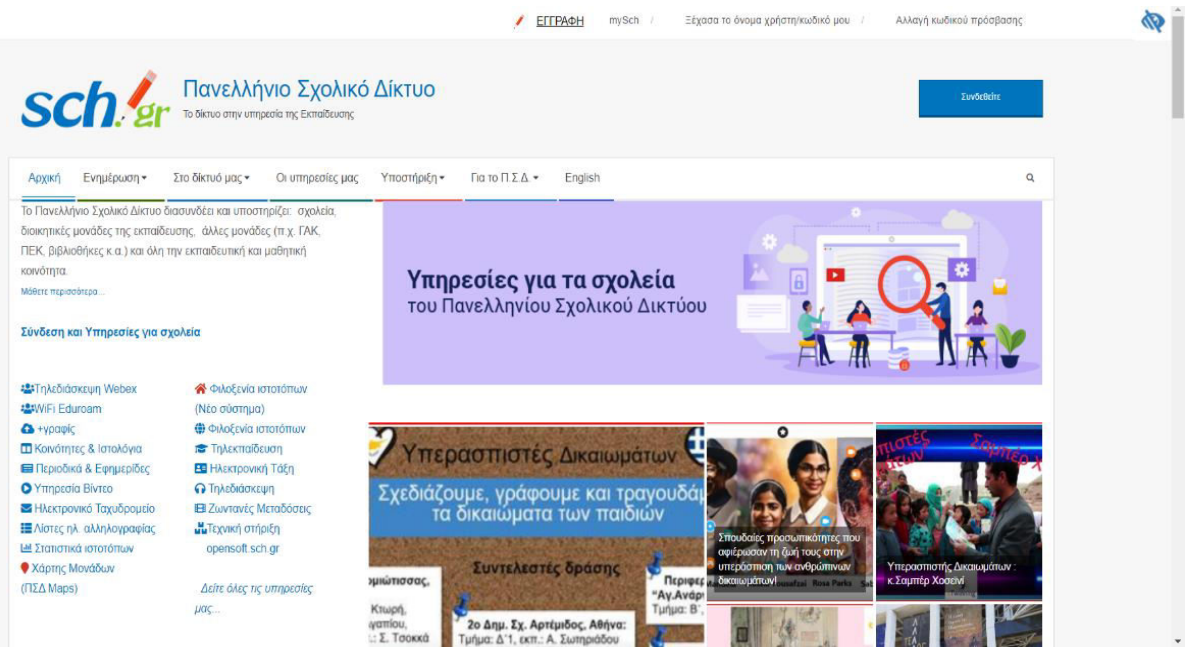

ΕΙΚΟΝΑ 3: *Απόκομμα οθόνης από την αρχική σελίδα του Πανελλήνιου Σχολικού Δικτύου (ΠΣΔ).* 

#### **1.3.1 Χαρακτηριστικά Φιλοξενίας Ιστοτόπων**

 Κάποια από τα χαρακτηριστικά που είναι πιο σημαντικά είναι η δημιουργία ftp λογαριασμού, η οποία είναι απαραίτητη για το WordPress, καθώς και διαχείριση 5 βάσεων δεδομένων MySQL [3].

- Backup αντίγραφα ασφαλείας και επαναφορά ιστοτόπου.
- Λογισμικό προστασίας από ιούς.
- Μηχανισμοί προστασίας για επιπρόσθετη ασφάλεια του ιστοτόπου από κάθε κακόβουλη ενέργεια.
- Λογισμικό προστασίας από ιούς.
- Εγκατάσταση του WordPress με ένα κλικ.
- Δυνατότητα ορισμού έκδοσης PHP από τις διαθέσιμες 8.x, 7.4.x
- Δημιουργία ftp λογαριασμού File Manager (Για τη διαχείριση των αρχείων του ιστοχώρου)
- Διαχείριση βάσεων δεδομένων.
- Παροχή και εγκατάσταση SSL πιστοποιητικού ασφαλείας με χρήση Let's Encrypt

 Το Πανελλήνιο Σχολικό Δίκτυο παρέχει 20 ερωτήσεις με υποενότητες, οι οποίες απαντούν στις πιο συνήθεις ερωτήσεις χρηστών με λεπτομέρεια, βήμα-βήμα.

#### **1.3.2 Iστότοποι στο Πανελλήνιο Σχολικό Δίκτυο**

 Στο δίκτυο του Πανελλήνιου Σχολικού Δικτύου, φιλοξενούνται ιστότοποι, οι οποίοι έχουν δημιουργηθεί από τα μέλη της εκπαιδευτικής κοινότητας. Οι ιστότοποι, που εμφανίζονται είναι οι εξής [3]:

- Ιστότοποι σχολείων και μονάδων
- Ιστότοποι μελών του ΠΣΔ
- Ιστολόγια σχολείων & μελών του ΠΣΔ
- Περιοδικά
- Δημιουργίες Video
- Παρουσιάσεις
- Μαθήματα ασύγχρονης τηλεκπαίδευσης
- Μαθήματα Ηλεκτρονικής Τάξης

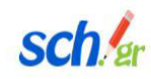

Φιλοξενία ιστοτόπων Πανελλήνιο Σχολικό Δίκτυο

## Φιλοξενία ιστοτόπων στο Πανελλήνιο Σχολικό Δίκτυο

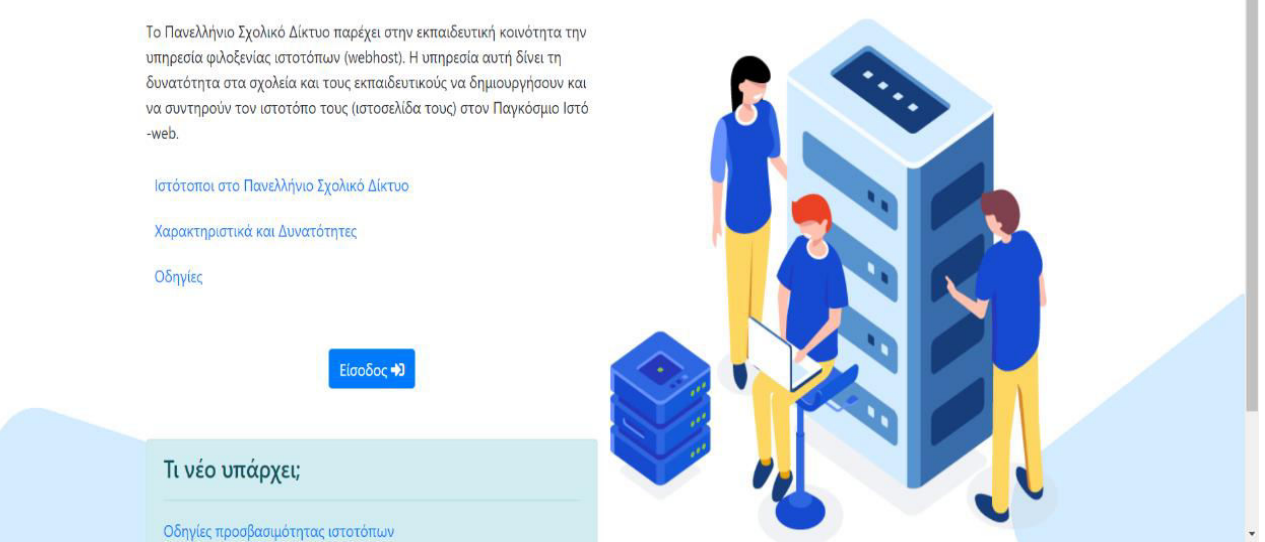

ΕΙΚΟΝΑ 4: *Απόκομμα οθόνης από την αρχική σελίδα της Φιλοξενίας Ιστοτόπων στο ΠΣΔ.*

#### **1.3.3 Προστασία Προσωπικών Δεδομένων από το ΠΣΔ**

 Σύμφωνα με την επίσημη ιστοσελίδα του Πανελληνίου Σχολικού Δικτύου, η προστασία των προσωπικών δεδομένων των χρηστών μας αποτελεί βασική αρχή.

 Προσωπικά δεδομένα είναι τα στοιχεία που υποβάλλουμε, έτσι ώστε ένα σύστημα να μπορεί να μας αναγνωρίζει. Προσωπικά δεδομένα θεωρούνται το όνομα χρήστη και ο κωδικός πρόσβασης, αλλά και το ίδιο το ονοματεπώνυμο του χρήστη. Την επεξεργασία τους αποτελεί, ένα ευρύ φάσμα λειτουργειών σε στοιχεία προσωπικού χαρακτήρα, είτε αυτόματα, είτε χειροκίνητα [4].

#### Παραδείγματα επεξεργασίας:

- Προσπέλαση/αναζήτηση πληροφοριών σε βάση δεδομένων επαφών που περιλαμβάνει δεδομένα προσωπικού χαρακτήρα
- Δημοσίευση/ανάρτηση φωτογραφίας ενός ατόμου σε ιστότοπο
- Αποθήκευση της διεύθυνσης σύνδεσης μας στο διαδίκτυο (IP διεύθυνση)

Τα προσωπικά μας δεδομένα συλλέγονται και επεξεργάζονται από το Πανελλήνιο Σχολικό Δίκτυο (ΠΣΔ) για τους εξής σκοπούς:

- Την ταυτοποίηση της ιδιότητας μας κατά την εγγραφή μας στο ΠΣΔ
- Την πιστοποίηση μας μέσω της Κεντρικής Υπηρεσίας Πιστοποίησης Χρηστών με σκοπό την πρόσβαση και τη χρήση των ηλεκτρονικών υπηρεσιών του Πανελληνίου Σχολικού Δικτύου, του Υπουργείου Παιδείας και Θρησκευμάτων και των υφισταμένων δομών του
- Την υποχρέωση συμμόρφωσης του ΠΣΔ προς έννομες υποχρεώσεις του
- Την εξυπηρέτηση εννόμου συμφέροντος (π.χ. ασφάλεια υποδομών & υπηρεσιών)
- Τη στατιστική ανάλυση του

Η επεξεργασία των προσωπικών μας δεδομένων συνδέεται και με τα αντίστοιχα δικαιώματά μας:

- Στην ενημέρωση
- Στην πρόσβαση και τη διόρθωση
- Στη φορητότητα δεδομένων
- Στο δικαίωμα διαγραφής
- Στον περιορισμό της επεξεργασίας
- Στην ανάκληση της συγκατάθεσης
- Στην εναντίωση
- Στην υποβολή καταγγελίας

Περιορισμός Ευθύνης του ΠΣΔ:

- Το ΠΣΔ δεν είναι υπεύθυνο για το περιεχόμενό μας, το υλικό ή άλλο υλικό τρίτου μέρους, συμπεριλαμβανομένων των συνδέσεων προς τοποθεσίες Web τρίτων μερών και δραστηριότητες που παρέχονται από τους χρήστες.
- Το ΠΣΔ δεν είναι υπεύθυνο για απώλεια ή διαστρέβλωση του περιεχόμενου μας σε περιπτώσεις δικής μας παρέμβασης, ή/και διαγραφής του, ή σε περιπτώσεις που το σύστημα διαχείρισης περιεχομένου που έχουμε εγκαταστήσει έχει κενά ασφαλείας ή/και δεν έχει αναβαθμιστεί κατάλληλα σε πρόσφατες εκδόσεις.
- Το ΠΣΔ δε φέρει ευθύνη για οποιαδήποτε αποτυχία ή καθυστέρηση κατά την εκτέλεση των υποχρεώσεών του στο πλαίσιο της παρούσας δήλωσης, στο βαθμό που η αποτυχία ή η καθυστέρηση έχει προκληθεί από περιστάσεις που δεν περιλαμβάνονται στο εύλογο πεδίο ελέγχου του ΠΣΔ (φυσικά φαινόμενα ή καταστροφές, καταστάσεις έκτακτης ανάγκης ή τρομοκρατικές ενέργειες, κακόβουλη βλάβη, ατυχήματα). Το ΠΣΔ θα επιδιώξει να ελαχιστοποιήσει τις επιδράσεις οποιουδήποτε από αυτά τα συμβάντα και να εκτελέσει τις υποχρεώσεις που δεν επηρεάζονται.

### **1.3.4 Όροι Χρήσης του ΠΣΔ**

Η υπηρεσία φιλοξενίας ιστοσελίδων/εφαρμογών περιλαμβάνει τους παρακάτω όρους χρήσης [5]:

**1.** Το περιεχόμενο των φιλοξενούμενων ιστοσελίδων/εφαρμογών δεν πρέπει να είναι ακατάλληλο, προσβλητικό ή δυσφημιστικό και είναι απαραίτητο να ακολουθεί τις επιταγές της νομοθεσίας και τους κανόνες χρήσης του Διαδικτύου.

**2.** Οι φιλοξενούμενες ιστοσελίδες/εφαρμογές πρέπει να έχουν αμιγώς πληροφοριακό χαρακτήρα και δεν επιτρέπεται η ανάρτηση περιεχομένου που δε σχετίζεται με τις αρμοδιότητες που έχουν ανατεθεί στους χρήστες της υπηρεσίας σύμφωνα με το νόμο.

**3.** Δεν επιτρέπεται η ανάρτηση περιεχόμενου για σκοπούς πλην των ανωτέρω, π.χ. για σκοπούς συνδικαλιστικούς, προσωπικούς και ούτω καθεξής.

**4.** Δεν επιτρέπεται η ανάρτηση διαφημιστικού ή περιεχομένου που αποσκοπεί σε εμπορική προώθηση προϊόντων/υπηρεσιών.

**5.** Δεν επιτρέπεται η ανάρτηση πληροφοριών, των οποίων δεν έχει ελεγχθεί η ακρίβεια ή η αλήθεια.

**6.** Δεν επιτρέπεται η ανάρτηση περιεχομένου που διευκολύνει, υποκινεί, προωθεί ή δικαιολογεί το φυλετικό μίσος, την ξενοφοβία, τον αντισημιτισμό, τις διακρίσεις λόγω φύλου ή σεξουαλικού προσανατολισμού ή άλλες μορφές μισαλλόδοξου λόγου.

**7.** Δεν επιτρέπεται η ανάρτηση περιεχομένου που προσβάλλει δικαιώματα πνευματικής ιδιοκτησίας.

**8.** Οι φιλοξενούμενες ιστοσελίδες/εφαρμογές δεν περιλαμβάνουν (υπέρ) συνδέσμους προς τρίτες ιστοσελίδες/εφαρμογές πέραν αυτών που έχουν αναπτυχθεί ή διαπιστευθεί από το ΠΣΔ.

# **Κεφάλαιο 2 : Ανάπτυξη Πληροφοριακών Συστημάτων**

Σε αυτό το κεφάλαιο θα αναλύσουμε θέματα, τα οποία αφορούν τη βιομηχανία των πληροφοριακών συστημάτων και το ιστορικό τους, τους βασικούς κανόνες δημιουργίας μιας ιστοσελίδας, τις γλώσσες προγραμματισμού για να μπορέσει να αναπτυχθεί ένα πληροφοριακό σύστημα, αλλά και τα πιο γνωστά λογισμικά για τη δημιουργία ιστοσελίδων.

### **2.1 Βιομηχανία Πληροφοριακών Συστημάτων**

 Τι είναι τα πληροφοριακά συστήματα; Αποτελούν ένα χρήσιμο εργαλείο για κάθε επιχείρηση και οργανισμό. Η ανταγωνιστική συμπεριφορά μεταξύ των οργανισμών θέτει απαραίτητη τη χρήση των πληροφοριακών συστημάτων. Ένα επιχειρησιακό περιβάλλον μπορεί να γίνει σοβαρά ανταγωνιστικό και δύσκολο για επιβίωση. Αυτό οδηγεί την επιχείρηση στη δημιουργία μιας, μέσα σε εισαγωγικά, προστασίας, όπως είναι ο σχεδιασμός ενός τέτοιου συστήματος για τους χρήστες. Στην εποχή της τεχνολογίας, τον 21<sup>°</sup> αιώνα, η πληροφορία, σα γενική ύπαρξη, συνιστά ατίμητη μεταβλητή μιας επιχείρησης ή ενός οργανισμού, καθώς η πρόοδός τους εξαρτάται κυρίως από τον τρόπο που θα επεξεργαστούν την πληροφορία που έχουν στα χέρια τους [6].

«Το Πληροφοριακό Σύστημα (ΠΣ), αφορά μία οργάνωση που προσφέρει διαδικασίες και πληροφορίες χρήσιμα στα μέλη του (εσωτερικοί & εξωτερικοί χρήστες). Αυτά τα στοιχεία βοηθούν, ώστε να λειτουργήσει με αποτελεσματικό τρόπο. Πιο συγκεκριμένα, τα ΠΣ που βασίζονται σε υπολογιστές, αφορούν ένα συνδυασμένο σύνολο διαδικασιών, ανθρωπίνου δυναμικού και υπολογιστικών συστημάτων, που χρησιμοποιούνται για συλλογή, εγγραφή, ανάκτηση, επεξεργασία, αποθήκευση και ανάλυση πληροφοριών. Τα βασικά μέρη που συναποτελούν ένα ΠΣ είναι τα εξής [6]:

- Άνθρωποι
- Διαδικασίες (procedures, methods)
- Δεδομένα (data)
- Λογισμικό (software)
- Υλικός εξοπλισμός (hardware).»

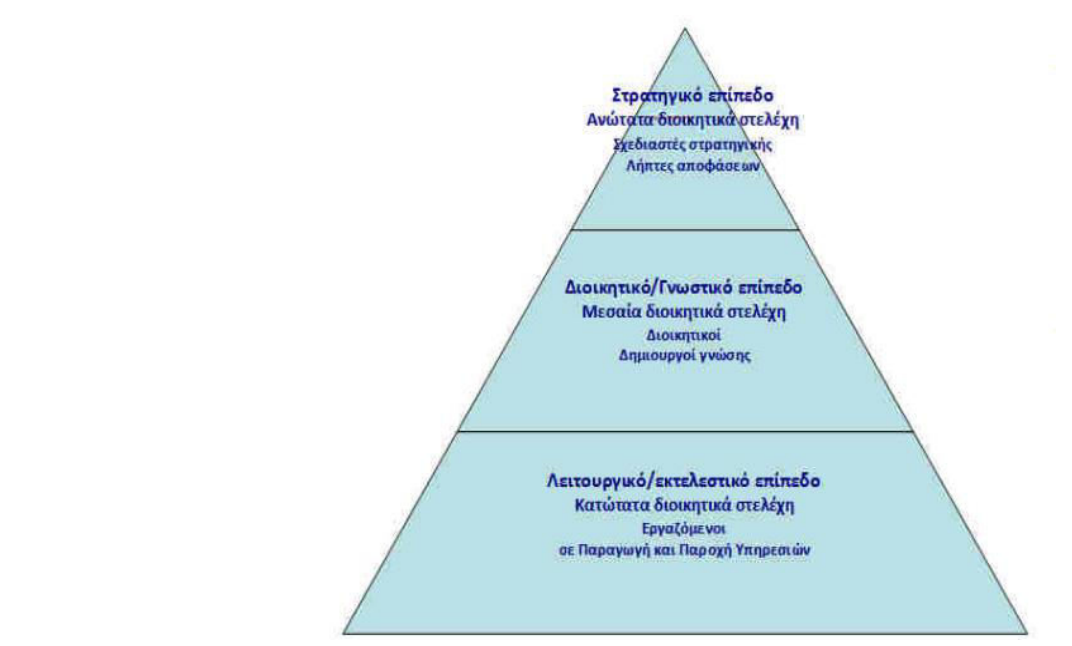

ΕΙΚΟΝΑ 5: *Οργανωτική πυραμίδα επιχείρησης / οργανισμού (Πληροφοριακά Συστήματα σε Επιχειρήσεις και Οργανισμούς, Σεπτέμβριος 2015, Γ' ΕΠΑΛ)*. Αποστολάκης Ι., Κουτσάκας Φ., Μανουσαρίδης Ζ., Πράπας Λ., Στεφανίδης Β., (2015), ΕΚΔΟΣΕΙΣ «ΔΙΟΦΑΝΤΟΣ» (https://www.iep.edu.gr/images/IEP/EPISTIMONIKI\_YPIRESIA/Epist\_Monades/B\_Kyklos/Tee/2016 /GEpal/2016\_GEpal\_ComSy\_BnO.pdf)

Υπάρχουν ποικίλα είδη πληροφοριακών συστημάτων, όπως [7]:

- Συστήματα Επεξεργασίας Συναλλαγών
- Πληροφοριακά Συστήματα Διοίκησης
- Συστήματα Υποστήριξης Αποφάσεων
- Συστήματα Επεξεργασίας δεδομένων
- Πληροφοριακά Συστήματα Πολυμέσων
- Έμπειρα και Συστήματα Πραγματικού χρόνου

 Όπως συμπεραίνουμε από τα προαναφερθέντα, τα πληροφοριακά συστήματα ανήκουν στην καθημερινότητα μας σε μεγαλύτερο βαθμό από ότι φανταζόμασταν. Για παράδειγμα, τα συστήματα επεξεργασίας συναλλαγών αναφέρονται στις συναλλαγές που κάνουμε μέσω τραπεζών και τα συστήματα πολυμέσων επεξεργάζονται δεδομένα, τα οποία είναι αποθηκευμένα σε διάφορα μέσα π.χ. ήχου και εικόνας. Η σημαντικότητα τους είναι μεγάλη και η κατανόηση του γεγονότος, ότι ζούμε μαζί τους καθημερινά, ακόμη μεγαλύτερη.

## **2.2 Κανόνες Δημιουργίας Ιστοσελίδας**

 Σε αυτό το υποκεφάλαιο θα αναλύσουμε τους τρεις βασικούς κανόνες της δημιουργίας μιας σωστής ιστοσελίδας, καθώς και τί μπορούμε να χρησιμοποιήσουμε για να κάνουμε μια ιστοσελίδα ή ένα σύστημα πιο εύχρηστο και ελκυστικό.

 Ποιοι είναι οι τρείς βασικοί κανόνες δημιουργίας μιας ιστοσελίδας; Για να τελειοποιηθεί ένα σωστό και ελκυστικό αποτέλεσμα, όταν δημιουργούμε μια ιστοσελίδα, υπάρχουν κάποιοι βασικοί κανόνες που θα πρέπει να συμβουλευτούμε και να ακολουθήσουμε, έτσι ώστε η διαδικασία, να μας είναι και πιο εύκολη, αλλά και πιο ορθή. Πρέπει να βοηθήσουμε τους χρήστες, στο να μην δυσκολευτούν να βρουν τις πληροφορίες που θέλουν.

 Ιδανικότερα, θα πρέπει να παρέχεται εύκολη πρόσβαση και πλοήγηση. Δεν πρέπει να έχουμε στο μυαλό μας, ότι εύκολη πλοήγηση ισούται με πολύ απλή και βαρετή ιστοσελίδα. Στόχος είναι να τραβήξουμε το ενδιαφέρον των επισκεπτών, έτσι ώστε να παραμείνουν σε αυτήν για όσο περισσότερο γίνεται.

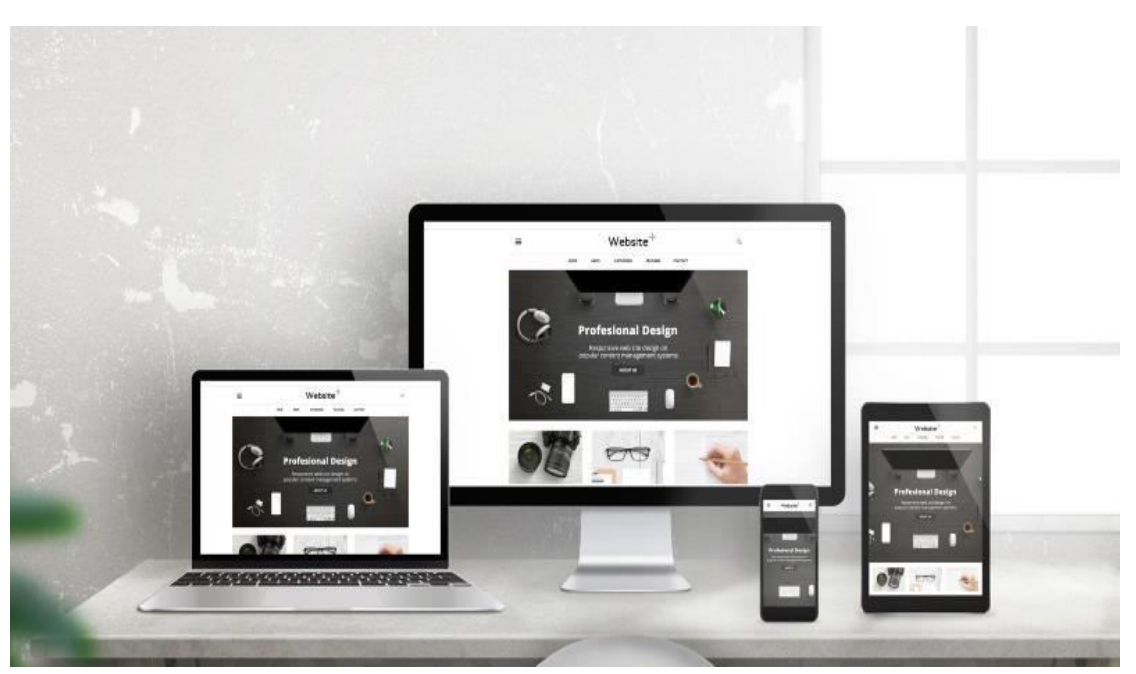

ΕΙΚΟΝΑ 6: Ο *σωστός τρόπος απεικόνισης μιας ιστοσελίδας από οποιαδήποτε συσκευή.*  (https://www.mayanmobilemarketing.com/copy-of-industries*)* 

 Συνεχίζοντας, θα πρέπει να είμαστε σίγουροι για τη σωστή ανταπόκριση του ιστοτόπου μας, καθώς ολοένα και περισσότερα άτομα χρησιμοποιούν το κινητό τους, αντί του ηλεκτρονικού τους υπολογιστή [9].

 Οι χρήστες της ιστοσελίδας θα πρέπει να πλοηγούνται άνετα και ευχάριστα στον ιστότοπο, ανεξαρτήτως της συσκευής που χρησιμοποιούν. Αυτό επιτυγχάνεται εύκολα, αρκεί να δοθεί προσοχή στην τοποθέτηση και στην επιλογή μεγέθους των πληροφοριών της ιστοσελίδας, έτσι ώστε να ταιριάζουν σε κάθε είδος οθόνης. Ο κάθε χρήστης αναζητά διαφορετικές πληροφορίες, αναλόγως τη συσκευή που χρησιμοποιεί, όπως στοιχεία επικοινωνίας ή τιμές προϊόντων [10].

 Τρίτο και πολύ σημαντικό, είναι μια σωστή επιλογή χρωματικής παλέτας, αλλά και γραμματοσειρών. Αναφέραμε και πριν, πως μια απλή ιστοσελίδα δε σημαίνει και μια βαρετή. Ένα λάθος που κάνουν οι αρχάριοι δημιουργοί ιστοσελίδων είναι πως το παρατραβούν με το σχεδιασμό του ιστοτόπου τους, θεωρώντας πως όσο περισσότερό χρώμα και όσο πιο ιδιαίτερη είναι η γραμματοσειρά, τόσο πιο ελκυστική θα γίνει η ιστοσελίδα τους. Σε αυτήν την περίπτωση, αυτό είναι ένα μοιραίο λάθος, καθώς το μάτι του επισκέπτη θα κουραστεί, αλλά ίσως και νιώσει "μπουχτισμένος" από την υπερβολική δόση πληροφορίας.

 Ένας επαγγελματίας από την άλλη, θα χρησιμοποιούσε μια παλέτα τριών συγγενών χρωμάτων και το πολύ δύο ειδών γραμματοσειρές, για τους τίτλους και το κείμενο αντίστοιχα. Είναι σημαντικό, η ιστοσελίδα να είναι σαφής, λιτή και κομψή.

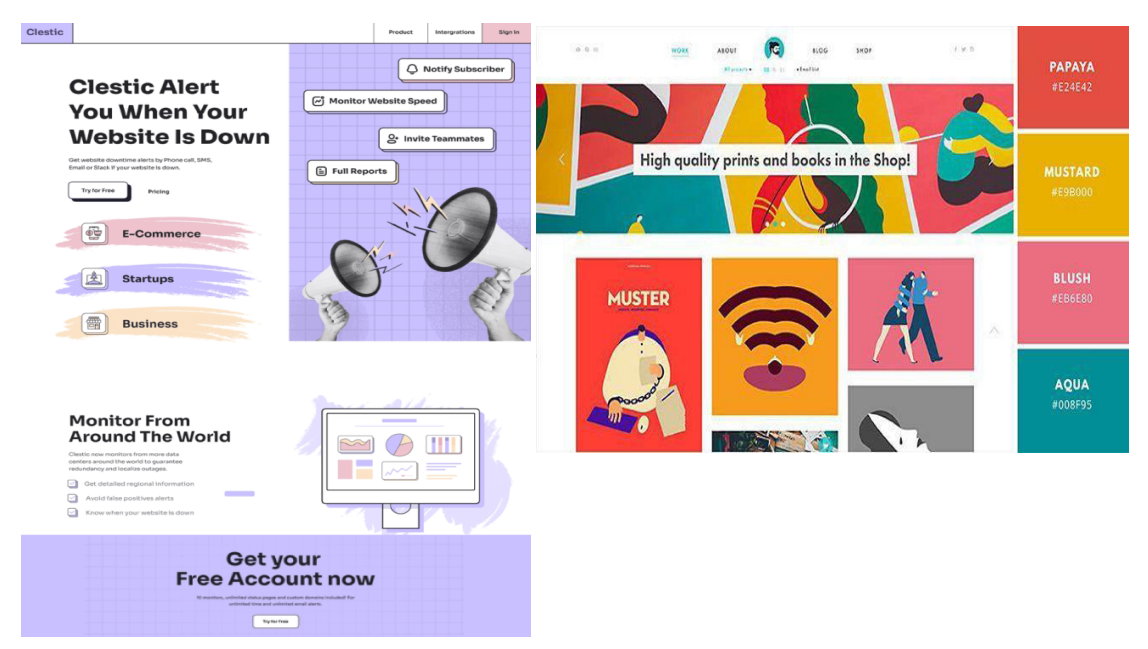

ΕΙΚΟΝΑ 7: *Παραδείγματα ιστοσελίδων με σωστή χρωματική παλέτα και γραμματοσειρά.*  (https://htmlburger.com/blog/colorful-websites/ & https://www.awwwards.com/magoz/)

 Μιλώντας για κανόνες, δε φτάνουν μόνο οι προαναφερθέντες. Εμβαθύνοντας στο εσωτερικό περιεχόμενο του ιστοτόπου, ο δημιουργός πρέπει να κατασταλάξει σε τι κοινό θα απευθυνθεί και ποιοι θα είναι οι στόχοι της υπηρεσίας που θα προσφέρει. Αναλόγως θα προσαρμόσει και το περιεχόμενο τεχνικά και αισθητικά.

 Αναφέροντας το περιεχόμενο, θα πρέπει ο επισκέπτης να καταλαβαίνει αμέσως το θέμα της ιστοσελίδας. Είναι πολύ σύνηθες να συναντάμε ιστοτόπους, για τους οποίους δε μπορούμε να καταλάβουμε τι ακριβώς προσφέρουν. Το μήνυμα που θέλουμε να δώσουμε, θα πρέπει να είναι το πρώτο που θα αντικρίσει ο επισκέπτης, καθώς αμέσως μετά θα πρέπει να ακολουθούν πληροφορίες που θα τραβήξουν το χρήστη.

 Αν η ιστοσελίδα μας περιέχει blog για ενημερωτικά άρθρα, είναι πιο εύκολο να προσελκύσει χρήστες που ενδιαφέρονται για αγορές ή ενημερώσεις και να περάσουν περισσότερο χρόνο σε αυτή.

#### **2.2.1 Κανόνες Σχεδιασμού Μενού**

 Ακόμη, ένα ξεκάθαρο μενού είναι απαραίτητο για να κατευθύνει το χρήστη. *Ο Δρ. Πρωτοψάλτης, Α, στο μάθημα του "Αλληλεπίδραση Ανθρώπου-Υπολογιστή", αναφέρει* πως ο αριθμός των επιλογών ενός μενού θα πρέπει να είναι μεταξύ 4 έως 12, καθώς και η ομαδοποίηση των επιλογών με τεχνικές και κριτήρια card sorting. Επιβάλλεται να δίνεται η δυνατότητα πλοήγησης στην ιεραρχία του μενού, προβλέποντας όμως την επιθυμία του χρήστη για ακύρωση, αναίρεση και υποχώρηση [11].

Τα πλεονεκτήματα που έχει ένα μενού είναι ότι:

- Μας ευνοεί ο μικρός αριθμός πληκτρολογήσεων με συνέπεια να αποφεύγονται τα λάθη.
- Το μνημονικό φορτίο του χρήστη έχει μικρές απαιτήσεις.
- Παρέχουν καλή δόμηση.

Τα μειονεκτήματα ενός μενού είναι κυρίως ότι:

- Πιάνει αρκετό χώρο στην οθόνη και αυτό είναι πιο αισθητό σε κινητές συσκευές, χώρο που θα μπορούσε να αξιοποιηθεί αλλιώς.
- Ο χρήστης δε μπορεί να εισάγει δεδομένα.
- Συγκριτικά με γλώσσες εντολών, υπάρχει καθυστέρηση επιλογής μέσω του μενού.

### **2.2.2 Αρχές Σχεδιασμού Φορμών**

 Μια φόρμα προσαρμόζεται για την εύκολη και αποτελεσματική εμπειρία του χρήστη με έναν υπολογιστή [12].

Για τη δημιουργία μιας σωστής φόρμας ισχύουν κάποιες αρχές:

- **1.** Ο τίτλος κάθε φόρμας πρέπει να είναι σαφής και κατατοπιστικός.
- **2.** Η προτροπή προς το χρήστη πρέπει να είναι λιτή και περιεκτική, ο προσωπικός τόνος πρέπει να αποφεύγεται.
- **3.** Πληροφορίες για νέους και ευκαιριακούς χρήστες πρέπει να παρέχονται σε ξεχωριστές οθόνες με εύκολη πρόσβαση.
- **4.** Λογική διάταξη πεδίων.
- **5.** Κάλυψη οθόνης με ομοιόμορφη πυκνότητα.
- **6.** Ομοιομορφία στη σύνταξη των βοηθητικών φράσεων, μηνυμάτων σφάλματος και στην ορολογία σε όλες τις οθόνες.
- **7.** Να γίνεται σαφές στους χρήστες το μέγεθος των πεδίων εισαγωγής.
- **8.** Πρέπει να παρέχεται η δυνατότητα αλλαγών ή διόρθωσης σφαλμάτων.
- **9.** Έγκαιρος έλεγχος εσφαλμένων τιμών.
- **10.** Πρέπει να αναφέρονται σαφώς τα προαιρετικά πεδία (αν υπάρχουν).
- **11.** Σαφείς οδηγίες για την ολοκλήρωση.

Σαφώς, αυτές οι αρχές και η χρήση τους, έχουν τα υπέρ και τα κατά τους.

Τα Πλεονεκτήματα:

- Μεταφορά εμπειρίας συμπλήρωσης έντυπης φόρμας: απευθύνεται σε όλους και απαιτεί ελάχιστη εκπαίδευση.
- Δομημένη αλληλεπίδραση του χρήστη με τον υπολογιστή.
- Δεν απαιτεί μνημονικό φορτίο από το χρήστη.
- Ο χρήστης έχει εποπτεία μεγάλου τμήματος της φόρμας που συμπληρώνει και συνεπώς αισθάνεται ότι ελέγχει την όλη διαδικασία.

### Τα Μειονεκτήματα:

- Η χαμηλή ταχύτητα απόκρισης.
- Η μεγάλη απαίτηση για χώρο οθόνης.
- Η μη καλή προσαρμογή στην εκτέλεση εντολών.

#### **2.2.3 Ο Νόμος του Fitts**

 Μια ευπαρουσίαστη ιστοσελίδα, λοιπόν, επιτυγχάνεται με τη ορθή τοποθέτηση των πληροφοριών της από το σχεδιαστή της.

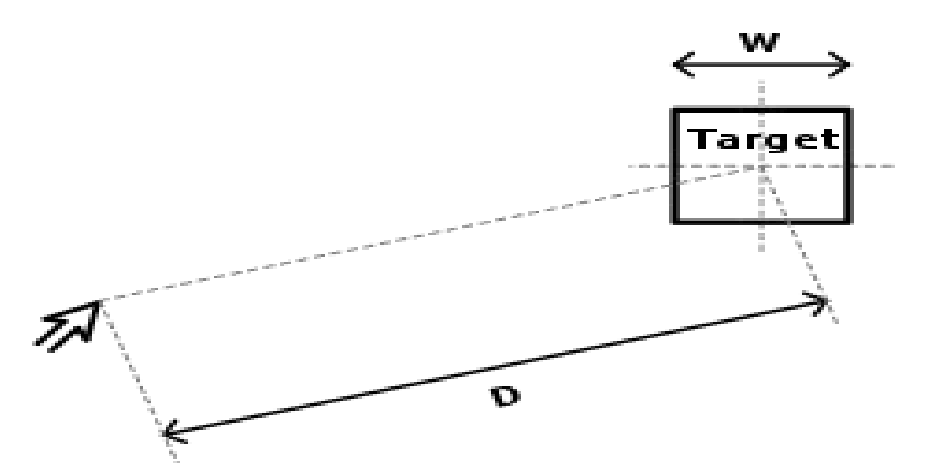

ΕΙΚΟΝΑ 8: *Προσομοίωση του νόμου του Φιτς.* (https://www.wikiwand.com/en/Fitts's\_law)

 O Paul Fitts δημοσίευσε το 1954, το νόμο, κατά τον οποίο ένα μοντέλο χρησιμοποιείται για να προβλέψει το χρόνο που απαιτείται για να κινηθεί ένας χρήστης από ένα σημείο x σε έναν στόχο x<sup>2</sup> με κάποια καθορισμένη ακρίβεια. Ο νόμος εφαρμόζεται σε πολλούς τομείς, καθώς και στο σχεδιασμό ιστοσελίδων [13].

$$
MT = a + \beta * log_2 (d/w + 1.0)
$$

#### Index of difficulty,  $ID = log_2 (d/w + 1.0)$ δείκτης δυσκολίας

ΕΙΚΟΝΑ 9: *Ο τύπος του Νόμου του Fitts.* 

(Πρωτοψάλτης, Α, (2022), Ο Άνθρωπος, Αλληλεπίδραση Ανθρώπου-Υπολογιστή, σελ. 41)

 Η εφαρμογή του στις ιστοσελίδες μπορεί να διεκπεραιωθεί από τη σχέση της με τα στοιχεία διεπαφής, δηλαδή οι σύνδεσμοι και τα κουμπιά, τα οποία, όπως και άλλα, χρειάζεται να αλληλοεπιδρούν με τον επισκέπτη. Ο νόμος, ουσιαστικά, μας βοηθά να καταλάβουμε πώς οι χρήστες αλληλοεπιδρούν με τα στοιχεία διεπαφής και αυτό να μας καθοδηγήσει στο πως μπορούμε να συμβάλλουμε στη μέγιστη βελτιστοποίηση τους. Αυτό θα δώσει στους χρήστες μια καλύτερη εμπειρία της ιστοσελίδας.

 Κάποιοι από τους τρόπους που εφαρμόζεται ο νόμος, είναι η τοποθέτηση των συνδέσμων/κουμπιών, δηλαδή πρέπει να είναι μεγάλα σε μέγεθος, αλλά και να τοποθετούνται σε περιοχές της οθόνης που είναι προσβάσιμες. Η βέλτιστη προσβασιμότητα είναι άκρως σημαντική κατά τον Νόμο του Fitts, καθώς οι σύνδεσμοι πλοήγησης τοποθετούνται με τέτοιο τρόπο, έτσι ώστε να είναι εύκολος ο εντοπισμός τους από το χρήστη, κάνοντας απλώς κλικ. Η δράση-αντίδραση των χρηστών με σημεία που διαφημίζουν ή τους καλούν να τα πατήσουν, κάνουν την ιστοσελίδα πιο ελκυστική. Ακολουθώντας τα παραπάνω βήματα, σύμφωνα με τον Paul Fitts, δημιουργούμε μια ελκυστική και ταυτόχρονα, απλή ιστοσελίδα [14].

#### **2.3 Γλώσσες Προγραμματισμού για Ανάπτυξη Ιστοσελίδων.**

 Σε αυτό το υποκεφάλαιο θα αναλύσουμε τις γλώσσες προγραμματισμού που χρησιμοποιούνται για την ανάπτυξη πληροφοριακών συστημάτων, καθώς και τα πλεονεκτήματα/μειονεκτήματα τους.

 Σύμφωνα με το επίσημο site της Wikipedia, γλώσσα προγραμματισμού λέγεται μια τεχνητή γλώσσα που μπορεί να χρησιμοποιηθεί για τον έλεγχο μιας μηχανής, συνήθως ενός υπολογιστή. Οι γλώσσες προγραμματισμού (όπως άλλωστε και οι ανθρώπινες γλώσσες) ορίζονται από ένα σύνολο συντακτικών και εννοιολογικών κανόνων, που ορίζουν τη δομή και το νόημα, αντίστοιχα, των προτάσεων της γλώσσας.

#### **2.3.1 Python**

 Για όσους θέλουν να δημιουργήσουν μια ιστοσελίδα και δεν έχουν έρθει ξανά σε επαφή με γλώσσες προγραμματισμού, η Python, είναι μια αντικειμενοστραφής γλώσσα προγραμματισμού, ανωτέρου επιπέδου που προσφέρει ήδη ενσωματωμένες δομές δεδομένων, αλλά και δραστήρια χαρακτηριστικά.

 Μπορεί να αναρωτηθεί κανείς το λόγο για να μάθει αυτή τη γλώσσα προγραμματισμού; Η απάντηση είναι απλή, καθώς είναι η πιο δημοφιλής, πράγμα που σημαίνει, πως οι περισσότερες εφαρμογές που χρησιμοποιούμε καθημερινά είναι φτιαγμένες με την Python.
Είναι εύκολη, όσον αφορά την εκμάθηση της, καθώς το συντακτικό που χρησιμοποιεί είναι ευανάγνωστο, αλλά παρέχει και πιο εύκολο συντακτικό σε σχέση με τις υπόλοιπες γλώσσες προγραμματισμού.

 Γνωρίζοντας τη γλώσσα αυτή, οι επαγγελματικές ευκαιρίες αυξάνονται, καθώς όπως αναφέραμε και παραπάνω, είναι η πιο διαδεδομένη και ζητείται σχεδόν σε κάθε θέση εργασίας. Τα επαγγέλματα που μπορεί κανείς να ακολουθήσει είναι:

- Προγραμματιστής, δηλαδή να χτίζει ιστοσελίδες και να βελτιστοποιεί αλγορίθμους.
- Product Manager, όπου είναι υπεύθυνος για τη συλλογή και την ανάλυση των δεδομένων, μέσω των οποίων είναι δυνατόν να βελτιωθούν τα προϊόντα της εταιρίας, όπου εργάζεται.
- Data Scientist, δηλαδή η συλλογή, η εκκαθάριση, η ανάλυση, αλλά και η παρουσίαση των δεδομένων, έτσι ώστε να βρεθεί λύση σε πολύπλοκα επιχειρηματικά προβλήματα.
- Οικονομικός σύμβουλος, καθώς θα διαχειρίζεται και θα ερμηνεύει τα οικονομικά δεδομένα μιας εταιρίας, με στόχο να προβλέψει μελλοντικά και μη, μικρό και μακροοικονομικά γεγονότα.

 Η Python, εκτός από τα καλά που προσφέρει, έχει και τα μειονεκτήματα της. Μερικές φορές είναι λιγότερη αποδοτική σε συγκεκριμένες εφαρμογές σε σχέση με άλλες γλώσσες προγραμματισμού. Η χρήση της είναι περιορισμένη σε ορισμένους τομείς και κυρίως σε real-time εφαρμογές [16].

#### **2.3.2 JavaScript**

 Αν κάποιος ενδιαφέρεται για τη δημιουργία διαδραστικών web εφαρμογών, η γλώσσα προγραμματισμού JavaScript, είναι η κατάλληλη για αυτόν. Όπως η Python, έχει αντικειμενοστραφή προγραμματισμό. Ανήκει στις διερμηνευόμενες γλώσσες, δηλαδή η κάθε εντολή που χρησιμοποιείται, εκτελείται ως έχει, χωρίς μεταγλώττιση.

 Η γλώσσα αυτή, μπορεί να χρησιμοποιηθεί και από τις δύο πλευρές, δηλαδή και από το διακομιστή, αλλά και από τον πελάτη. Αυτό σημαίνει, ότι παρέχει σε έναν developer, μια γκάμα δραστηριοτήτων, όπως η δημιουργία κινουμένων εικόνων και η αυτόματη ενημέρωση της ιστοσελίδας και του περιεχομένου της.

 Η JavaScript προσφέρει διαδραστικότητα, μεταβάλλοντας την ιστοσελίδα από στατική σε δυναμική, πράγμα που επιτρέπει στον επισκέπτη να μπορεί να αλληλοεπιδρά με αυτή. Η JavaScript, εκτός από web development, μπορεί να χρησιμοποιηθεί και για ένα εύρος εφαρμογών. Αναφερόμαστε σε ανάπτυξη παιχνιδιών και δημιουργία mobile apps. Τα μειονεκτήματα της προαναφερθείσας γλώσσας είναι πως [17]:

- Οι εκδόσεις, με τις οποίες αναβαθμίζεται, είναι διαφορετικές, πράγμα που οδηγεί σε ασυνέπεια και ασάφεια μεταξύ των περιηγητών.
- Λείπει η ασφάλεια, καθώς οι ιστοσελίδες που δημιουργούνται με αυτή, είναι ευάλωτες σε επιθέσεις ασφαλείας από πελάτες και παραβιάζεται πολύ πιο εύκολα από άλλες που προσφέρουν ασφάλεια.
- Η υπερβολική της χρήση μπορεί να οδηγήσει στη δημιουργία ενός δυσνόητου κώδικα.

#### **2.3.3 CSS**

 Η CSS (Cascading Style Sheet) έχει δημιουργηθεί για τον έλεγχο εμφάνισης ενός HTML ή XHTML εγγράφου. Είναι μια γλώσσα, της οποίας ο ρόλος είναι να σχηματίζει με περισσότερα χρώματα, χαρακτηριστικά, να διαμορφώνει τη στοίχιση και γενικότερα να προσφέρει όσον περισσότερες δυνατότητες γίνεται στο έγγραφο [18].

 Tα πλεονεκτήματα της είναι ότι είναι μια ευέλικτη γλώσσα, πράγμα που την κάνει επαναχρησιμοποιήσιμη για πολλές σελίδες. Επιτρέπει τη δημιουργία ιστοτόπων, οι οποίοι προσαρμόζονται σε ποικιλία συσκευών, αλλά και σε διάφορα μεγέθη οθονών. Όσον αφορά τον κώδικα, είναι ικανή να διαχωρίσει το περιεχόμενο από τη μορφοποίηση. Το περιεχόμενο HTML είναι ξεχωριστό από τη μορφοποίηση σελίδας, καθιστώντας πιο εύκολη τη συντήρηση του κώδικα. Το στυλ που χρησιμοποιεί, επιτρέπει τη συρρίκνωση του κώδικα, βελτιώνοντας έτσι τις επιδόσεις της ιστοσελίδας.

 Αντιθέτως, μπορεί να υπάρξει διαφορετική ερμήνευση της CSS από κάποιους περιηγητές, δημιουργώντας έτσι μια ασυμβατότητα. Επίσης, δε θεωρείται μια γλώσσα εύκολης εκμάθησης, μιας και οι αρχάριοι χρήστες δυσκολεύονται να τη χρησιμοποιήσουν. Σε περίπτωση που κάποιες αλλαγές της εμφάνισης χρειάζονται δυναμικό CSS, μπορεί να χρειαστεί και προγραμματισμός με γλώσσα JavaScript.

38

#### **2.3.4 PHP**

 Η PHP, είναι μια γλώσσα ανοιχτού κώδικα και έχει την ικανότητα να δημιουργεί δυναμικές ιστοσελίδες, λόγω του ότι επικοινωνεί με τις βάσεις δεδομένων, αλλά και επιτρέπει τη δημιουργία φορμών, καθώς διαχειρίζεται τα δεδομένα του χρήστη. Την καθιστά ευέλικτη το γεγονός, ότι ενσωματώνεται πολύ εύκολα σε κώδικα HTML, άρα και στη δημιουργία πολλών και διαφορετικών ειδών ιστοτόπων.

 Μια σελίδα PHP περνά από επεξεργασία από ένα συμβατό [διακομιστή](https://el.wikipedia.org/wiki/%CE%94%CE%B9%CE%B1%CE%BA%CE%BF%CE%BC%CE%B9%CF%83%CF%84%CE%AE%CF%82) του Παγκόσμιου Ιστού (π.χ. [Apache](https://el.wikipedia.org/wiki/Apache_HTTP_%CE%B5%CE%BE%CF%85%CF%80%CE%B7%CF%81%CE%B5%CF%84%CE%B7%CF%84%CE%AE%CF%82)), ώστε να παραχθεί σε πραγματικό χρόνο το τελικό περιεχόμενο, που είτε θα σταλεί στο πρόγραμμα περιήγησης των επισκεπτών σε μορφή κώδικα [HTML](https://el.wikipedia.org/wiki/HTML) ή θα επεξεργασθεί τις εισόδους δίχως να προβάλλει την έξοδο στο χρήστη, αλλά θα τις μεταβιβάσει σε κάποιο άλλο PHP Script [19].

 Tα μειονεκτήματα της έρχονται με την ασφάλεια, καθώς αν δε χρησιμοποιηθεί με το σωστό τρόπο γίνεται ευάλωτη σε κινδύνους. Υπάρχει περίπτωση, η αποδοτικότητα της να είναι μικρότερη από άλλες γλώσσες προγραμματισμού. Η καλύτερη δυνατή επίδοση της θα συντελευθεί μόνο από τη βέλτιστη μορφή κώδικα, πράγμα το οποίο απαιτεί εξειδικευμένες γνώσεις.

#### **2.3.5 C++**

 H C++ αποτελεί μέρος της εξέλιξης των γλωσσών προγραμματισμού C. Ο λόγος που δημιουργήθηκε είναι για να προσφέρει, σε μεγαλύτερο βαθμό, έλεγχο μνήμης και πόρων ενός συστήματος. Άρα, είναι η ιδανική για τη δημιουργία μεγάλων εφαρμογών. Επιτρέπει στους προγραμματιστές να κάνουν κάποιου είδους multitasking, όταν δημιουργούν προγράμματα, επιτρέποντάς τους να τα εκτελούν σε διαφορετικές πλατφόρμες. Αυτό την κάνει πολύ ευέλικτη.

 Τα πλεονεκτήματα της είναι η υψηλή της απόδοση, καθώς υπάρχει άμεση πρόσβαση στη μνήμη. Το πιο σημαντικό είναι ότι υπάρχει συμβατότητα, δηλαδή μπορεί να επεκταθεί σε ήδη υπάρχοντες κώδικες σε γλώσσα C. Η χρήση της είναι πολύ εκτεταμένη, καθώς χρησιμοποιείται σε λειτουργικά συστήματα παιχνιδιών, εφαρμογών και γραφικών.

 Παρόλα αυτά, είναι μια πολύ πολύπλοκή και λεπτομερείς γλώσσα και πάνω από όλα δυσνόητη σε σύγκριση με τις υπόλοιπες. Είναι ευάλωτη σε σφάλματα, καθώς επιτρέπει την άμεση πρόσβαση στη μνήμη. Πιο διαδεδομένο σφάλμα είναι αυτό του δείκτη NULL, αλλά και η πιθανότητα να υπερχειλίσει η μνήμη [20].

#### **2.3.6 SQL**

 Η γλώσσα που χρησιμοποιούν οι data analysts και scientists. Χρησιμοποιείται κυρίως για την οργάνωση και την ανάκτηση δεδομένων. Διαφέρει με τις υπόλοιπες στον τρόπο αποθήκευσης δεδομένων, καθώς με αυτήν μπορούμε να διαχειριστούμε μεγαλύτερο όγκο πληροφοριών και δεδομένων.

 Μπορεί να χρησιμοποιηθεί σε οποιοδήποτε οργανισμό, όπως και σε πολλούς τομείς, όπως η τεχνολογία, η μουσική, η υγεία και τα οικονομικά. Μπορούμε να καταλάβουμε καλύτερα πως λειτουργεί από τα χρηματοοικονομικά μιας τράπεζας, γιατί μέσω αυτής τα δεδομένα των συναλλαγών αποθηκεύονται στις βάσεις δεδομένων, επιτρέποντας στους υπαλλήλους να μπορούν να τις αναζητούν εύκολα μέσα στο σύστημα. Όπως και η Python, έτσι και η SQL, μπορεί να χρησιμοποιηθεί σε καθημερινές εφαρμογές που χρησιμοποιούμε, όπως είναι το Spotify, η Revolut [21].

 Σε αντίθεση με την πολυλειτουργικότητα της, τη σταθερότητα και την αξιοπιστία της, η SQL έχει και κάποια αρνητικά στοιχεία, όσον αφορά τη χρήση της. Είναι δύσκολο να συντηρηθεί, όταν έχουμε να κάνουμε με πολύπλοκες βάσεις δεδομένων, όπως και πολλές φορές, αν η εκτέλεση των πολύπλοκων ερωτημάτων είναι αργή, φταίει η απόδοση της SQL. Συνάμα, έχει περιορισμένη ευελιξία σε σχέση με πιο εξελιγμένες γλώσσες προγραμματισμού.

#### **2.3.7 HTML & HTML-5**

 Η HTML (HyperText Markup Language), ίσως και η πιο γνωστή από όλες τις υπόλοιπες, είναι αυτή που χρησιμοποιείται για τη δημιουργία ιστοσελίδων στον παγκόσμιο ιστό. Με λίγα λόγια, μέσω κάποιων tags, δηλαδή ετικετών, μπορούμε να περιγράψουμε το περιεχόμενο της ιστοσελίδας με κείμενα, εικόνες, συνδέσμους [17].

 Η HTML5, από την άλλη, είναι η πέμπτη και τελευταία έκδοση της HTML. Προσφέρει, όπως κάθε αναβάθμιση άλλωστε, καινούργιες και πιο εξελιγμένες δυνατότητες για την ιστοσελίδα, βελτίωση γραφικών ή animation και προσθήκες ήχου και βίντεο, δίχως την εξάρτηση των plug-ins [18].

 Είναι μια έκδοση, η οποία προσφέρει σημαντικές βελτιώσεις για όσους αποφασίσουν να τη χρησιμοποιήσουν, επειδή βοηθά στη δημιουργία ανταποκρίσιμων και δυναμικών ιστοσελίδων.

 Όμως, όσον αφορά παλαιότερες εκδόσεις ή περιηγητές, μπορεί να μην έχουν τη δυνατότητα να υποστηρίξουν εξ ολοκλήρου τις λειτουργίες της έκδοσης αυτής, οπότε οι χρήστες θα πρέπει σίγουρα να ελέγξουν τη συμβατότητα και να έχουν υπόψιν τους αυτήν την πιθανότητα. Επιπροσθέτως, υπάρχει θέμα με την ασφάλεια, καθώς λόγω της αναβάθμισης υπάρχει περίπτωση να συναντήσουμε προβλήματα για την ιστοσελίδα μας.

## **2.4 Λογισμικά για τη Δημιουργία Ιστοσελίδων**

Σε αυτό το υποκεφάλαιο, θα μελετήσουμε τα επτά δημοφιλέστερα λογισμικά για την δημιουργία ιστοσελίδων, καθώς και τα πλεονεκτήματα/μειονεκτήματα τους.

#### **2.4.1 WordPress**

 Το WordPress (Content Management System), είναι ένα σύστημα διαχείρισης περιεχομένου, φτιαγμένο σε γλώσσα προγραμματισμού PHP. Είναι ένα εργαλείο, το οποίο επιτρέπει στους χρήστες να δημιουργήσουν μια ιστοσελίδα, ακόμη και αν δε γνωρίζουν από προγραμματισμό.

 To WordPress μπορεί να χρησιμοποιηθεί για τη δημιουργία πολλών πραγμάτων, όπως προσωπικών και εταιρικών ιστοσελίδων, e-shop, blog, επαγγελματικές ιστοσελίδες για ξενοδοχεία, ακόμη και για ιατρικές ιστοσελίδες.

Τα πλεονεκτήματα που προσφέρει αυτό το σύστημα διαχείρισης είναι ποικίλα, καθώς είναι εύκολο στη χρήση του, ειδικά για άτομα που δεν έχουν επαφή με το αντικείμενο της δημιουργίας ιστοσελίδων. Περιέχει μεγάλη γκάμα θεμάτων και πρόσθετων και είναι ευέλικτο.

 Τα μειονεκτήματα του WordPress είναι κυρίως ασφαλείας, καθώς είναι συχνός στόχος για κακόβουλο κοινό, ανησυχώντας τους μη έμπειρους χρήστες του. Η απόδοση του είναι πολλές φορές προβληματική [1].

#### **2.4.2 Wix**

 Πλατφόρμα δημιουργίας ιστοσελίδων που χρησιμοποιεί την τεχνητή νοημοσύνη σχεδίου για να διευκολύνει τους χρήστες της, καθώς το μόνο που έχουν να κάνουν είναι drag and drop τα πρόσθετα που διαθέτει. Υπάρχει μεγάλη λίστα διαθέσιμων προτύπων προς επεξεργασία, καθώς ο ίδιος ο κώδικας είναι προς επεξεργασία [22].

 Τα αρνητικά αυτής της πλατφόρμας είναι πως με το που ο χρήστης τη δημοσιεύσει υπάρχει αδυναμία αλλαγής, καθώς και αν θελήσει να χρησιμοποιήσει τα λεγόμενα third-party tools, θα υπάρχει επιπλέον κόστος.

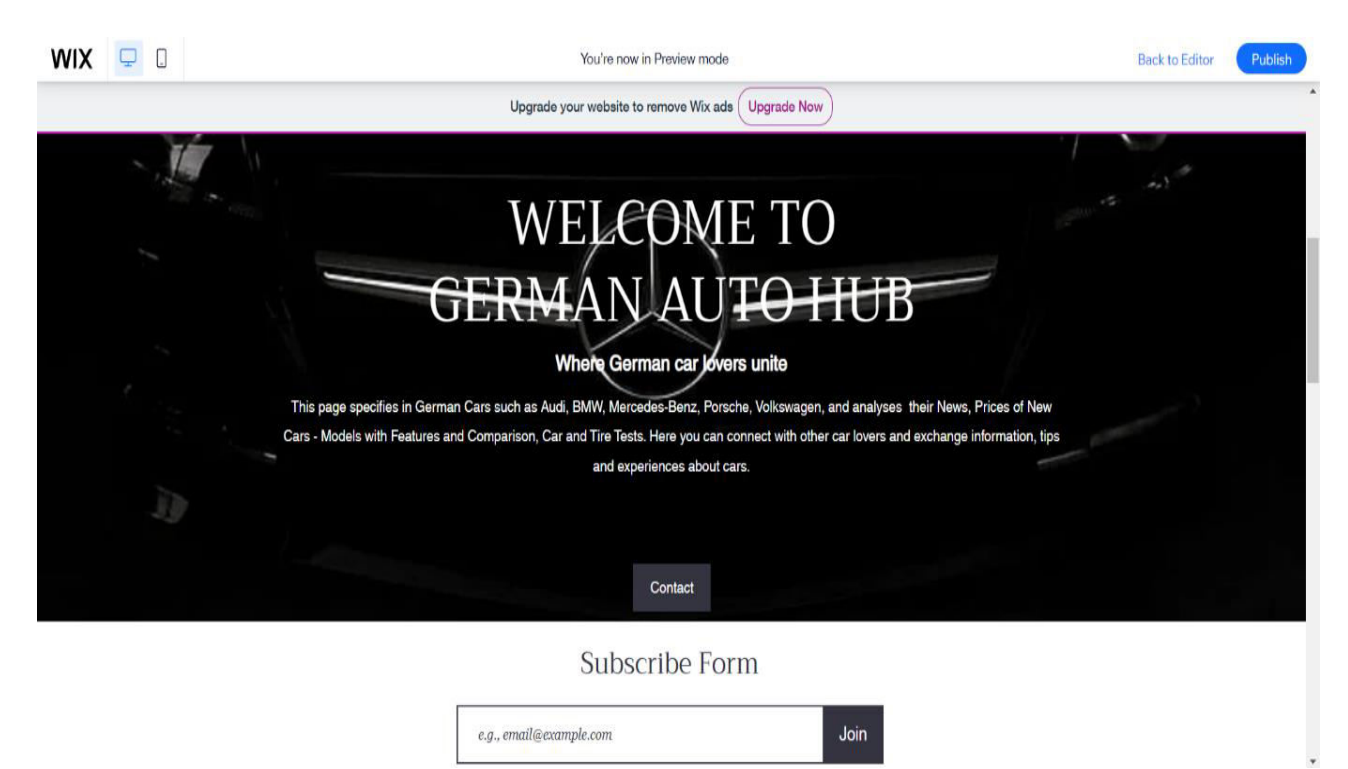

ΕΙΚΟΝΑ 10: *Αρχική σελίδα της ιστοσελίδας μας που φτιάξαμε σε Wix.*

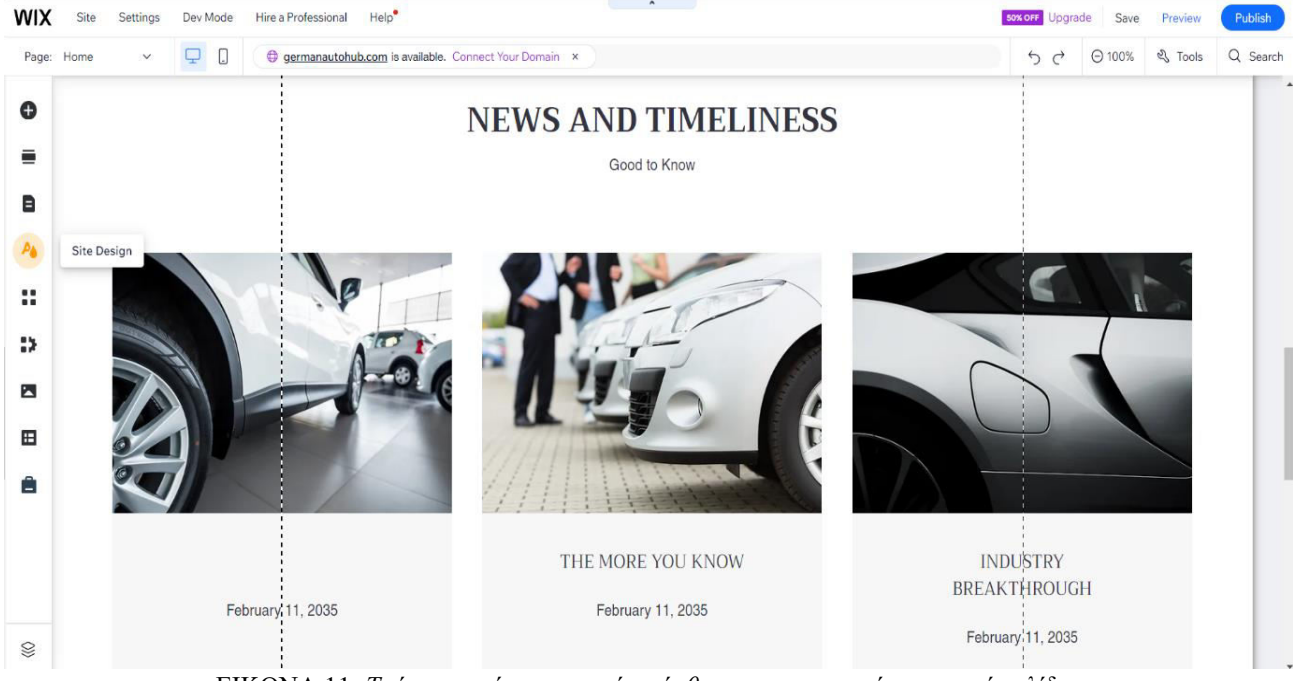

## ΕΙΚΟΝΑ 11: *Τρόπος εμφάνισης τυχαίων άρθρων στην παραπάνω αρχική σελίδα.*

### **2.4.3 Joomla**

 Το σύστημα διαχείρισης περιεχομένου Joomla, είναι ανοικτού κώδικα , γραμμένο σε γλώσσα προγραμματισμού PHP, και αποθηκεύει τα δεδομένα του σε MySQL.

 Το μεγαλύτερο πλεονέκτημα του Joomla, είναι ότι προσφέρει μεγάλη γκάμα επεκτάσεων. Αυτές περιλαμβάνουν modules, πρόσθετα λειτουργικότητας αλλά και θέματα, τα οποία μπορούν να προσαρμοστούν σε κάθε ανάγκη του ιστοτόπου. Το γεγονός ότι είναι ένα λογισμικό ελεύθερο και ανοικτού κώδικα το καθιστά και εύκολο στην χρήση. Όσον αφορά την ασφάλεια του, χρησιμοποιεί σταθερό σύστημα ασφαλείας αλλά προσφέρει και συνεχείς ενημερώσεις, για να αντιμετωπιστούν τυχών ευπάθειες [23].

 Όπως όλα τα υπόλοιπα, έχει και μειονεκτήματα. Σε σύγκριση με άλλα CMS (Συστήματα διαχείρισης περιεχομένου), δεν προφέρει τόση ευελιξία στην λειτουργικότητα του. Όσοι ιστότοποι χρησιμοποιούν Joomla, χρησιμοποιούν ταυτόχρονα και μεγαλύτερο χώρο στον διακομιστή σε σύγκριση με τα υπόλοιπα συστήματα διαχείρισης περιεχομένου. Είναι ένα σύστημα διαχείρισης το οποίο δεν είναι εύκολο στην εκμάθηση για έναν αρχάριο. Απαιτεί προηγούμενη εμπειρία.

#### **2.4.4 Squarespace**

 Άλλη μια πλατφόρμα που δεν προϋποθέτει ο χρήστης να έχει επαγγελματικές γνώσεις στον τομέα της σχεδίασης ιστοσελίδων. Διαθέτει απεριόριστες επιλογές αποθήκευσης και ενσωματωμένη ασφάλεια SSL. Αν αποφασίσουμε να αναβαθμίσουμε τη συνδρομή μας, μπορούμε να ξεκλειδώσουμε νέες λειτουργίες blogging και δυνατότητες ηλεκτρονικού εμπορίου.

 Παρόλα αυτά, αν ο χρήστης δεν έχει συνδρομή και δεν παρέχει την οικονομική δυνατότητα, το Squarespace μπορεί να είναι ακριβό για ορισμένους χρήστες σε σχέση με άλλες ιστοσελίδες. Ακόμη, υπάρχει ευελιξία σχεδίασης, καθώς η επεξεργασία των θεμάτων είναι περιορισμένη και δεν επιτρέπει την προσαρμογή τους στις ανάγκες του χρήστη [24].

#### **2.4.5 Bootstrap**

 Το Bootstrap είναι ένα ελεύθερο λογισμικό που χρησιμοποιείται για να δημιουργηθούν ιστοσελίδες, αλλά και διαδικτυακές εφαρμογές. Είναι μια ανοιχτή συλλογή εργαλείων, η οποία προσφέρει HTML-5, CSS και JavaScript για τις μορφές τυπογραφίας και για τα κουμπιά πλοήγησης και επεκτάσεις αντίστοιχα.

 Το λογισμικό αυτό περιέχει έτοιμα στοιχεία, όπως και το Wix, με συγκεκριμένα στυλ, τα οποία διευκολύνουν το χρήστη, όσον αφορά τη γρήγορη διαδικασία ανάπτυξης. Πολύ σημαντική είναι ανταπόκριση που έχει σε οποιαδήποτε συσκευή αποφασίσει ο χρήστης να χρησιμοποιήσει. Αυτό σημαίνει, πως σε οποιοδήποτε είδος οθόνης υπάρχει ομαλή εμφάνιση, αλλά και λειτουργία. Έπειτα, είναι συμβατό με τους περισσότερους από τους καινούργιους περιηγητές, διασφαλίζοντας έτσι την ορθή λειτουργία της ιστοσελίδας που θα δημιουργηθεί σε πολλά περιβάλλοντα.

 Είναι πολλοί οι προγραμματιστές που το χρησιμοποιούν και για αυτό υπάρχει πάντα ο κίνδυνος υπερβολικής γενίκευσης, δηλαδή να δημιουργηθούν σελίδες εξαιρετικά όμοιες μεταξύ τους. Αν ενδιαφερόμαστε για προσωπική εξατομίκευση, το λογισμικό αυτό μας την περιορίζει κατά πολύ, λόγω του ότι χρησιμοποιεί προκαθορισμένα στοιχεία στυλ και σχεδιασμού [25].

#### **2.4.6 Adobe Dreamweaver**

Αυτό το εξειδικευμένο λογισμικό ανάπτυξης ιστοσελίδων είναι παραγωγή των Adobe Systems. Είναι και αυτό ένα λογισμικό, το οποίο δεν απαιτεί γνώσεις προγραμματισμού, καθώς παρέχει στο χρήστη ένα ολοκληρωμένο περιβάλλον, στο οποίο μπορεί να συνδυάζει την επεξεργασία του κώδικα και την επεξεργασία του ήδη υπάρχοντος εικονικού περιβάλλοντος.

 Ο επεξεργαστής που παρέχει το Adobe Dreamweaver ονομάζεται WYSIWYG (What You See Is What You Get) και κυριολεκτικά αυτό που βλέπουμε είναι αυτό που παίρνουμε, καθώς το αποτέλεσμα κατά τη διάρκεια της επεξεργασίας είναι ακριβώς ίδιο ή πολύ παρόμοιο με το τελικό αποτέλεσμα που θα δημοσιευτεί.

 Υποστηρίζει γλώσσες προγραμματισμού, όπως η HTML5, JavaScript, PHP. Επιτρέπει στους προγραμματιστές να συνεργάζονται σε κοινά έργα μέσω διαχείρισης αρχείων, αλλά και με το να μπορούν να συγκρίνουν τις αλλαγές που γίνονται. Αν οι προγραμματιστές δυσκολεύονται με τον κώδικα, ή φοβούνται για τυχόν λάθη, ο Adobe Dreamweaver προσφέρει λειτουργίες διόρθωσης κώδικα για να τον κάνει πιο αξιόπιστο.

 Παρόλα τα σπουδαία πλεονεκτήματα που προσφέρει, έχει εξίσου σημαντικά μειονεκτήματα, καθώς το κόστος του είναι αρκετά υψηλό, κυρίως για προγραμματιστές που δουλεύουν ατομικά, ή ακόμη και για μικρές ομάδες που δεν χρηματοδοτούνται από επιχειρήσεις. Τυχαίνει πολλές φορές, οι χρήστες να είναι υποχρεωμένοι να εξαρτώνται από τη χρηματοδοτική τους πηγή, δηλαδή την εταιρία, ή το άτομο για το οποίο εργάζονται, έτσι ώστε να μπορούν να χρησιμοποιήσουν το Adobe Dreamweaver.

 Σε αντίθεση με τα υπόλοιπα, θα πρέπει κανείς να έχει γνώσεις πάνω στο θέμα του προγραμματισμού, καθώς παρόλο που προσφέρει τον οπτικό επεξεργαστή, είναι δύσκολο για έναν αρχάριο να καταλάβει τις επιλογές και τις λειτουργίες του προγράμματος. Ένα ακόμη πρόβλημα είναι πως οι αυτόματες του λειτουργίες μπορεί να οδηγήσουν σε έναν κώδικα πολύ γενικευμένο και κακής ποιότητας [26].

#### **2.4.7 Visual Studio Code**

 To VSC Studio είναι ένα πολύ ισχυρό εργαλείο που χρησιμοποιείται κυρίως από επαγγελματίες. Παρέχεται από την Microsoft, είναι ένας εξελιγμένος επεξεργαστής κειμένου και μπορεί κανείς να συγγράψει κώδικα χρησιμοποιώντας γλώσσες προγραμματισμού όπως είναι η HTML, η JavaScript, Python κ.α. [27].

 Οι λειτουργίες που προσφέρει είναι αυτόματη συμπλήρωση κώδικα, καθώς και ανίχνευση σφαλμάτων. Παρέχει πρόσθετες λειτουργίες και εργαλεία και επεκτείνεται μέσω αυτών, βοηθώντας έτσι τους χρήστες στη σύνταξη ενός αποτελεσματικού και ακριβή κώδικα. Είναι πολύ αποτελεσματικό και εύκολο σε χρήση, για αυτό είναι διαλεχτός από την κοινότητα των προγραμματιστών.

 Όπως και όλα τα υπόλοιπα προγράμματα που προαναφέρθηκαν, έχει και αυτό τα μειονεκτήματα του, γιατί παρόλο που μπορούμε να προβάλλουμε τον κώδικα με διάφορους τρόπους, το VSC δεν παρέχει οπτική προεπισκόπηση του τελικού μας αποτελέσματος, όπως κάθε επεξεργαστής WYSIWYG. Κάποιοι χρήστες που δεν είναι εξοικειωμένοι με μεγάλο φόρτο πληροφοριών, ενδέχεται να χρειαστεί να απομνημονεύσουν πολλές συντομεύσεις για να χρησιμοποιήσουν με πληρότητα το λογισμικό.

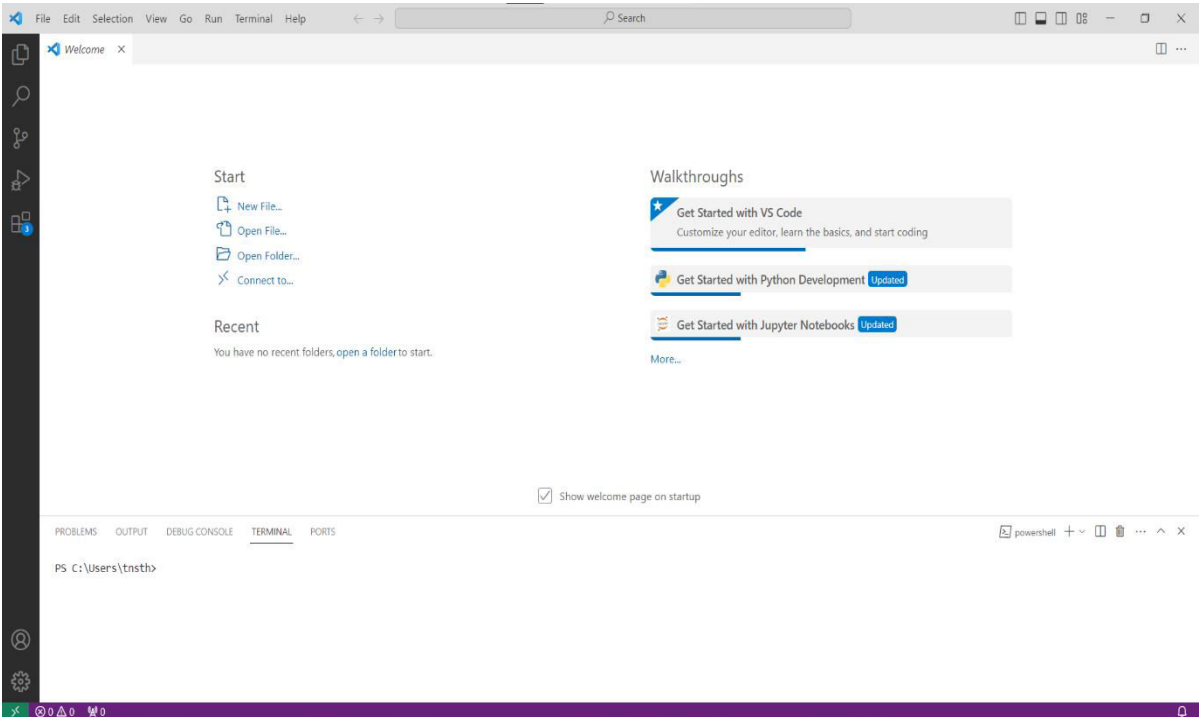

ΕΙΚΟΝΑ 12: *Αρχική σελίδα του Visual Studio Code.* 

# **Κεφάλαιο 3 : Χρήση του Λογισμικού** "**WordPress**"

Το λογισμικό WordPress είναι το περιβάλλον ανάπτυξης, το οποίο είναι το πιο διαδεδομένο από όλα τα συστήματα διαχείρισης δεδομένων, όπου οι χρήστες μπορούν να δημιουργήσουν, χωρίς κάποια ιδιαίτερη γνώση πάνω στο τομέα της σχεδίασης ιστοσελίδων. Στο κεφάλαιο αυτό, θα αναλύσουμε τις λειτουργίες του WordPress, τα πιο βασικά του εξαρτήματα, αλλά και τις δυνατότητες που προσφέρει, οι οποίες χρησιμοποιήθηκαν για την εκπόνηση της ιστοσελίδας.

# **3.1 Διαδικασία Εγκατάστασης του WordPress**

 Για την εκπόνηση της εργασίας μας και την δημιουργία της ιστοσελίδας "*GermanAutoHub"*, χρησιμοποιήσαμε το λογισμικό WordPress. Η διαδικασία εγκατάστασης του προγράμματος έγινε μέσω του Πανελληνίου Σχολικού Δικτύου, το οποίο ήταν και πάροχος της ιστοσελίδας.

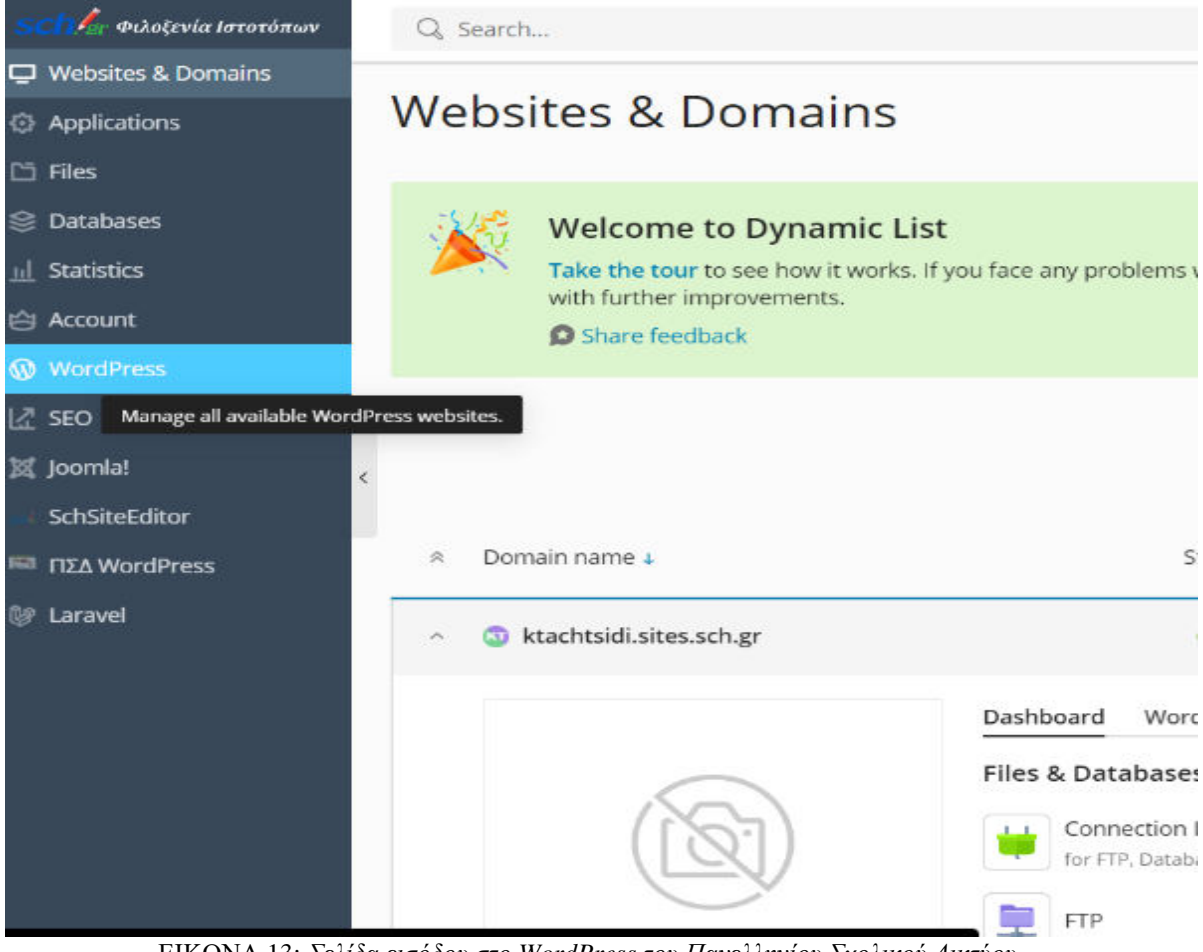

ΕΙΚΟΝΑ 13: *Σελίδα εισόδου στο WordPress του Πανελληνίου Σχολικού Δικτύου.*

# **3.2 Το περιβάλλον του WordPress**

 Γραμμένο σε PHP, το WordPress προσφέρει ευκολία χρήσης και καθίσταται από τα ευκολότερα προγράμματα για να χρησιμοποιήσει κανείς, χωρίς εξειδίκευση. Το περιβάλλον του με την πρώτη ματιά, μπορεί να θεωρηθεί χαοτικό λόγω των πολλών πλακιδίων λειτουργίας που παρέχει και των plug-ins που προσφέρει, όμως σε μια δεύτερη και πιο προσεκτική ματιά, καταλαβαίνουμε το πόσο εύκολη είναι η χρήση τους, καθώς περιγράφονται αναλυτικά οι ονομασίες τους.

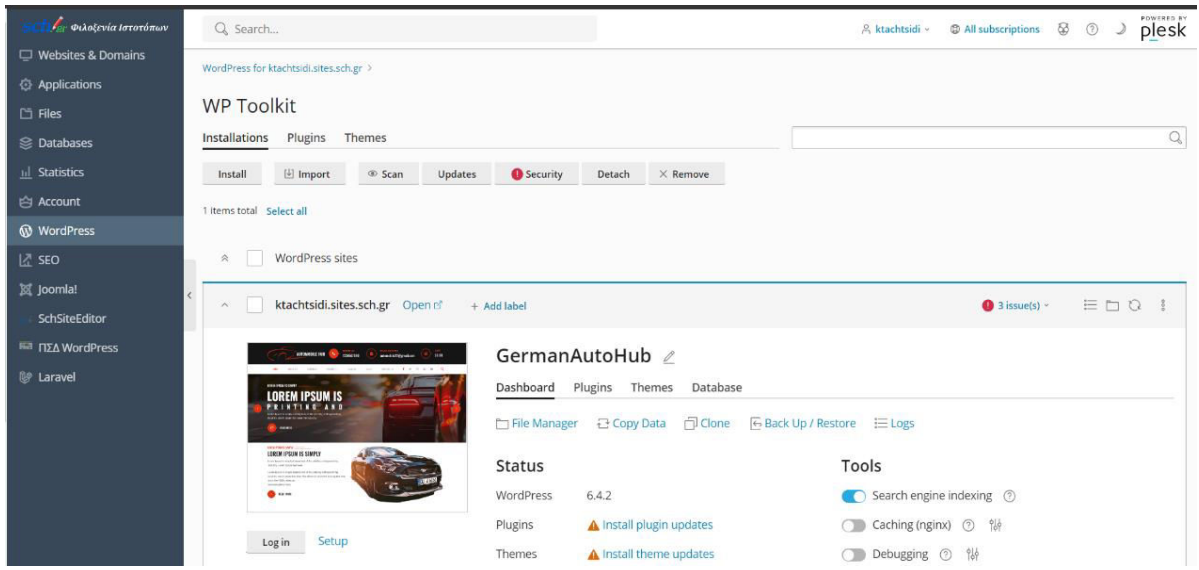

ΕΙΚΟΝΑ 14: *Το περιβάλλον του WordPress Tool Kit.*

Κάποιες από τις πιο βασικές λειτουργίες που προσφέρει το WordPress είναι οι εξής:

- Προσαρμοσμένα θέματα
- Πρόσθετα (plugins)
- Διαχείριση περιεχομένου (άρθρα, σελίδες)
- Διαχείριση σχολίων
- Διαχείριση χρηστών
- Διαχείριση μενού
- Ρυθμίσεις και προσαρμογές

 Αναλυτικότερα, η πλατφόρμα αυτή, προσφέρει στο χρήστη τη δυνατότητα να αναρτήσει άρθρα, τα οποία ο ίδιος έχει δημιουργήσει, καθώς και να επεξεργαστεί, να διαγράψει, αλλά και να δημοσιεύσει ήδη υπάρχοντα άρθρα. Μπορεί να δημιουργήσει σελίδες επικοινωνίας, αλλά μπορεί και να επεξεργαστεί τις ήδη υπάρχουσες σελίδες. Αν υπάρχουν σχόλια για την ιστοσελίδα, ο διαχειριστής μπορεί να τα ελέγξει, να τα εγκρίνει ή να τα απορρίψει.

 Η επιλογή θέματος είναι, επίσης, μια βασική λειτουργία, καθώς, εκτός από την ήδη λεπτομερή συλλογή θεμάτων που διαθέτει ήδη το WordPress, μπορούμε να εγκαταστήσουμε ένα προσαρμοσμένο θέμα. Μπορούμε να διαχειριστούμε το μενού και να το ρυθμίσουμε ανάλογα με τη δική μας αρέσκεια.

 Τέλος, σημαντική είναι και η λειτουργία της διαχείρισης των λογαριασμών και των αδειών πρόσβασης, καθώς αυτή μας επιτρέπει είτε να διαγράψουμε, είτε να δημιουργήσουμε λογαριασμούς.

#### **3.2.1 Βασικές έννοιες του WordPress**

 Υπάρχουν οκτώ βασικές έννοιες, που είναι σημαντικό ένας χρήστης να μάθει για να μπορέσει να δημιουργήσει μια ιστοσελίδα στο WordPress. Αυτές είναι:

- Θέματα (Themes)
- Επεκτάσεις (Plugins)
- Άρθρα και Σελίδες
- Widgets
- Μενού
- Χρήστες και Δικαιώματα
- Ρυθμίσεις
- SEO (Search Engine Optimization)

Πιο αναλυτικά:

 Θέματα είναι αυτά που αποτελούν την εμφάνιση, αλλά και τη διάταξη της ιστοσελίδας μας. Επιλέγοντας το κατάλληλο θέμα, το οποίο αντιπροσωπεύει και εμάς, αλλά και το θέμα της ιστοσελίδας (π.χ. αυτοκίνητα), θα έχουμε το κάλλιστο αποτέλεσμα.

 Οι επεκτάσεις είναι εκείνες που χρησιμοποιούνται για την εισαγωγή πρόσθετων λειτουργιών της ιστοσελίδας. Όταν αναφερόμαστε στις πρόσθετες λειτουργίες, εννοούμε φόρμες επικοινωνίας, σύστημα αξιολόγησης, όπως υπάρχει στο TripAdvisor, καθώς και δυνατότητες κρατήσεων, όπως στα ξενοδοχεία ή τα εστιατόρια.

 Με τον όρο Widgets, αναφερόμαστε στα μικρά τμήματα που ενσωματώνονται, κυρίως στα υποσέλιδα και στις πλάγιες περιοχές των ιστοσελίδων. Ο ρόλος τους είναι να παρέχουν πληροφορίες, αλλά και λειτουργικότητα στον ιστότοπο.

 Με τα δικαιώματα των χρηστών, μπορούμε να διαχειριστούμε το ποιος θα έχει πρόσβαση στον ιστότοπο μας, αλλά και να καθορίσουμε τα δικαιώματα τους. (π.χ. δικαίωμα συγγραφής, δικαίωμα προβολής).

 Είναι αυτονόητο, πως οι ρυθμίσεις είναι σημαντικές, καθώς αυτές μας επιτρέπουν να ορίσουμε βασικές πληροφορίες του ιστοτόπου, όπως είναι η ημερομηνία και η ώρα. Μπορούμε να προσαρμόσουμε ακόμη και την SEO, η οποία είναι ο τρόπος της επίτευξης της βέλτιστης ορατότητας της ιστοσελίδας, όταν αναζητείται στις μηχανές αναζήτησης.

#### **3.2.2 Σημαντικά εξαρτήματα του WordPress**

 To WordPress παρέχει στο χρήστη σημαντικά εξαρτήματα, τα οποία βοηθούν στη δημιουργία της ιστοσελίδας. Τα πιο σημαντικά από αυτά, είναι τα εξής:

- Πυρήνας (Core)
- Βάση Δεδομένων (Data Base)
- Θέματα
- Χρήστες
- Μενού

 Ο πυρήνας είναι ο κώδικας του ίδιου του λογισμικού του WordPress. Με αυτή του την ιδιότητα, έχει την δυνατότητα να εκτελεί τις βασικότερες λειτουργίες που είναι η επεξεργασία, η δημιουργία του περιεχομένου και τέλος η προβολή.

 Η βάση δεδομένων είναι εκείνη, η οποία θα αποθηκεύσει όλο το περιεχόμενο που θα αναρτηθεί στην ιστοσελίδα. Από άρθρα, σχόλια, σελίδες, μέχρι και ρυθμίσεις. Είναι άκρως απαραίτητη και για την ανάκτηση, αλλά και αποθήκευση νέων πληροφοριών και δεδομένων.

 Τα θέματα και το μενού, όπως προαναφέραμε στο υποκεφάλαιο 3.2.1, καθορίζουν την εμφάνιση και το κοινό του κάθε ιστοτόπου. Κάθε θεματική χρησιμοποιεί αρχεία δομημένα σε HTML, CSS και PHP, τα οποία αποτελούν την όλη συμπεριφορά του περιεχομένου.

 Τα δικαιώματα των χρηστών από την άλλη, αντιστοιχούν στην πρόσβαση και στη δυνατότητα επεξεργασίας της ιστοσελίδας, από διαχειριστή έως και απλώς ένα χρήστη. Ακόμη, τα μενού εκτός του ότι επιτρέπουν στους συντάκτες του ιστοτόπου να κατατάξουν σωστά τις πλοηγήσεις, μπορούν να περιέχουν και συνδέσμους που οδηγούν από την μία σελίδα στην άλλη.

#### **3.2.3 Βασικά Στοιχεία του Μενού & Build Settings**

 Το μενού αποτελεί ένα πολύ σημαντικό εξάρτημα του λογισμικού WordPress, καθώς επιτρέπει στο χρήστη να μπορέσει να βρει όλες τις απαραίτητες επιλογές για την ανάπτυξη μιας ιστοσελίδας. Oι καρτέλες, οι οποίες μπορούμε να βρούμε στο μενού και με τη σειρά, είναι οι εξής:

- Πίνακας Ελέγχου
- Άρθρα
- Σελίδες
- Σχόλια
- Εμφάνιση
- Πρόσθετα
- Χρήστες
- Εργαλεία
- Ρυθμίσεις

 Ο πίνακας ελέγχου είναι εκείνος που προσφέρει μια προεπισκόπηση της κατάστασης του ιστοτόπου, μαζί με τα στατιστικά, τις ειδοποιήσεις αλληλεπίδρασης αλλά και τα σχόλια.

| <b><sup>2</sup></b> Πίνακας Ελέγχου |           |                                                                                                    | Βοηθεια ▼<br><b>Επιλογές προβολής</b>                               |  |  |  |  |  |  |
|-------------------------------------|-----------|----------------------------------------------------------------------------------------------------|---------------------------------------------------------------------|--|--|--|--|--|--|
|                                     |           | Το WordPress 6.4.3 είναι διαθέσιμο! Παρακαλούμε ενημερώστε τώρα.                                                                                                    |                                                                     |  |  |  |  |  |  |
| Αρχική<br>Ενημερώσεις 7             |           |                                                                                                    |                                                                     |  |  |  |  |  |  |
|                                     |           | Πίνακας Ελέγχου                                                                                                    |                                                                     |  |  |  |  |  |  |
| Apopa                               |           | Acme Demo Setup - This plugin requires Acme Themes Theme to be activated to work.                                                                                                    | $\odot$                                                             |  |  |  |  |  |  |
| <b>91 Πολυμέσα</b>                  |           |                                                                                                    |                                                                     |  |  |  |  |  |  |
| Σελίδες                             | $\bar{a}$ | <b>Enjoy Using Gutenverse?</b>                                                                                                    |                                                                     |  |  |  |  |  |  |
| <b>Ε</b> Σχόλια 1                   |           | Hi there! It's been sometime since you use Gutenverse plugin. We hope our plugin is proving helpful in building your website. If you can spare a few moments, please let us know what you think of Gutenverse by leaving a rat<br>grateful - Thanks a lot! |                                                                     |  |  |  |  |  |  |
| Blog                                |           |                                                                                                    |                                                                     |  |  |  |  |  |  |
| Σ Επικοινωνία                       |           | Yes, You deserve *****<br>Remind me again next week Lalready review Gutenverse                                                                                                    | <b>O</b> Join our community <b>CD</b> Got Question? * Documentation |  |  |  |  |  |  |
| G Gutenverse                        |           |                                                                                                    |                                                                     |  |  |  |  |  |  |
| <b>3</b> Spectra                    |           | Atomic Blocks has moved! For future updates and improvements, migrate now to the new home of site building with Gutenberg: Genesis Blocks.                                                                                                    | Not Now<br>Migrate                                                  |  |  |  |  |  |  |
| Form                                |           | Learn more about migrating                                                                                                    |                                                                     |  |  |  |  |  |  |
| <b><i>C</i></b> EditorsKit          |           |                                                                                                    | $\odot$                                                             |  |  |  |  |  |  |
| <b>E</b> Συζητήσεις                 |           | Welcome! Thank you for choosing Automobile Hub!                                                                                                    |                                                                     |  |  |  |  |  |  |
| ≮κ Θέματα                           |           | Click here to get started with the theme set-up.                                                                                                    |                                                                     |  |  |  |  |  |  |
| <b>Απαντήσεις</b>                   |           | <b>Get started</b><br>or Customize theme                                                                                                    |                                                                     |  |  |  |  |  |  |
|                                     |           |                                                                                                    |                                                                     |  |  |  |  |  |  |
| Σ Εμφάνιση                          |           | Wow! The Spectra has already powered over 5 pages on your website!                                                                                                    | $\odot$                                                             |  |  |  |  |  |  |
| <b>Βασικά μπλοκ</b>                 |           | Would you please mind sharing your views and give it a 5 star rating on the WordPress repository?                                                                                                    |                                                                     |  |  |  |  |  |  |
| ■ Πρόσθετα 4                        |           | Ok, you deserve it in Nope, maybe later $C$ I already did                                                                                                    |                                                                     |  |  |  |  |  |  |
| <b>Xprimted</b>                     |           |                                                                                                    |                                                                     |  |  |  |  |  |  |

ΕΙΚΟΝΑ 15: *Πίνακας ελέγχου του WordPress.*

 Στην καρτέλα Άρθρα, μπορούμε να επεξεργαστούμε και να δημιουργήσουμε από την αρχή, υπάρχουσες και μη, δικές μας αναρτήσεις στην ιστοσελίδα.

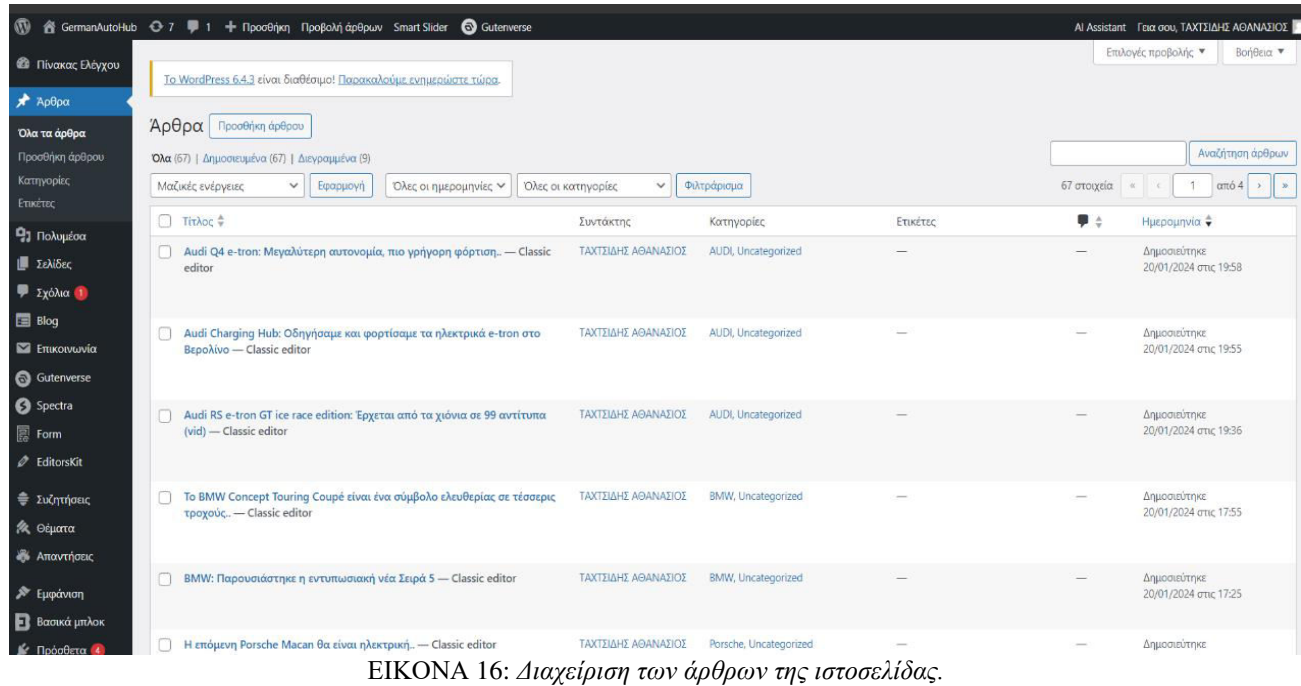

 Οι σελίδες που έχουν να κάνουν με την επικοινωνία και τις περεταίρω πληροφορίες, σχετικές με την ιστοσελίδα, γίνονται στην καρτέλα Σελίδες.

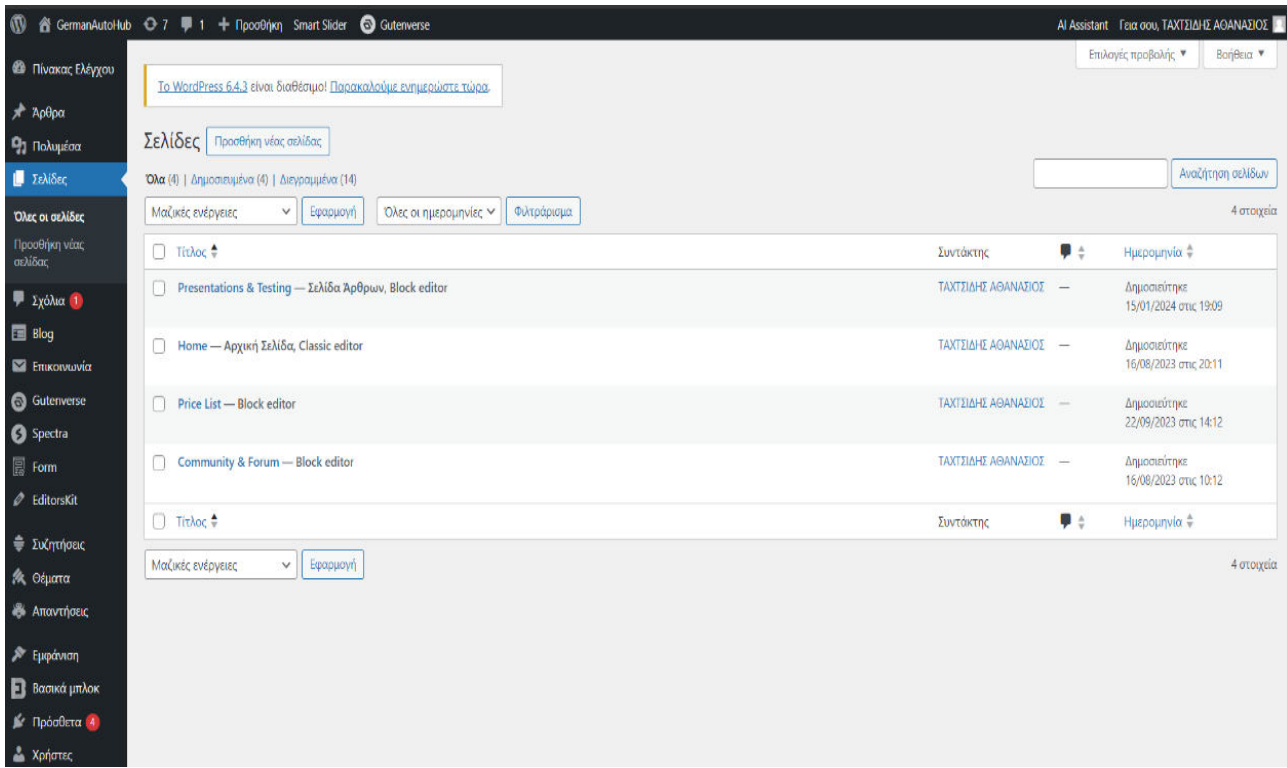

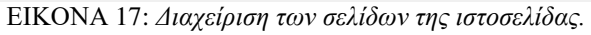

 Μπορούμε να προσαρμόσουμε την εμφάνιση, χρησιμοποιώντας πρόσθετα και θέματα, είτε να μεταβάλλουμε κάποιες λειτουργίες της ιστοσελίδας μας, στην καρτέλα Εμφάνιση.

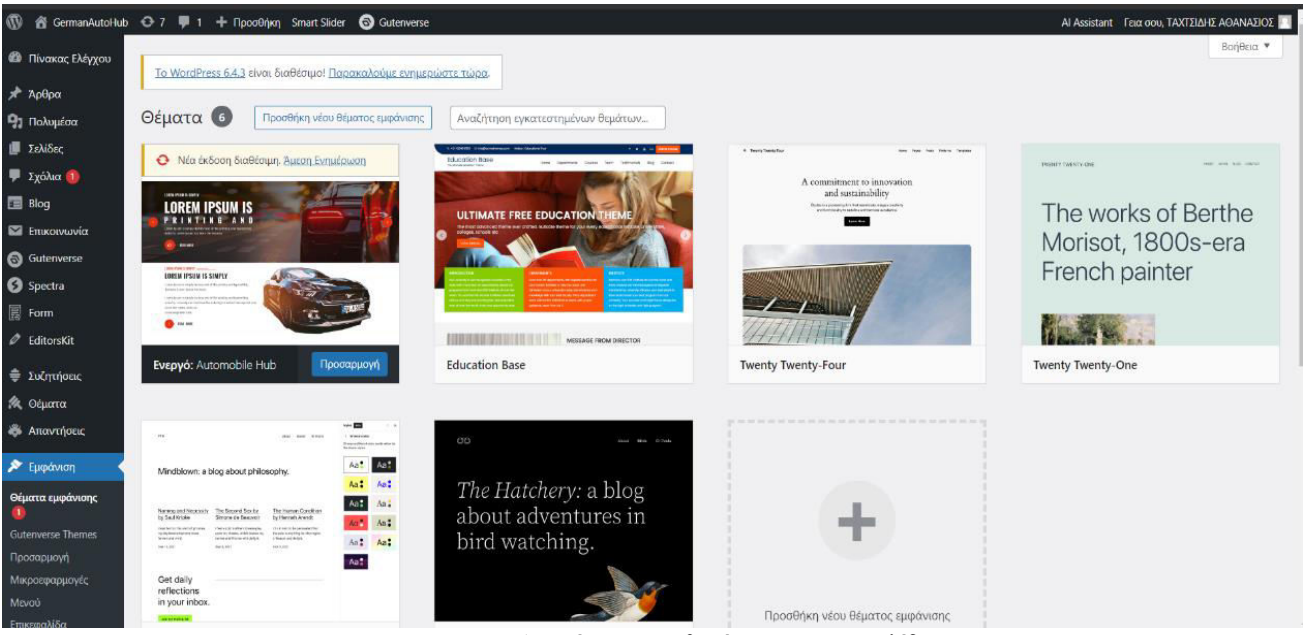

ΕΙΚΟΝΑ 18: *Διαχείριση των θεμάτων της ιστοσελίδας.*

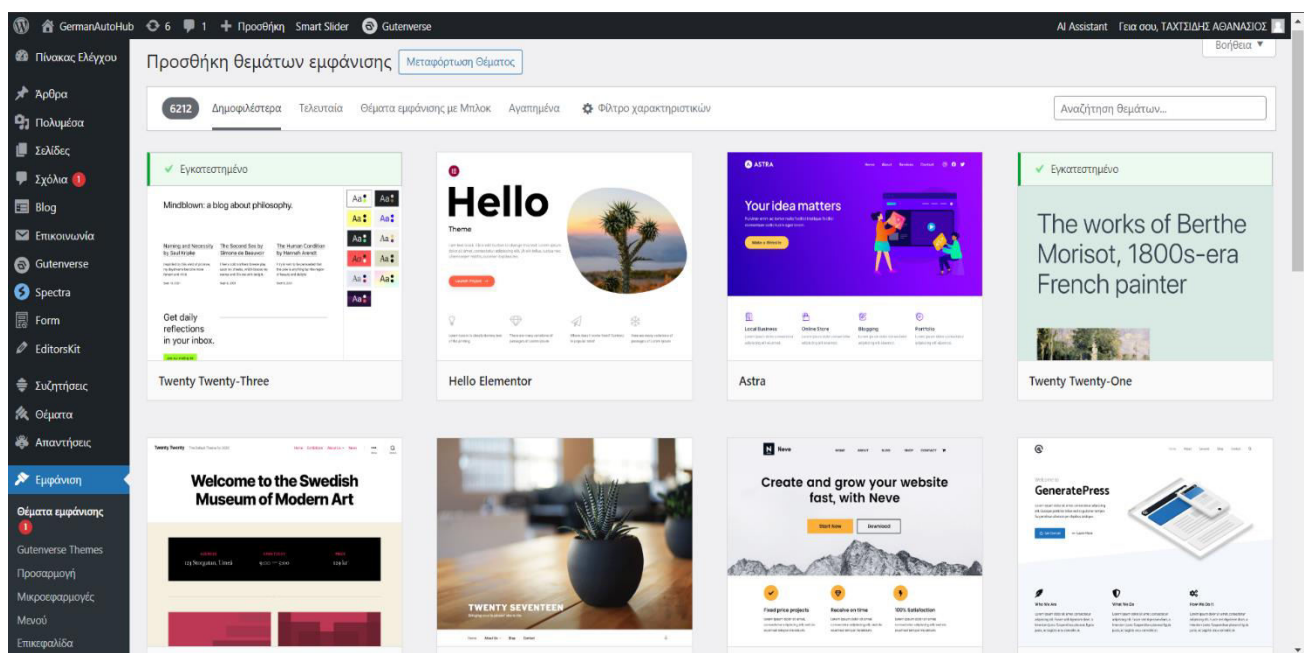

ΕΙΚΟΝΑ 19: *Σελίδα προσθήκης νέων θεμάτων.*

 Μπορούμε να διαχειριστούμε τα δικαιώματα, την πρόσβαση, αλλά και την εισαγωγή νέων δεδομένων για τον ιστότοπο από τις καρτέλες Χρήστες και Εργαλεία αντίστοιχα.

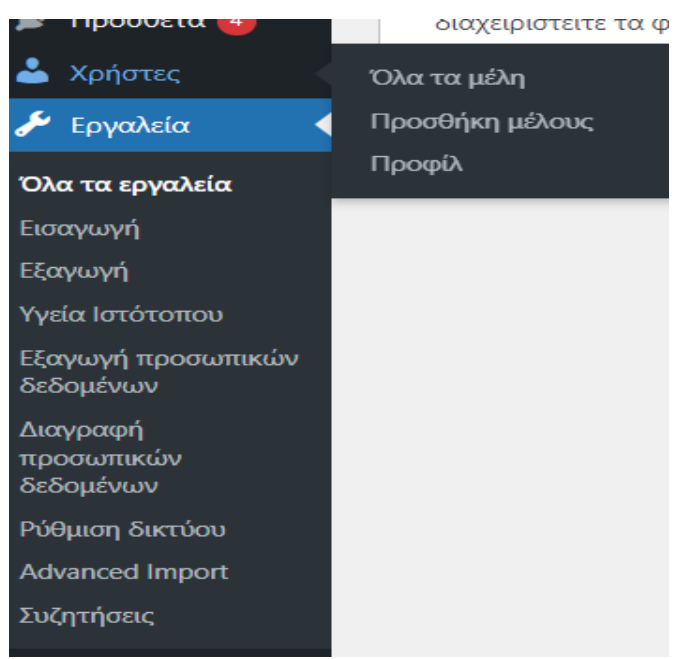

ΕΙΚΟΝΑ 20: *Καρτέλα "Εργαλεία".*

 Στην καρτέλα Ρυθμίσεις, ρυθμίζουμε τις πιο βασικές λειτουργίες της ιστοσελίδας μας, όπως είναι το όνομα της, η διεύθυνση URL και χρονικές ρυθμίσεις, όπως η ημερομηνία, η ώρα και η χρονολογία.

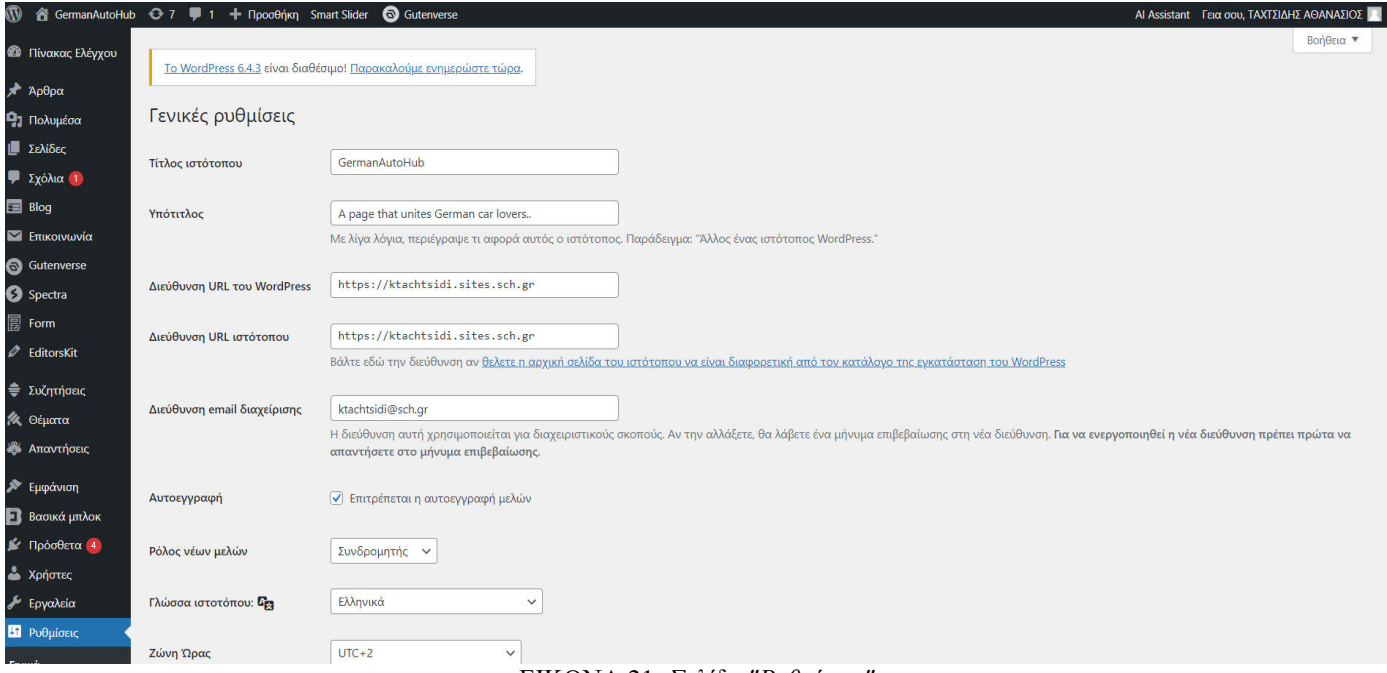

ΕΙΚΟΝΑ 21: *Σελίδα "Ρυθμίσεις".*

# **3.3 Το Μοντέλο Αδειοδότησης του WordPress**

 To WordPress, ξεκίνησε ως μια ανταγωνιστική βελτίωση ενός CMS, το 2002. Εκτός από τη σημερινή γνωστή του χρήση, η πλατφόρμα, παλαιότερα, παρείχε τη δυνατότητα αποστολής μηνυμάτων, αλλά και την εγγραφή και την προσθήκη πολλαπλών συγγραφέων. Όλα αυτά παρέχονταν δωρεάν, προσεγγίζοντας φυσικά πολλούς χρήστες, κάνοντας έτσι το WordPress, εξαιρετικά δημοφιλές εργαλείο.

WordPress

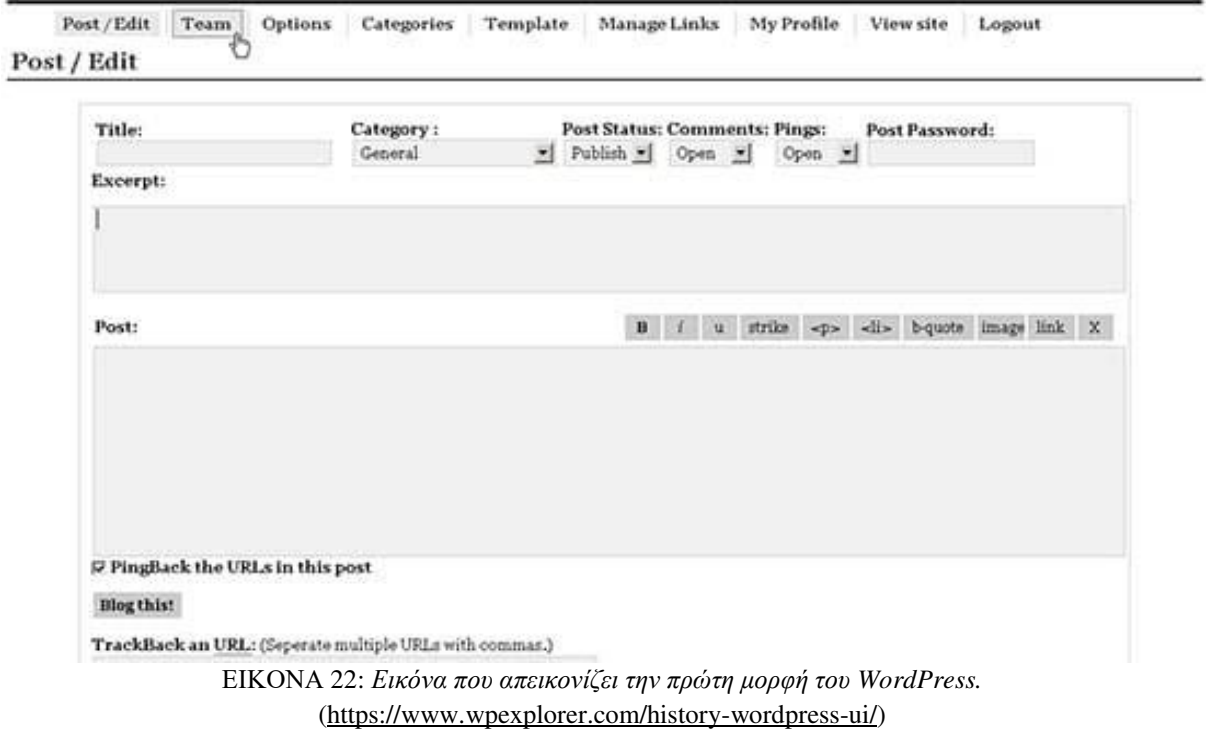

Στις 9 Σεμπτεμβρίου του 2010, η Automattic, δωρίζει το εμπορικό logo WordPress.

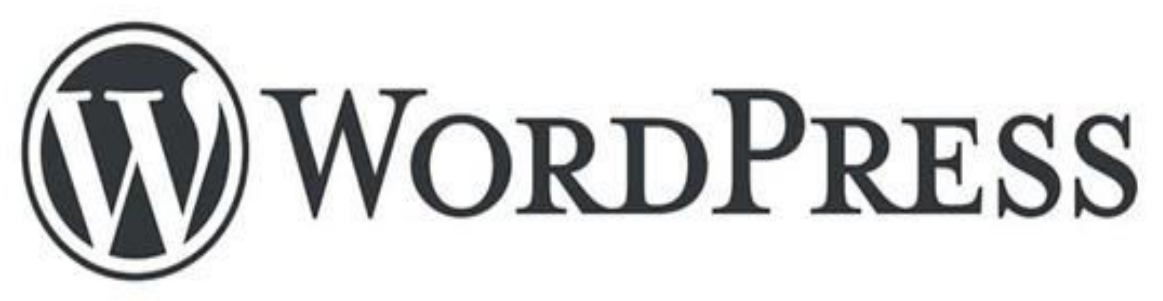

ΕΙΚΟΝΑ 23: *To λογότυπο του WordPress που κυκλοφόρησε στις 9 Σεπτεμβρίου 2010.*  (https://www.creativewebdesignexperts.com/)

 Το WordPress, ξεκίνησε στα τέλη του 2005, με την εισαγωγή του στο WordPress.com, να προσφέρει τις υπηρεσίες του, επί πληρωμή. Τα πακέτα που προσφέρονται, διαφοροποιούνται, ανάλογα με τη συνδρομή που θα επιλέξει ο χρήστης (μηνιαία και ετήσια). Αυτές οι συνδρομές, προσφέρουν με τη σειρά τους διαφορετικές λειτουργίες, για παράδειγμα πρόσβαση σε premium θέματα, σε premium πρόσθετα, προσαρμογή του domain name κ.α.

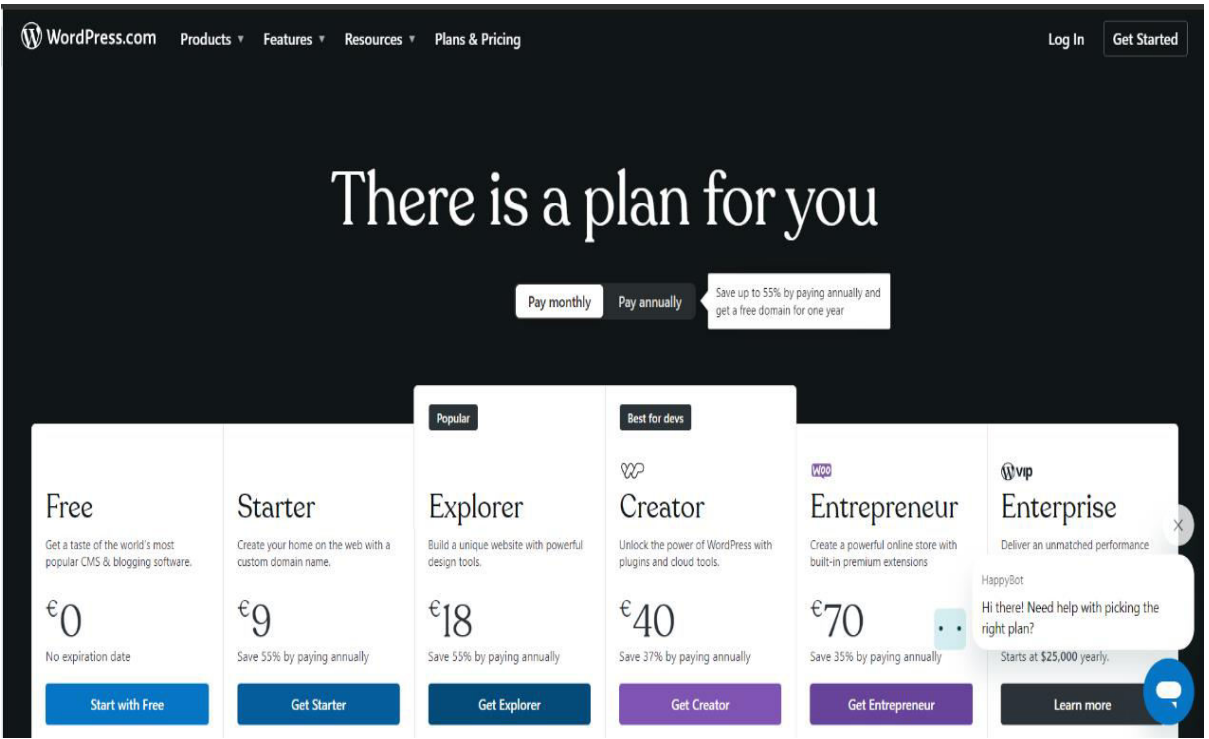

ΕΙΚΟΝΑ 24: *Τα μηνιαία μοντέλα αδειοδότησης του WordPress, από την ιστοσελίδα του.*

 Η γενική βελτίωση της σύγχρονης προσέγγισης του WordPress έγινε το 2018, καθώς οι προγραμματιστές του δημιούργησαν ένα καινούργιο project, ονόματι Gutenberg, το οποίο παρουσιάζεται ως νέο plug in, θέτει θεμέλια για την ανάπτυξη του πλέον τυπικού επεξεργαστή του WordPress, Block Editor. Από το 2008 μέχρι και σήμερα, το WordPress αναβαθμίζεται συχνά και προσφέρει όλο και περισσότερες λειτουργίες στο χρήστη.

 Οι σημαντικές διαφορές ενός free προγράμματος, με ένα VIP Enterprise, είναι πως με ένα δωρεάν πρόγραμμα, όπως λέει και το official site του WordPress, μπορούμε να πάρουμε μια γεύση του τι εστί το λογισμικό αυτό. Σαφώς και μπορούμε να το χρησιμοποιήσουμε και να προσθέσουμε αρκετά πράγματα, τα οποία αποτελούν μια σωστή ιστοσελίδα.

 Το Enterprise πακέτο, το οποίο συνεργάζεται με μεγάλες εταιρίες όπως CNN, Walt Disney και Facebook, δίνει την ευκαιρία στο χρήστη να ζήσει την εμπειρία ενός σχεδιαστή στο μέγιστο. Παρατηρείται επίσης, πως σε όλα τα πακέτα που είναι επί πληρωμή, δεν υπάρχει η επιλογή δωρεάν πακέτου για ένα χρόνο.

# **3.4 Υποστηριζόμενες Πλατφόρμες**

 To WordPress είναι μια πλατφόρμα που μπορεί να εκτελεστεί σε πολλές πλατφόρμες, αλλά κυρίως σε διακομιστές ιστοσελίδων, οι οποίοι υποστηρίζουν προγράμματα MySQL και PHP.

Mια ιστοσελίδα WordPress μπορεί να λειτουργήσει επίσης σε:

- Πλατφόρμες φιλοξενίας ιστοσελίδων, όπως είναι η Bluehost
- Virtual Private Servers, όπως είναι το Linode
- Cloud Platforms, όπως το Amazon Web Services
- Dedicated Severs, όπως το Liquid Web

 Αξίζει να σημειωθεί, πως το WordPress δε μπορεί να λειτουργήσει σε συσκευές Android ή iOS, αν εκείνες δε χρησιμοποιούν τις κατάλληλες εφαρμογές, στις οποίες αυτό συνδέεται.

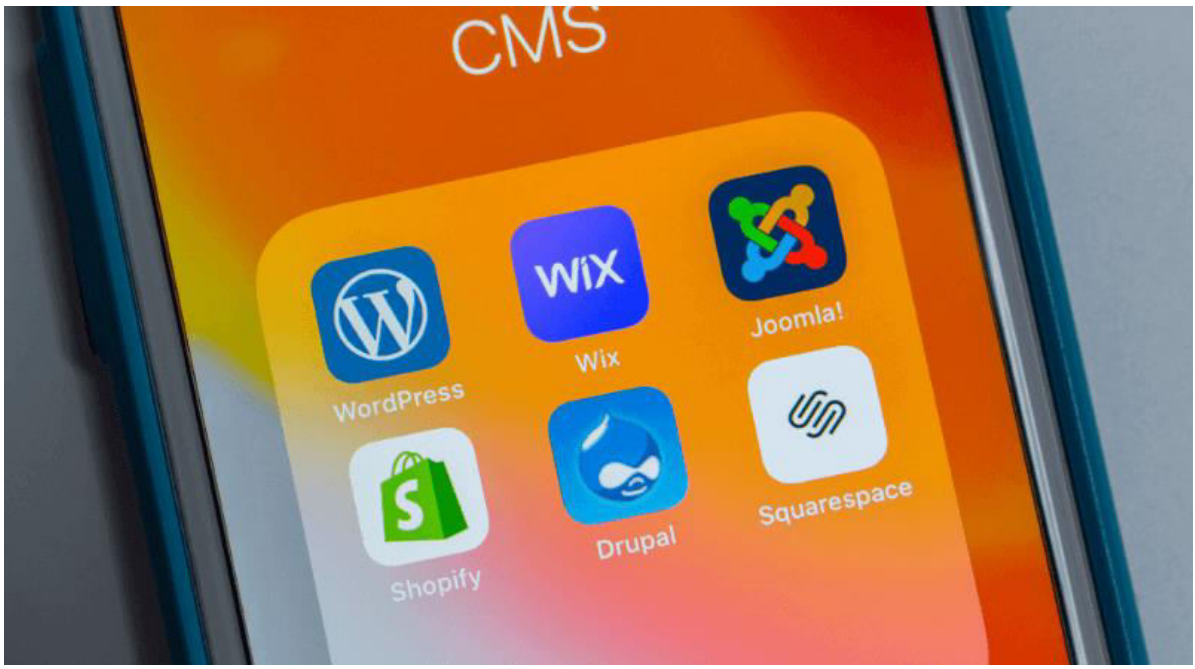

ΕΙΚΟΝΑ 25: *Κινητή συσκευή με σχετικές εγκατεστημένες εφαρμογές.* (https://smartwebdesign.gr/dimofileis-platformes-kataskevis-istoselidwn/)

# **Κεφάλαιο 4 : Σχεδίαση και Ανάπτυξη της Ιστοσελίδας μας**

Στο κεφάλαιο αυτό, θα παρουσιάσουμε την ιδέα, αλλά και το στόχο πίσω από τη δημιουργία της ιστοσελίδα μας, καθώς και τον τρόπο και τα μέσα που χρησιμοποιήθηκαν για την εκπόνηση της.

H έκδοση του WordPress που χρησιμοποιήθηκε είναι η 6.4.2.

Ο τίτλος του ιστοτόπου είναι «GermanAutoHub».

Ο υπότιτλος του ιστοτόπου είναι "A page that unites German car lovers..".

Ο σύνδεσμος (link) της ιστοσελίδας είναι [https://ktachtsidi.sites.sch.gr/.](https://ktachtsidi.sites.sch.gr/)

# **4.1 Περιβάλλον Ιστοσελίδας**

 Η ιστοσελίδα, με το θελκτικό της σχεδιασμό και χαρακτήρα, προσεγγίζει τους λάτρεις των γερμανικών αυτοκινήτων. Συγκεκριμένα, γίνεται λόγος για τις μάρκες Audi, BMW, Ford, Mercedes-Benz, Opel, Porsche, Volkswagen. Με την απλή και ξεκάθαρη μορφή του προσφέρει μια ευχάριστη και σχετικά εύκολη πλοήγηση για τους χρήστες και άμεση πρόσβαση στις κατάλληλες πληροφορίες.

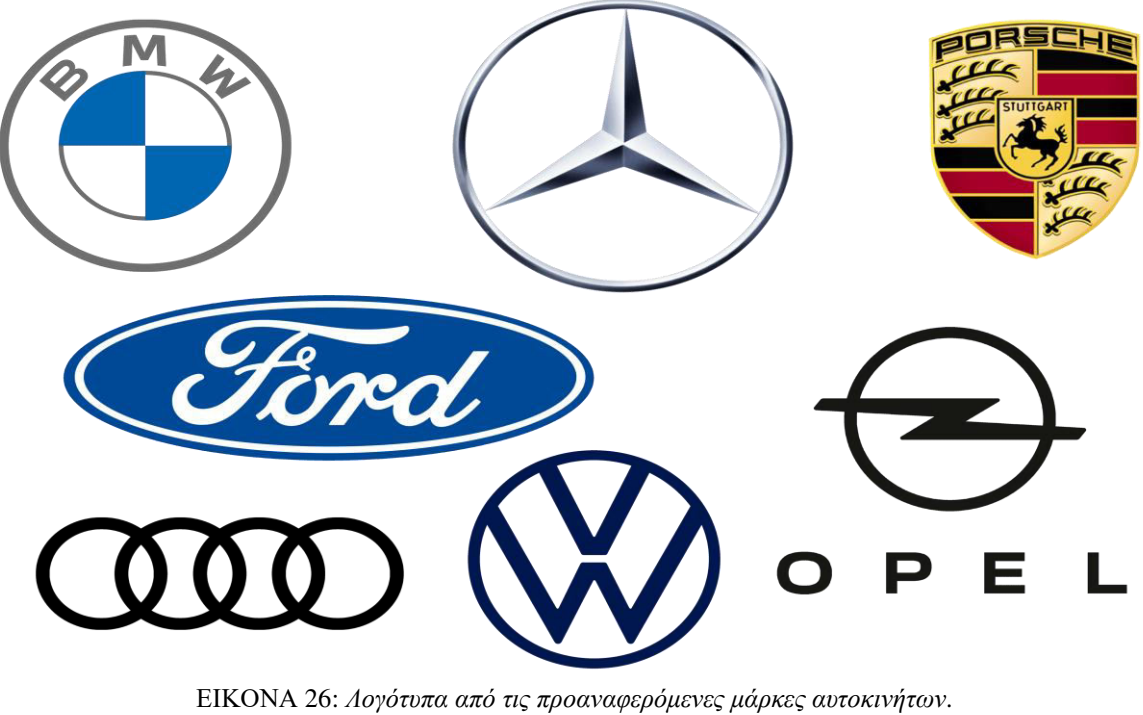

(https://xristianiki.gr/σε-κίνδυνο-οι-γερμανικές-εξαγωγές-αυτ/)

 Όσον αφορά τις σελίδες, παρέχουν στο χρήστη ένα εκτενές περιβάλλον γεμάτο σχετικές πληροφορίες για τα μοντέλα και τις μάρκες των γερμανικών αυτοκινήτων που αναφέρονται μέσα στην ιστοσελίδα, αλλά και τις αξιολογήσεις και τα νέα του χώρου.

 Ενισχύσαμε την καλύτερη λειτουργία της ιστοσελίδας με την προσθήκη πρόσθετων λειτουργιών που παρείχε το WordPress. Αναφερόμαστε σε φόρμες επικοινωνίας (Forum), για να μπορούν οι χρήστες να αλληλοεπιδρούν και να μοιράζονται πληροφορίες, σχετικά με τα αυτοκίνητα που επιθυμούν.

 Το λογότυπο του ιστοτόπου, το οποίο σχεδιάσαμε και δημιουργήσαμε μόνοι μας, απεικονίζεται παρακάτω:

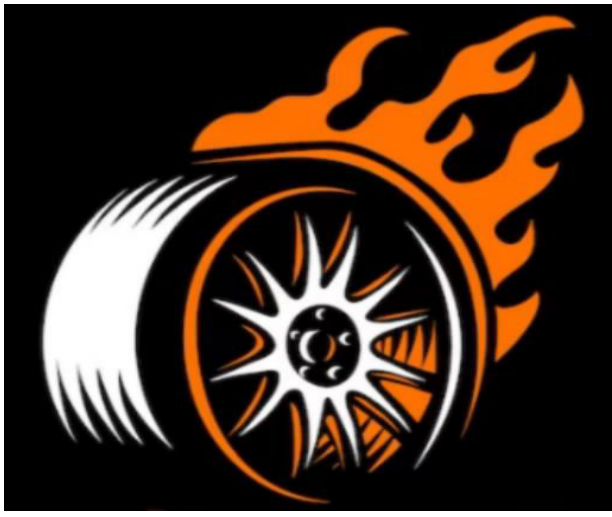

ΕΙΚΟΝΑ 27: *Λογότυπο του ιστοτόπου.*

 Το εικονίδιο ιστοτόπου, το οποίο είναι το ίδιο με αυτό που απεικονίστηκε παραπάνω, απεικονίζεται παρακάτω:

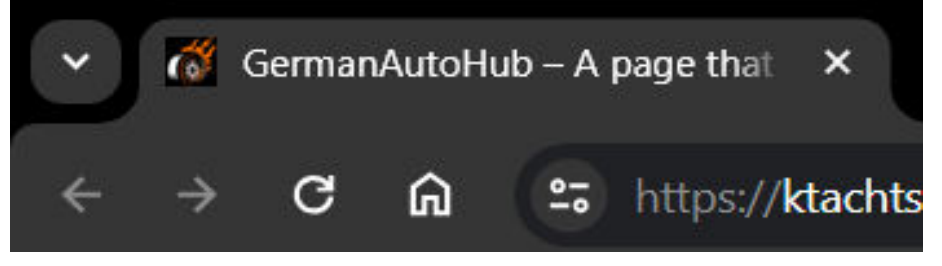

ΕΙΚΟΝΑ 28: *Εικονίδιο του ιστοτόπου.*

 Τα εικονίδια ιστοτόπων, είναι αυτά που βλέπουμε στις καρτέλες των περιηγητών, τις καρτέλες σελιδοδεικτών και μέσα στις εφαρμογές για κινητά του WordPress. Γενικά, προτείνεται, τα εικονίδια ιστοτόπου να είναι τετράγωνα και τουλάχιστον  $512 \times 512$  pixel.

 Παρακάτω, απεικονίζεται ένα στιγμιότυπο οθόνης από τη διαδικασία προφόρτωσης του ιστοτόπου. Στον πρώτο εξωτερικό κρίκο τοποθετήθηκε κόκκινο χρώμα, στο δεύτερο εσωτερικό κρίκο κίτρινο χρώμα και το φόντο προφόρτωσης με μαύρο χρώμα. Η επιλογή των χρωμάτων έγινε λόγω των χρωμάτων της γερμανικής σημαίας (Μαύρο, Κόκκινο, Κίτρινο), μιας και η ιστοσελίδα μας αναφέρεται στα γερμανικά αυτοκίνητα.

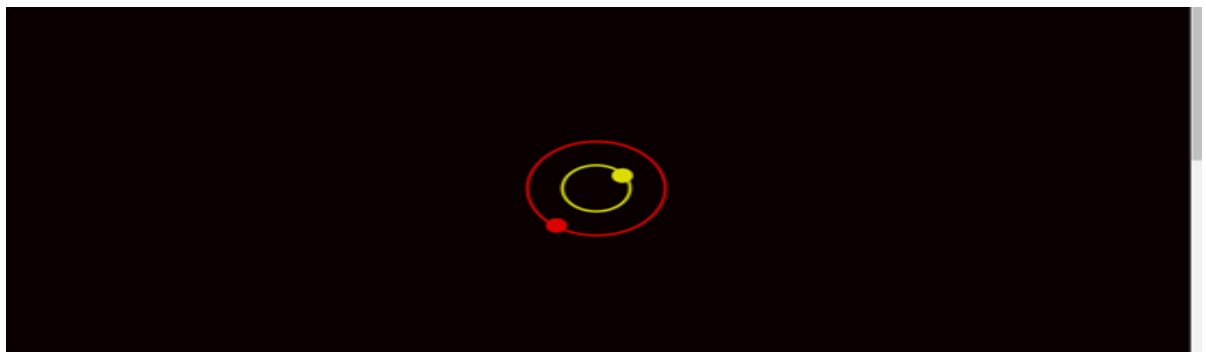

ΕΙΚΟΝΑ 29: *Διαδικασία προφόρτωσης του ιστοτόπου.* 

 Επίσης, έχουμε προσθέσει και μια εικόνα κεφαλίδας, η οποία εμφανίζεται στην κορυφή της σελίδας και είναι σα φόντο πίσω από το λογότυπο και τον τίτλο της ιστοσελίδας.

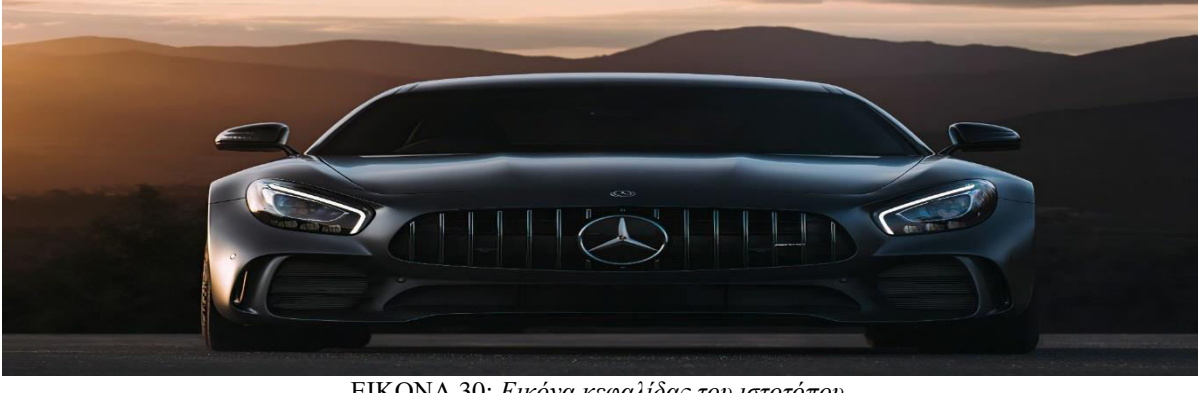

ΕΙΚΟΝΑ 30: *Εικόνα κεφαλίδας του ιστοτόπου.*  (https://rare-gallery.com/86987-mercedes-benz-cars-hd-4k-behance.html)

 Συνοψίζοντας, η ιστοσελίδα μας προσφέρει μια ολοκληρωμένη και δυναμική εμπειρία για τους λάτρεις των γερμανικών αυτοκινήτων, χρησιμοποιώντας ένα συνδυασμό πληροφοριών, κοινότητας και εύκολης χρήσης.

# **4.2 Στόχος της Ιστοσελίδας**

 Στη σημερινή εποχή, το διαδίκτυο είναι γεμάτο με ιστοσελίδες αξιολογήσεων αυτοκινήτων.

 Η ιστοσελίδα GermanAutoHub, πραγματοποιήθηκε για να προσφέρει στους χρήστες που θα την επισκεφτούνε, ένα χώρο, όπου εκτός από την ενημέρωση τους πάνω στο θέμα που τους ενδιαφέρει, θα μπορούν να ανταλλάξουν και να μοιράζονται απόψεις και ιδέες.

 Ο σχεδιασμός της έγινε λαμβάνοντας υπόψιν τη δημιουργία ενός όμορφου ευχάριστου κλίματος, σωστά διανεμημένων πληροφοριών, αλλά και τη δημιουργία ενός εύχρηστου περιβάλλοντος.

## **4.3 Περιγραφή του Μενού**

 Η Ιστοσελίδα GermanAutoHub, αποτελείται απο τέσσερα βασικά μενού. Τα τέσσερα αυτά μενού, ονόματι Home, Price List, Presentations & Testing και Community & Forum, αποτελούν και την όλη φύση της ιστοσελίδας.

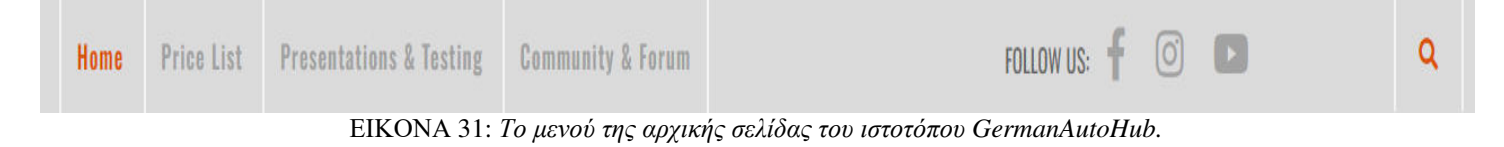

#### **4.3.1 To Μενού** "**Home**"

 Όταν ο χρήστης επισκεφτεί την ιστοσελίδα, το περιεχόμενο αυτού του Μενού, είναι το πρώτο που θα αντικρίσει.

 Στο μενού αυτό, που έχουμε βάλει και ως αρχική σελίδα, ο χρήστης μπορεί να βρει νέα άρθρα, τα οποία εμφανίζονται με τυχαία σειρά κάθε φορά, σχετικά με διάφορα μοντέλα γερμανικών αυτοκινήτων, παρουσιάσεις test-drive και τελευταία νέα. Με λίγα λόγια, περιέχει ένα γενικότερο κομμάτι του τι θα δει ένας χρήστης, πιο ειδικά, στα υπόλοιπα μενού.

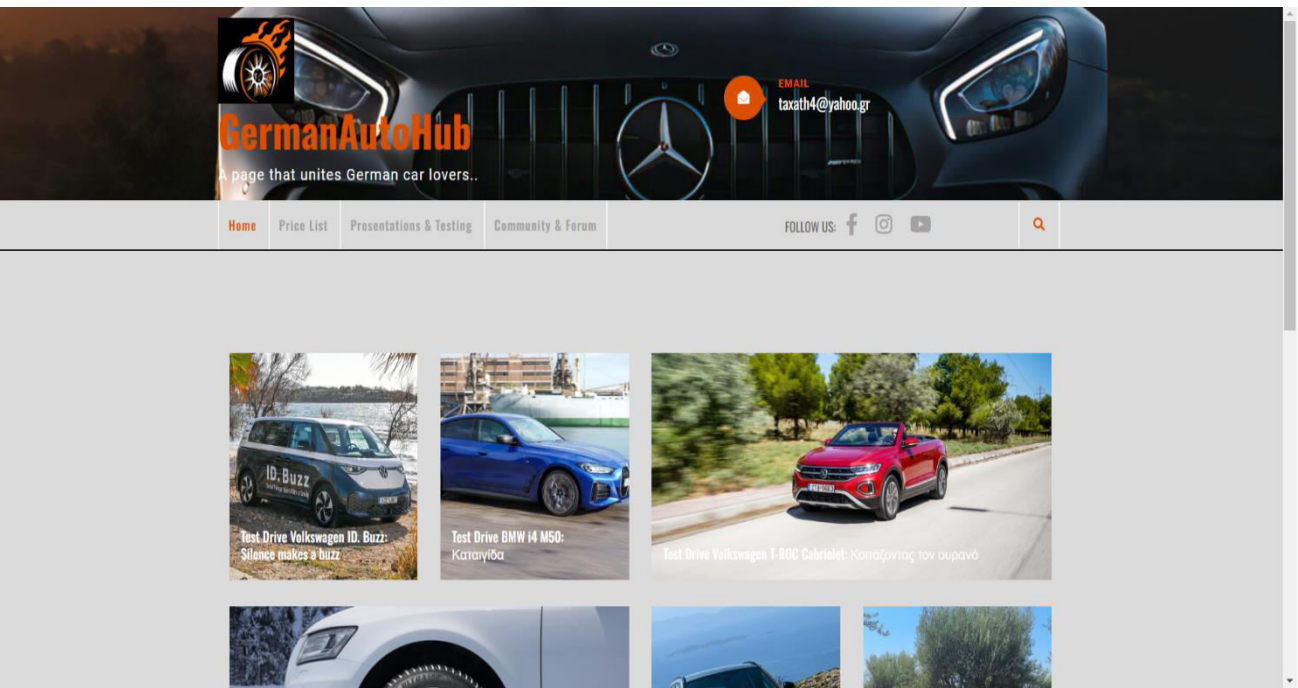

ΕΙΚΟΝΑ 32: *Αρχική σελίδα της ιστοσελίδας GermanAutoHub.*

 Με μία μικρή κύλιση της οθόνης προς τα κάτω, στο κάτω δεξιά μέρος της οθόνης, εμφανίζεται ένα widget που έχει προστεθεί, το οποίο μεταφέρει το χρήστη στην αρχή της σελίδας.

## **4.3.2 Το μενού** "**Price List**"

 Σε αυτό το Μενού, που έρχεται δεύτερο σε σειρά, ο χρήστης μπορεί να βρεί και να κατεβάσει τους τιμοκαταλόγους από τις μάρκες των γερμανικών αυτοκινήτων Audi, BMW, Ford, Mercedes-Benz, Opel, Porsche, Volkswagen με τις τιμές για τα διαφορετικά μοντέλα τους, τις εκδόσεις και τους κινητήρες τους.

 Στην πρώτη παράγραφο αναφέρεται, πως στα αρχεία που θα κατεβάσει ο χρήστης θα βρει:

- Κωδικό Μοντέλου
- Μοντέλο Έκδοση
- Αριθμό Θυρών
- Κυβισμό Ισχύ
- Καύσιμο
- Κιβώτιο Ταχυτήτων
- Εκπομπές Ρύπων
- Ανώτατη Λιανική Τιμή Προ Φόρων
- Ανώτατη Λιανική Τιμή Μετά Φόρων
- Τέλη Κυκλοφορίας

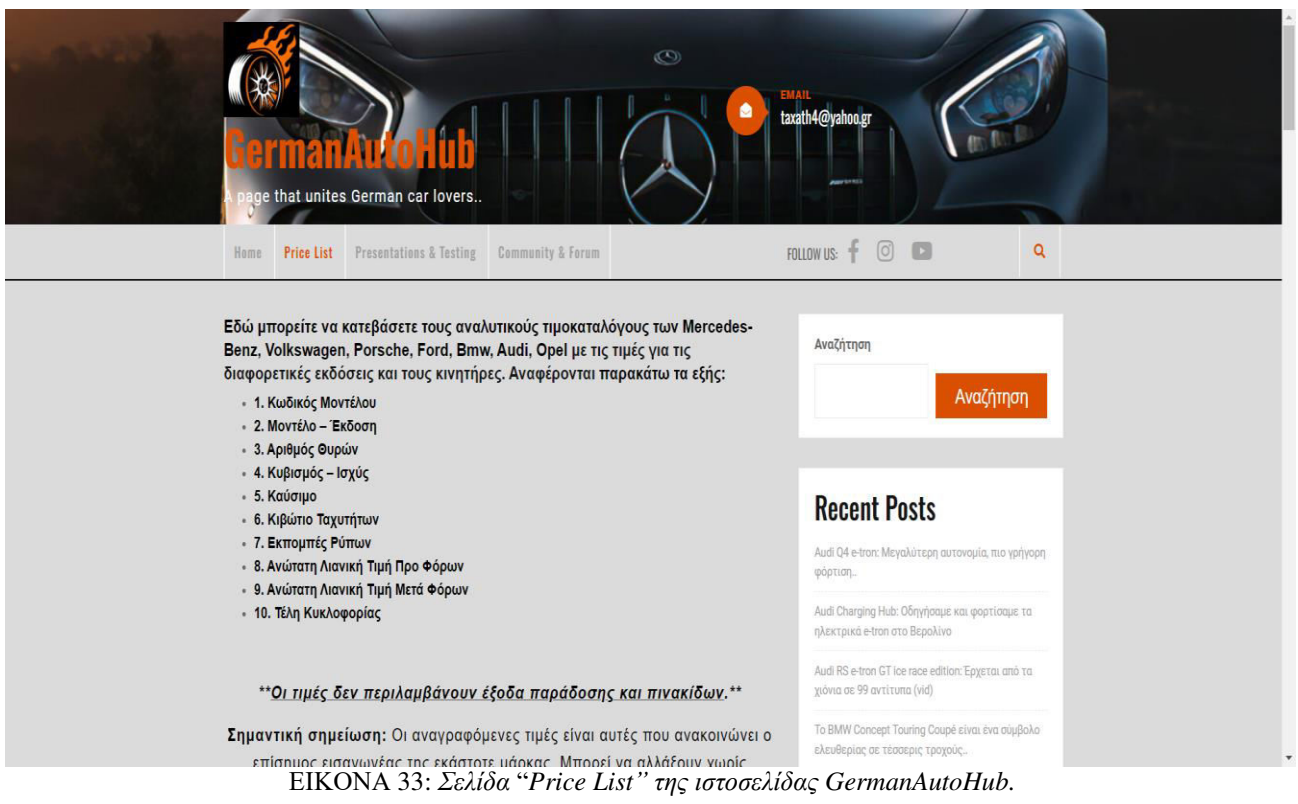

 Όσον αφορά τους τιμοκαταλόγους, η ιστοσελίδα παρέχει τρέχοντες, ακόμα και παλαιότερους-ιστορικούς καταλόγους, μόνο για αυτοκίνητα της Volkswagen και της Audi, κάποια από τα οποία δεν βρίσκονται πλέον στην αγορά.

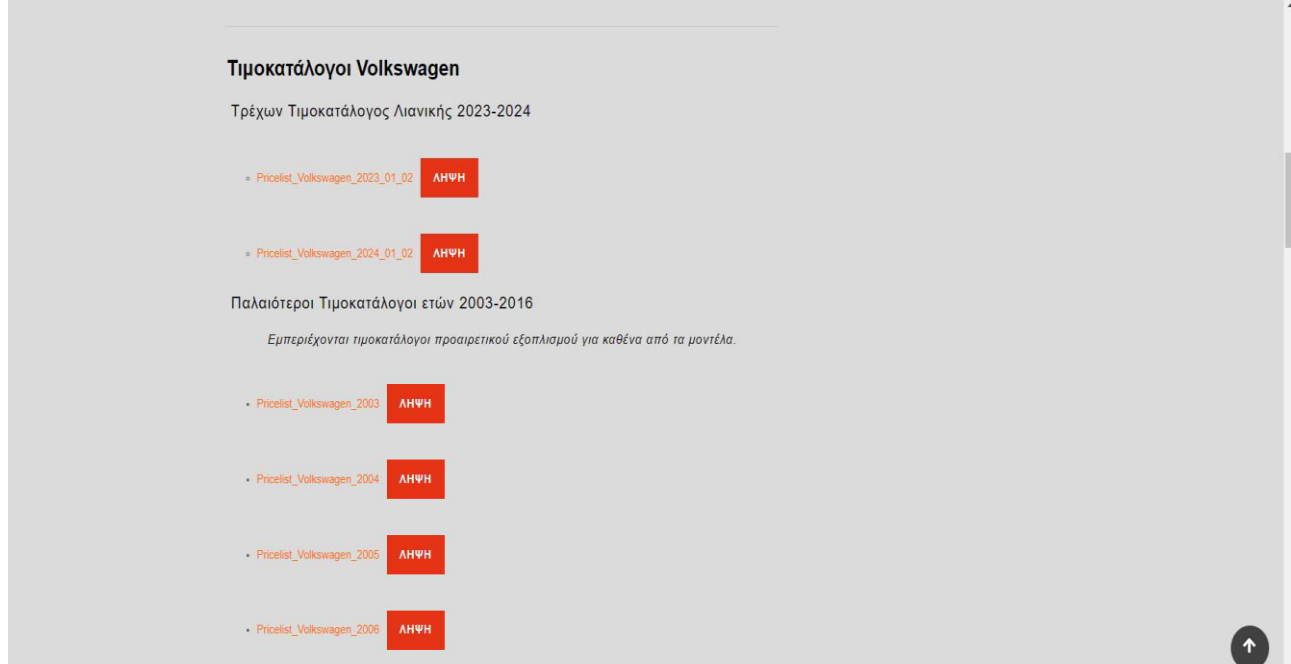

ΕΙΚΟΝΑ 34: *Λίστα παλαιότερων τιμοκαταλόγων Volkswagen στη σελίδα* "*Price List".*

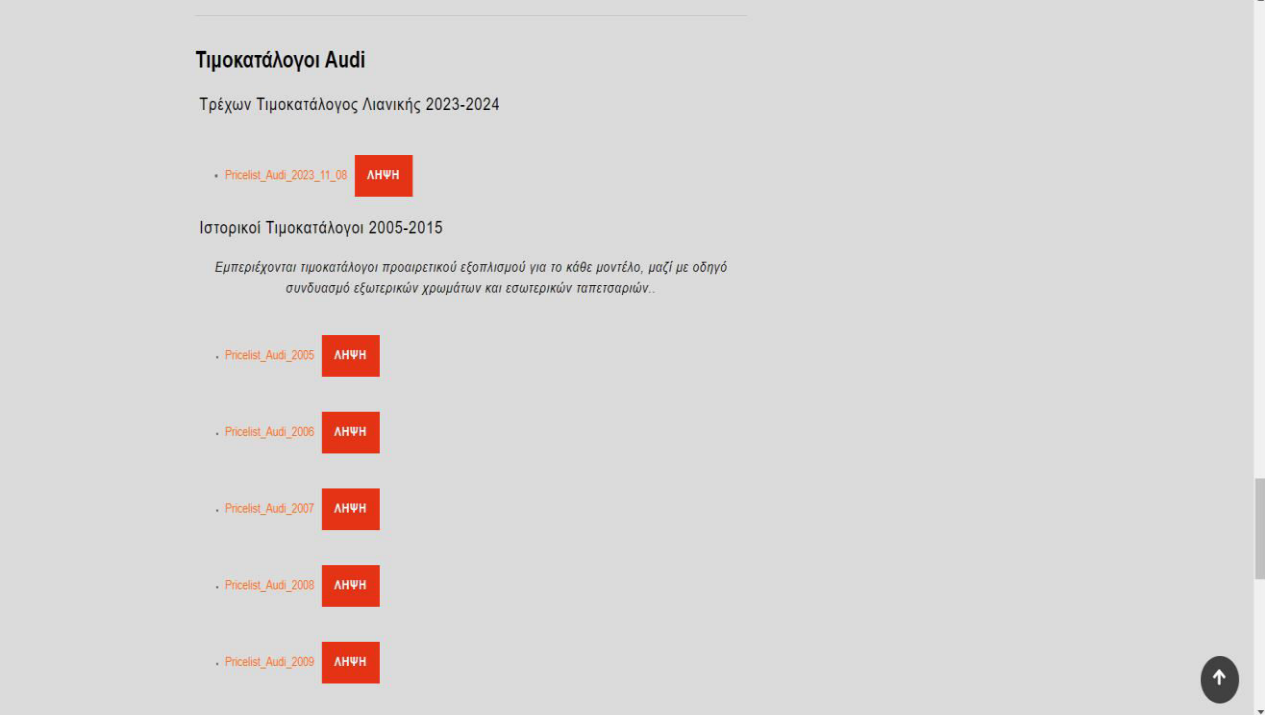

ΕΙΚΟΝΑ 35: *Λίστα παλαιότερων τιμοκαταλόγων Audi στη σελίδα* "*Price List".*

#### **4.3.3 Το μενού** "**Presentations and Testing**"

 Τρίτο Μενού στη σειρά, είναι το Presentations and Testing, το οποίο αποτελείται από δύο κατηγορίες, οι οποίες περιλαμβάνουν άρθρα με γενικές πληροφορίες του κατασκευαστή, ιστορικά στοιχεία και συγκεκριμένες καινοτομίες για αυτοκίνητα, αλλά και ελαστικά.

 Στην κατηγορία των αυτοκινήτων εμφανίζονται επτά μικρότερες υποκατηγορίες, με άρθρα για τα εξής αυτοκίνητα:

- Mercedes- Benz
- Volkswagen
- Porsche
- Ford
- BMW
- Audi
- Opel

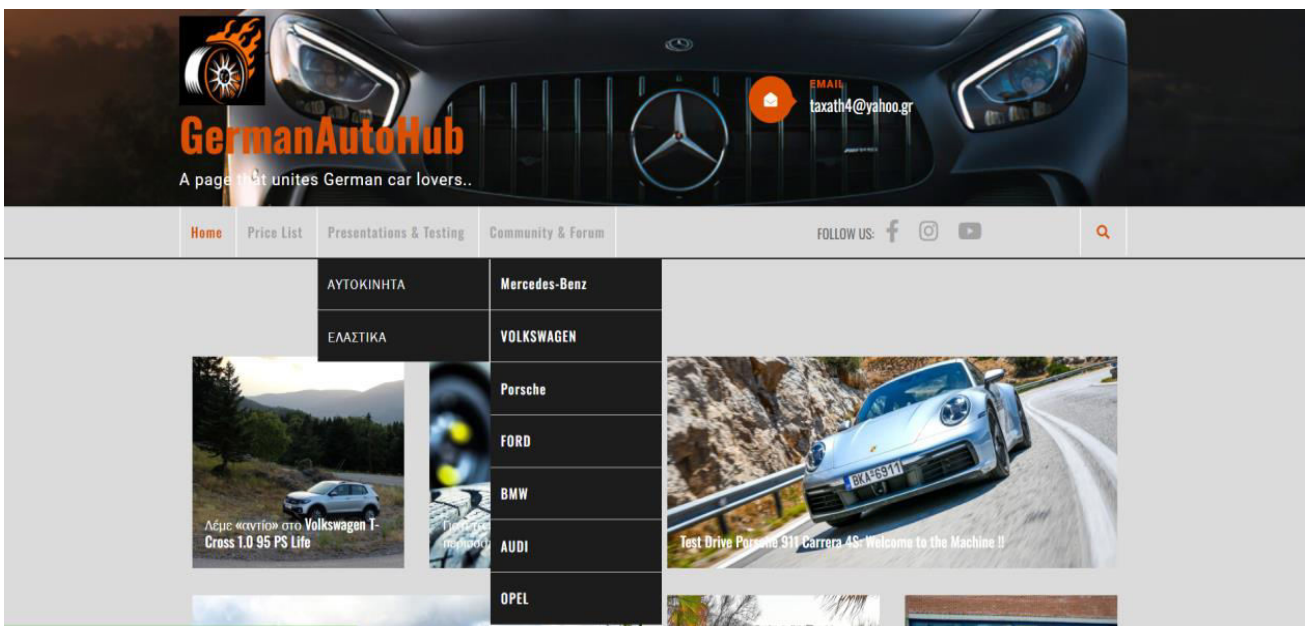

ΕΙΚΟΝΑ 36: *Το μενού "Presentations and Testing" της ιστοσελίδας GermanAutoHub.* 

 Μέσα στην κατηγορία των αυτοκινήτων, ο χρήστης μπορεί να βρει άρθρα με εικόνες, τα οποία αναφέρονται σε επιδόσεις και αποδόσεις γερμανικών αυτοκινήτων, σε test-drive καινούριων μοντέλων.

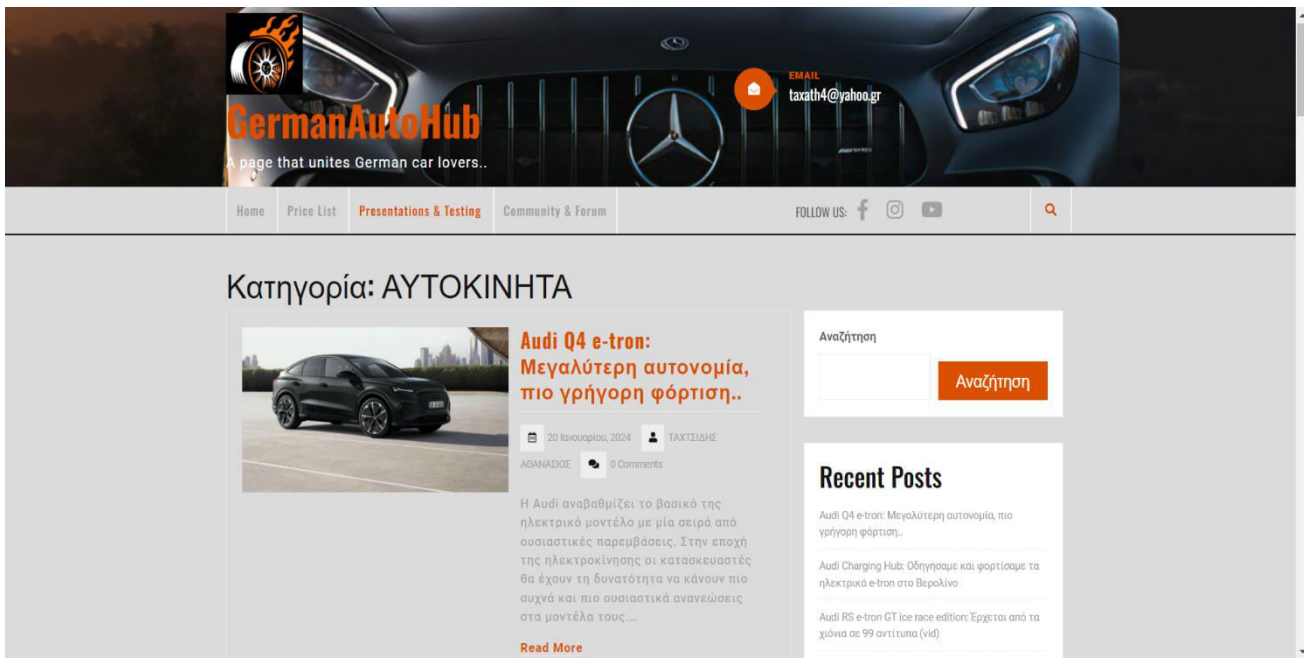

ΕΙΚΟΝΑ 37: *Κατηγορία ΑΥΤΟΚΙΝΗΤΑ στο μενού "Presentations and Testing"*.

 Στην κατηγορία των ελαστικών, έχουν αναρτηθεί άρθρα, παρόμοιας φύσεως με την κατηγορία των αυτοκινήτων, τα οποία όμως αναφέρονται σε νέες κυκλοφορίες ελαστικών, σε δοκιμές, ή ακόμη και σε ελαστικά που προτείνουν οι κατασκευαστές των μοντέλων αυτοκινήτων.

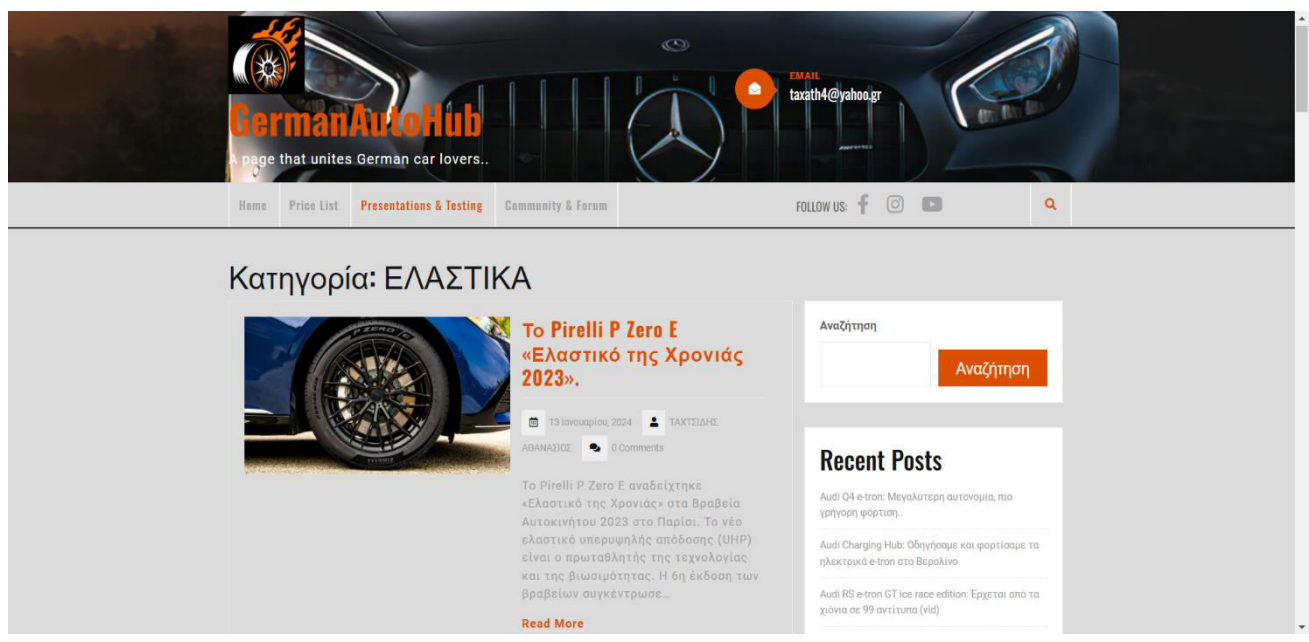

ΕΙΚΟΝΑ 38: *Κατηγορία ΕΛΑΣΤΙΚΑ στο μενού "Presentations and Testing"*.

## **4.3.4 Το μενού** "**Community & Forum**"

 Στο τέταρτο και τελευτάιο Μενού, το Community & Forum, δίνεται στο χρήστη η δυνατότα να γίνει μέλος της ιστοσελίδας και να μπορεί να ανταλλάσει απόψεις με άλλα μέλη. Στον πίνακα Forum, δίνεται η δυνατότητα συγγραφής και προβολής καθε δημοσιεύσης, καθώς παρακάτω εμφανίζονται και τα στατιστικά. Στον πίνακα που απεικονίζεται παρακάτω, καταγράφονται τα μέλη, η δραστηριότητα, καθώς και η δυνατότητα σύνδεσης, αλλά και εγγραφής.

| Forum                   | Μέλη                                  | Δραστηριότητα                                                                                                    | Σύνδεση | Εγγραφείτε            | Q Avaζήτηση                | Αναζήτηση                                                                         |
|-------------------------|---------------------------------------|----------------------------------------------------------------------------------------------------|---------|-----------------------|----------------------------|-----------------------------------------------------------------------------------|
| <b>骨 Forum</b>          |                                       |                                                                                                    |         |                       |                            | Αναζήτηση                                                                         |
|                         |                                       | Please Σύνδεση or Εγγραφείτε to create posts and topics.                                                                       |         |                       |                            |                                                                                   |
|                         |                                       |                                                                                                    |         |                       |                            | <b>Recent Posts</b>                                                               |
| <b>Forum</b>            |                                       |                                                                                                    |         |                       |                            | Audi Q4 e-tron: Μεγαλύτερη αυτονομία, πιο γρήγορη<br>φόρτιση                      |
| <b>Example Category</b> |                                       |                                                                                                    |         |                       | Τελευταία δημοσίευση       |                                                                                   |
| O                       | <b>First Forum</b><br>My first forum. |                                                                                                    |         |                       | Δεν υπάρχουν ακόμα θέματα! | Audi Charging Hub: Οδηγήσαμε και φορτίσαμε τα<br>ηλεκτρικά e-tron στο Βερολίνο    |
|                         | Ο Θέματα - Ο Δημοσιεύσεις             |                                                                                                    |         |                       |                            | Audi RS e-tron GT ice race edition: Epyetal ano ta<br>χιόνια σε 99 αντίτυπα (vid) |
|                         |                                       | <sup>●</sup> Νέες δημοσιεύσεις <sup>●</sup> Tinoτa νεότερο • Σημείωση ως Αναγνωσμένα<br>Ο Εμφάνιση των μη αναγνωσμένων θεμάτων |         |                       |                            | Το BMW Concept Touring Coupé είναι ένα σύμβολο<br>ελευθερίας σε τέσσερις τροχούς  |
| <b>C</b> Στατιστικά     |                                       |                                                                                                    |         |                       |                            | BMW: Παρουσιάστηκε η εντυπωσιακή νέα Σειρά 5                                      |
|                         | Q <sub>0</sub><br>Θέματα              | O <sub>0</sub><br>Δημοσιεύσεις                                                                                                 |         | $\circ$ 0<br>Προβολές | 81<br>Χρήστες              |                                                                                   |
|                         |                                       |                                                                                                    | 01      |                       |                            |                                                                                   |
|                         |                                       |                                                                                                    | Online  |                       |                            | <b>Recent Comments</b>                                                            |
|                         |                                       |                                                                                                    |         |                       |                            |                                                                                   |

ΕΙΚΟΝΑ 39: *Ιστοσελίδα GermanAutoHub, από το μενού* "*Community & Forum".*

# **4.4 Components - Εξαρτήματα**

 Τα εξαρτήματα, από τα οποία αποτελούνται οι ιστοσελίδες, εκτός των πληροφοριών, είναι τα Widgets, τα Themes και τα Plugins.

#### **4.4.1 Widgets**

*.* 

 Τα Widgets είναι μικρά αυτόνομα κομμάτια περιεχομένου, τα οποία ενσωματώνονται παντού στην ιστοσελίδα. Τα κομμάτια αυτά, αποτελούνται από κουμπιά κοινωνικών μέσων, φόρμες επικοινωνίας και γενικά οποιοδήποτε μέσο υπάρχει για την επικοινωνία του χρήστη με το συντάκτη και την ιστοσελίδα γενικότερα.

 Τα Widgets που χρησιμοποιήθηκαν για τη δημιουργία του ιστοτόπου είναι η προσθήκη πρόσφατων νέων, άρθρων, σχολίων, αλλά και η μπάρα αναζήτησης, τα οποία εμφανίζονται στις σελίδες όλων των Μενού, εκτός της αρχικής σελίδας.

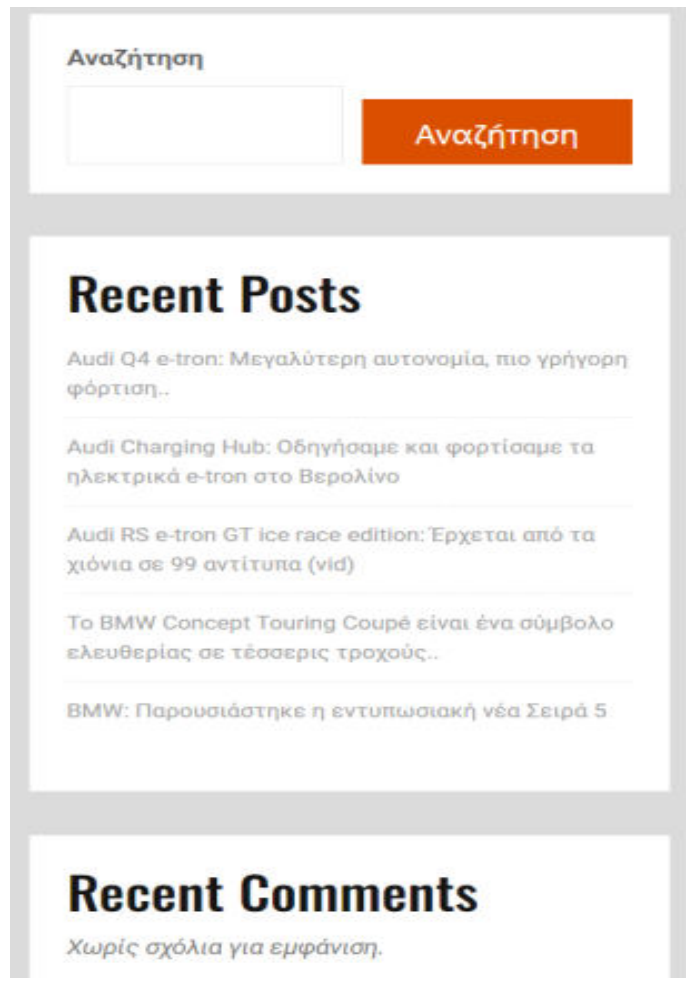

ΕΙΚΟΝΑ 40: *Widget προσθήκης πρόσφατων νέων, άρθρων, σχολίων που προστέθηκε.*

#### **4.4.2 Themes - Θέματα**

 Τα θέματα αναφέρονται στο σύνολο του σχεδιασμού και της εμφάνισης της ιστοσελίδας. Το θέμα, είναι εκείνο που καθορίζει τον τρόπο που θα φαίνεται ο ιστότοπος στους επισκέπτες, δεδομένου των χρωμάτων, των γραμματοσειρών, κ.α.

 Υπάρχουν έτοιμα θέματα, τα οποία μπορεί να χρησιμοποιήσει ο συντάκτης, δίχως να χρειαστεί να δημιουργήσει την κάθε λεπτομέρεια σχεδιασμού από την αρχή.

 Το θέμα που επιλέξαμε για τη δημιουργία της ιστοσελίδας, το οποίο ταιριάζει και στο χαρακτήρα της, είναι το «Automobile Hub», στην έκδοση 6.3.

 Το «Automobile Hub» είναι ένα μοντέρνο δυναμικό, κομψό και κατάλληλο θέμα του WordPress, για οποιαδήποτε θεματική έχει να κάνει με αυτοκίνητα και τα συναφή τους. Είναι ένα ανταποκρίσιμο θέμα με ρευστή διάταξη και είναι συμβατό με όλους τους φυλλομετρητές. Υπάρχουν ενσωματωμένα πολλά εικονίδια κοινωνικών μέσων, κάνοντας έτσι την ιστοσελίδα που θα δημιουργηθεί με αυτό, άμεση στο κοινό.

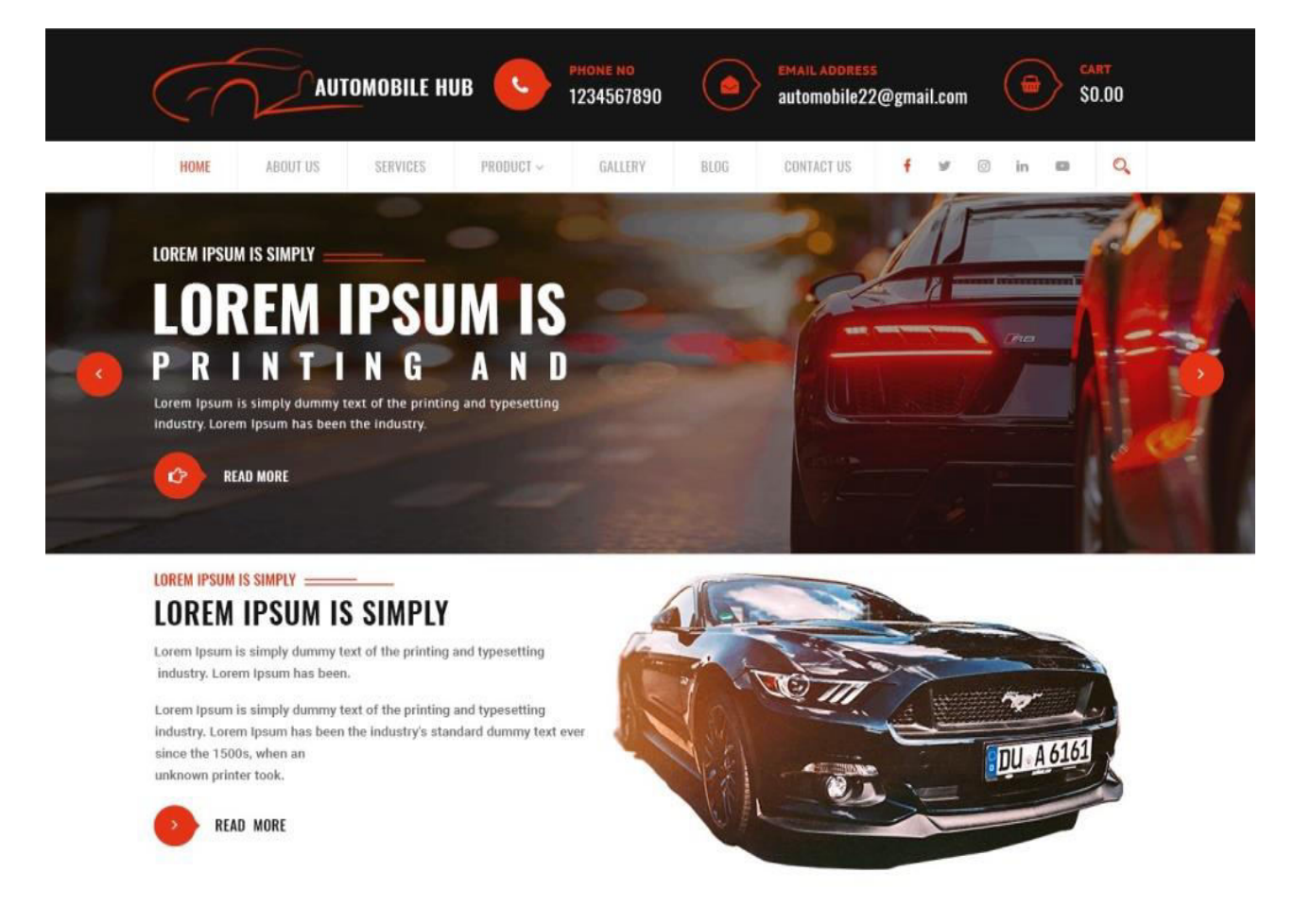

ΕΙΚΟΝΑ 41: *Το site του WordPress που απεικονίζει το θέμα* "*Automobile Hub".*  (https://pe.wordpress.org/themes/automobile-hub/)

#### **4.4.3 Plugins - Πρόσθετα**

 Τέλος τα Plugins, είναι οι επεκτάσεις λογισμικού, οι οποίες ενισχύουν τη λειτουργικότητα σε μια ιστοσελίδα. Προσθέτουν νέες δυνατότητες και χαρακτηριστικά με στόχο τη βελτίωση της απόδοσης του ιστοτόπου.

 Ένα plug-in, το οποίο χρησιμοποιήσαμε στην ιστοσελίδα μας, είναι το Asgaros Forum, στην έκδοση 2.8.0, το οποίο επίσης εμφανίζεται στο τέταρτο μενού Community & Forum. Με τη σειρά του, εκείνο έχει τη δική του μπάρα αναζήτησης, καθώς εμφανίζει και τα δικά του στατιστικά.

| Forum                                                                                                    | Το προφίλ                                                          | Μέλη                      | Συνδρομές | Δραστηριότητα              |  | Έξοδος                 |  |  |  |  |
|----------------------------------------------------------------------------------------------------|--------------------------------------------------------------------|---------------------------|-----------|----------------------------|--|------------------------|--|--|--|--|
|                                                                                                    |                                                                    |                           |           | $Q$ <i>Avaζήτηση </i>      |  |                        |  |  |  |  |
| <b>谷 Forum</b>                                                                                                    |                                                                    |                           |           |                            |  |                        |  |  |  |  |
| <b>Forum</b>                                                                                                    |                                                                    |                           |           |                            |  |                        |  |  |  |  |
| Τελευταία δημοσίευση<br><b>Example Category</b>                                                                            |                                                                    |                           |           |                            |  |                        |  |  |  |  |
|                                                                                                    | <b>First Forum</b><br>My first forum.<br>0 Θέματα - 0 Δημοσιεύσεις |                           |           | Δεν υπάρχουν ακόμα θέματα! |  |                        |  |  |  |  |
| • Νέες δημοσιεύσεις το Τίποτα νεότερο $\vee$ Σημείωση ως Αναγνωσμένα<br>$\mathcal{D}$ Εμφάνιση των μη αναγνωσμένων θεμάτων |                                                                    |                           |           |                            |  |                        |  |  |  |  |
| <b>C</b> Στατιστικά                                                                                                    |                                                                    |                           |           |                            |  |                        |  |  |  |  |
|                                                                                                    | $\infty$ 0<br>Θέματα                                               | $\circ$ o<br>Δημοσιεύσεις |           | $\odot$ 0<br>Προβολές      |  | $\approx$ 1<br>Χρήστες |  |  |  |  |
| $\Omega_1$<br>Online                                                                                                    |                                                                    |                           |           |                            |  |                        |  |  |  |  |
| Δ Πιο πρόσφατο Μέλος: ΤΑΧΤΣΙΔΗΣ ΑΘΑΝΑΣΙΟΣ · 2: Επί του παρόντος σε σύνδεση: ΤΑΧΤΣΙΔΗΣ ΑΘΑΝΑΣΙΟΣ                            |                                                                    |                           |           |                            |  |                        |  |  |  |  |

ΕΙΚΟΝΑ 42: *Ιστοσελίδα GermanAutoHub, από το plug-in* "*Asgaros Forum".* 

 Το Asgaros Forum είναι η καλύτερη λύση φόρουμ, αν θέλουμε να επεκτείνουμε τον ιστότοπό μας με έναν ελαφρύ και πλούσιο σε δυνατότητες πίνακα συζητήσεων. Είναι εύκολο στην εγκατάσταση, εξαιρετικά γρήγορο και τέλεια ενσωματωμένο στο WordPress. Έρχεται με δεκάδες χαρακτηριστικά σε ένα όμορφο σχεδιασμό. Μερικές από τις δυνατότητες του είναι η αναζήτηση, το προφίλ και η λίστα μελών, οι ομάδες χρηστών, οι ειδοποιήσεις, οι μεταφορτώσεις, οι δημοσιεύσεις επισκεπτών, η έγκριση, απαγόρευση και αναφορά, οι δημοσκοπήσεις και τα στατιστικά.

# **Κεφάλαιο 5 : Αξιολόγηση της Ιστοσελίδας GermanAutoHub**

Στο κεφάλαιο αυτό, θα παρουσιαστούν σχετικές πληροφορίες του ερευνητικού εργαλείου που χρησιμοποιήθηκε, το ερευνητικό υλικό, αλλά και η μέθοδος που ακολουθήσαμε για τη διεξαγωγή των πληροφοριών, οι οποίες ήταν απαραίτητες για την τελική ανάλυση των δεδομένων.

## **5.1 Το ερευνητικό εργαλείο**

 Για να αξιολογηθεί η ιστοσελίδα "GermanAutoHub" και για να προσεγγίσουμε μια έρευνα ποιοτικής, αλλά και ποσοτικής φύσεως, αποφασίσαμε να τη διεξάγουμε μέσω ερωτηματολογίου. Με αυτόν τον τρόπο, συγκεντρώσαμε αριθμητικά και στατιστικά δεδομένα, αλλά και υποκειμενικές απόψεις και προοπτικές.

 Βασιζόμενοι στα προαναφερθέντα, το ερωτηματολόγιο ήταν το μέσο διεξαγωγής έρευνας που χρησιμοποιήθηκε. Ήταν ο πιο εύκολος και γρήγορος τρόπος συλλογής δεδομένων, καθώς η κοινοποίηση του συνδέσμου του ερωτηματολογίου στα μέσα κοινωνικής δικτύωσης, σε μια εποχή διατρεχόμενη από τεχνολογία, είχε γρήγορη απήχηση.

 Τα ερωτηματολόγια επιτρέπουν τη συλλογή πληροφοριών και δεδομένων από ερωτήσεις κλειστού τύπου, οι οποίες αναλύονται στατιστικά, αλλά και από ερωτήσεις ανοικτού τύπου, οι οποίες μπορούν να συλλέξουν δεδομένα για συγκεκριμένα ζητήματα, π.χ. την άποψη των ερωτώμενων.

 Οι βασικοί άξονες έρευνας που χρησιμοποιήθηκαν για τη διαμόρφωση των ερωτήσεων του ερωτηματολογίου ήταν οι εξής:

- Δημογραφικές ερωτήσεις
- Σχέση ερωτώμενου με την τεχνολογία
- Επαφή του χρήστη με τα Γερμανικά αυτοκίνητα
- Εμπειρία χρήστη με παρόμοιας φύσεως ιστοσελίδες
- Εμπειρία χρήστη από τη επίσκεψη/δοκιμή της ιστοσελίδας
- Άποψη του χρήστη για την ιστοσελίδα και για τυχόν εξελίξεις

 Από τις έντεκα (11) ερωτήσεις του ερωτηματολογίου, οι δύο (2) τελευταίες ήταν ανοικτού τύπου και όλες οι υπόλοιπες κλειστού τύπου.

## **5.2 Το ερευνητικό υλικό**

 Η αξιολόγηση άρχισε την 10<sup>η</sup> Φεβρουαρίου του 2024 και τερμάτισε την 18 η του ίδιου μήνα, 2024. Έγιναν 65 αξιολογήσεις συνολικά.

 Η αποστολή του ερωτηματολογίου έγινε μέσω κοινοποίησης ιστορίας στην εφαρμογή «Instagram», καθώς ανεβάσαμε σε σύνδεσμο το link του ερωτηματολογίου, θεωρώντας πως η απήχηση θα ήταν μεγαλύτερη και γρηγορότερη για άτομα νεότερης ηλικίας. Χρησιμοποιήσαμε, επίσης, την εφαρμογή Gmail για την αποστολή ερωτηματολογίου σε άτομα μεγαλύτερης ηλικίας για τη δική τους ευκολία.

 Η σελίδα που χρησιμοποιήσαμε για τη δημιουργία του ερωτηματολογίου ονομάζεται Google Forms. Mε αυτό, μπορεί κανείς να δημιουργήσει με μεγάλη ευκολία, ποικίλα είδη φορμών, ερωτηματολογίων, ακόμη και δημοψηφισμάτων. Τα αποτελέσματα των απαντήσεων συλλέγονται αυτόματα σε φόρμα δεδομένων του Google Sheets, το οποίο επιτρέπει την εύκολη πρόσβαση και επεξεργασία των δεδομένων αυτών.

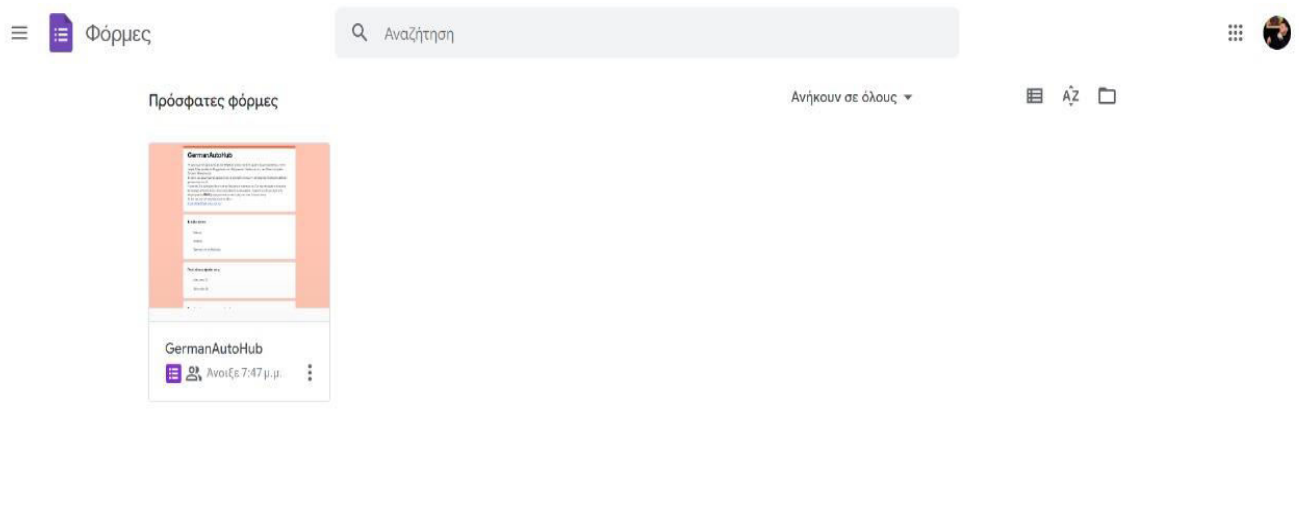

ΕΙΚΟΝΑ 43: *Ιστοσελίδα Google Forms.* 

 $\ddot{}$
### **5.3 H μέθοδος της ανάλυσης δεδομένων**

 Επιλέξαμε να χρησιμοποιήσουμε γραφήματα πίτας (Pie Chart) για την ανάλυση των αποτελεσμάτων των ερωτήσεων του κλειστού τύπου (9). To Pie Chart αποτελείται από έναν κύκλο, ο οποίος χωρίζεται σε κομμάτια, όπως άλλωστε και οι πίτες. Το κάθε κομμάτι αντιστοιχεί και σε κάποιο ποσοστό ή κάποια κατηγορία. Το γράφημα πίτας δείχνει τη σύνθεση ενός συνόλου. Κάθε τομέας της πίτας, δηλαδή κάθε κομμάτι, αντιστοιχεί σε ένα μέρος από το όλο σύνολο, καθώς η γωνία του κομματιού αντιστοιχεί στο ποσοστό, το οποίο αντιπροσωπεύει στο σύνολο. Χρησιμοποιείται κυρίως για να δείξει ποιο μέρος του συνόλου ανήκει σε κάθε κατηγορία ή μικρότερη ομάδα.

 Για τις ερωτήσεις του ανοικτού τύπου, το Google Forms, εμφάνισε αυτόματα τις απαντήσεις που αφορούν τη γνώμη του κοινού για τυχόν αλλαγές. Το link για την ιστοσελίδα είναι το εξής: [https://ktachtsidi.sites.sch.gr/.](https://ktachtsidi.sites.sch.gr/) Ενώ, το link για το ερωτηματολόγιο είναι το εξής:

[https://docs.google.com/forms/d/e/1FAIpQLSf3LGD\\_j7WC6d-](https://docs.google.com/forms/d/e/1FAIpQLSf3LGD_j7WC6d-9w_OVMhaQbIZB1l_sPJRjGwAVcsO5AQVtrw/viewform)[9w\\_OVMhaQbIZB1l\\_sPJRjGwAVcsO5AQVtrw/viewform](https://docs.google.com/forms/d/e/1FAIpQLSf3LGD_j7WC6d-9w_OVMhaQbIZB1l_sPJRjGwAVcsO5AQVtrw/viewform)

# **GermanAutoHub**

Το ερωτηματολόγιο αυτό, εκπονήθηκε εν μέσω της διπλωματικής μου εργασίας, για το τμήμα Ηλεκτρολόγων Μηχανικών και Μηχανικών Υπολογιστών, του Πανεπιστημίου Δυτικής Μακεδονίας. Στόχος του ερωτηματολογίου, είναι να αναλυθεί το πως η ιστοσελίδα "GermanAutoHub", φάνηκε στο κοινό.

Η ιστοσελίδα αυτή, έχει θεματική τα Γερμανικά αυτοκίνητα. Πιο συγκεκριμένα, είναι ένα αντίγραφο ιστοσελίδας, η οποία ασχολείται με πωλήσεις, τελευταία νέα και σχετικές πληροφορίες MONO για γερμανικά αυτοκίνητα και τους λάτρεις τους.

To link για την ιστοσελίδα είναι το εξής: https://ktachtsidi.sites.sch.gr/ ΕΙΚΟΝΑ 44: *Περιγραφή του ερωτηματολογίου.*

# **5.4 Ανάλυση δεδομένων**

 Θα παρουσιαστεί πρώτα η ποσοτική ανάλυση των αποτελεσμάτων των εννέα (9) πρώτων ερωτήσεων του ερωτηματολογίου, οι οποίες είναι κλειστού τύπου.

 Στην συνέχεια, θα παρουσιάσουμε την ποιοτική ανάλυση, για τις δύο (2) ερωτήσεις ανοιχτού τύπου. Θα παρουσιαστούν τα αποτελέσματα κάθε ερώτησης, αναλύοντας κάθε ερευνητικό άξονα.

### **5.4.1 Δημογραφικές ερωτήσεις**

 Στον άξονα αυτό, υπάρχουν ερωτήσεις που αφορούν δημογραφικές ερωτήσεις για το συμμετέχοντα, αναπτύσσοντας έτσι, κάποιου είδους οικειότητα. Αποτελείται από δύο ερωτήματα, τα οποία φαίνονται στα παρακάτω γραφήματα της πίτας.

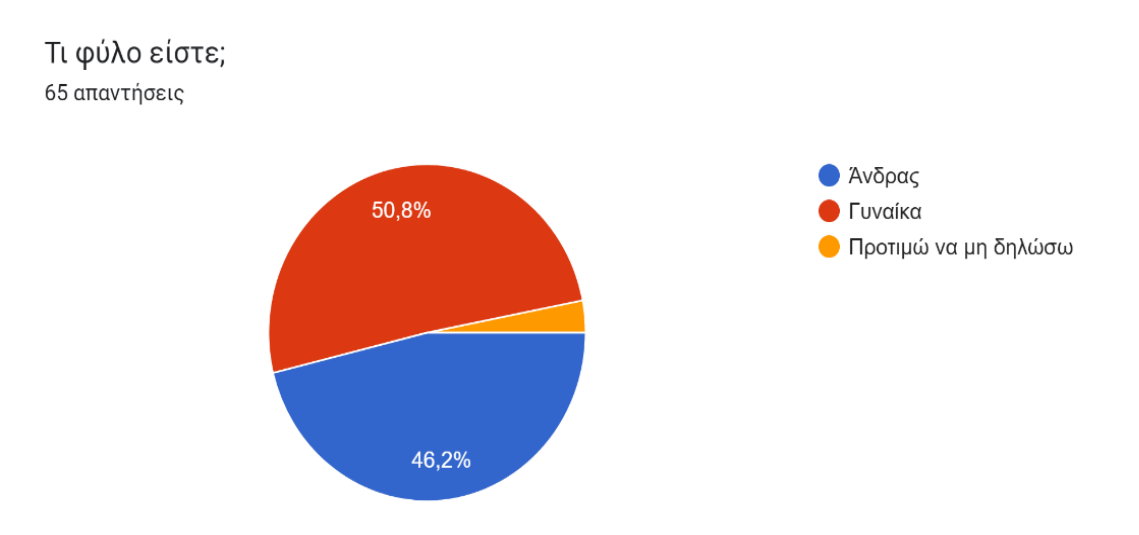

Γράφημα 1<sup>ο</sup> : *Το γράφημα της ερώτησης "Τι φύλο είστε;"*

# ΓΡΑΦΗΜΑ 1<sup>0</sup>: ΣΧΟΛΙΑ

Στο γράφημα αυτό, παρατηρείται ότι και τα εξήντα πέντε (65) άτομα έχουν απαντήσει στην ερώτηση «Τι φύλο είστε;».

Πιο συγκεκριμένα:

- Tριάντα δύο (33) άτομα απάντησαν «Γυναίκα».
- Είκοσι εννέα (30) άτομα απάντησαν «Άνδρας».
- Δυο (2) άτομα απάντησαν «Προτιμώ να μη δηλώσω».

Ποιά είναι η ηλικία σας; 65 απαντήσεις

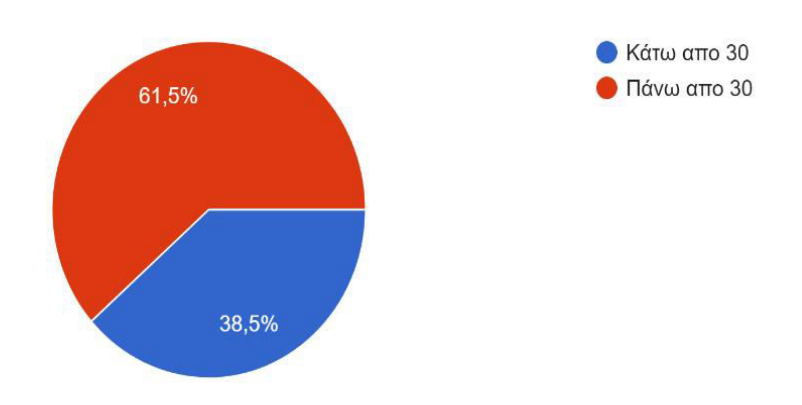

Γράφημα 2<sup>ο</sup> : *Το γράφημα της ερώτησης "Ποια είναι η ηλικία σας;"* 

# ΓΡΑΦΗΜΑ 2<sup>Ο</sup> : ΣΧΟΛΙΑ

Στο γράφημα αυτό, παρατηρείται πως και τα εξήντα πέντε (65) άτομα απάντησαν στο ερώτημα «Ποια είναι η ηλικία σας;».

Πιο συγκεκριμένα:

- Είκοσι πέντε (25) άτομα απάντησαν «Κάτω από 30».
- Τριάντα οκτώ (40) άτομα απάντησαν «Πάνω από 30».

# **5.4.2 Σχέση ερωτώμενου με την τεχνολογία**

 Στον άξονα αυτό, υπάρχει η ερώτηση, η οποία αφορά τη σχέση, την οποία ο ερωτώμενος έχει με την τεχνολογία.

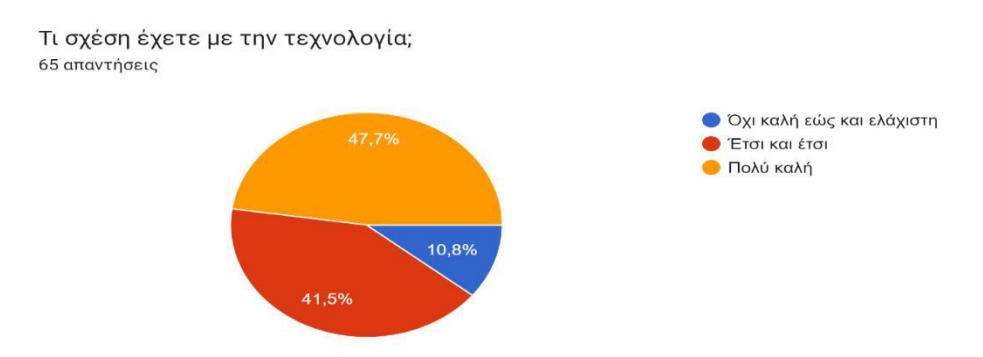

Γράφημα 3<sup>ο</sup> : *Το γράφημα της ερώτησης "Τι σχέση έχετε με την τεχνολογία;"* 

# ΓΡΑΦΗΜΑ 3<sup>0</sup>: ΣΧΟΛΙΑ

Στο παραπάνω γράφημα, παρατηρείται πως και τα εξήντα πέντε (65) άτομα έχουν απαντήσει στην ερώτηση «Τι σχέση έχετε με την τεχνολογία;».

Πιο συγκεκριμένα:

- Είκοσι εννέα (31) άτομα απάντησαν «Πολύ καλή».
- Είκοσι επτά (27) άτομα απάντησαν «Έτσι και έτσι».
- Επτά (7) άτομα απάντησαν «Όχι καλή έως και ελάχιστη».

### **5.4.3 Επαφή του χρήστη με τα Γερμανικά αυτοκίνητα**

 Στον άξονα αυτό, υπάρχει η ερώτηση που αφορά το αν οι χρήστες γνωρίζουν τις Γερμανικές μάρκες αυτοκινήτων.

Γνωρίζετε τις Γερμανικές μάρκες αυτοκινήτων; (Mercedes-Benz, Volkswagen, Porsche, Ford, BMW, Audi, Opel)

65 απαντήσεις

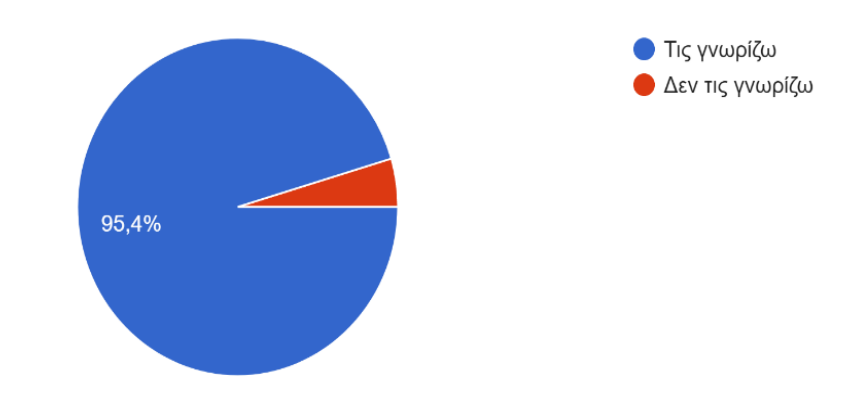

Γράφημα 4<sup>ο</sup> : *Το γράφημα της ερώτησης "Γνωρίζετε τις Γερμανικές μάρκες αυτοκινήτων;"* 

# ΓΡΑΦΗΜΑ 4<sup>0</sup>: ΣΧΟΛΙΑ

Στο παραπάνω γράφημα, παρατηρείται πως και τα εξήντα πέντε (65) άτομα έχουν απαντήσει στην ερώτηση «Γνωρίζετε τις Γερμανικές μάρκες αυτοκινήτων;».

Πιο συγκεκριμένα:

- Εξήντα (62) άτομα απάντησαν «Τις γνωρίζω».
- Τρία (3) άτομα απάντησαν «Δεν τις γνωρίζω».

### **5.4.4 Εμπειρία χρήστη με παρόμοιας φύσεως ιστοσελίδες**

 Στον άξονα αυτό, υπάρχει η ερώτηση που αφορά το αν οι χρήστες είχαν ξανά εμπειρία με παρόμοιας φύσεως ιστοσελίδες.

Έχετε επισκεφτεί ξανά, ανάλογους ιστοτόπους, σχετικούς με αυτοκίνητα; (π.χ. Car.gr) 65 απαντήσεις

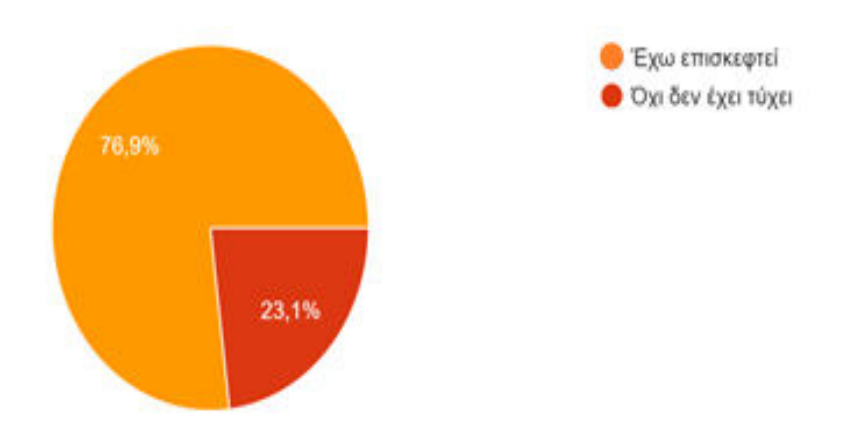

Γράφημα 5<sup>ο</sup> : *Το γράφημα της ερώτησης "Έχετε επισκεφτεί ξανά, ανάλογους ιστοτόπους, σχετικούς με αυτοκίνητα; (π.χ. Car.gr)"* 

# ΓΡΑΦΗΜΑ 5<sup>0</sup>: ΣΧΟΛΙΑ

Στο παραπάνω γράφημα, παρατηρείται πως και τα εξήντα πέντε (65) άτομα έχουν απαντήσει στην ερώτηση «Έχετε επισκεφτεί ξανά, ανάλογους ιστοτόπους σχετικούς με αυτοκίνητα; (π.χ. Car.gr)»,

Πιο αναλυτικά:

- Σαράντα οκτώ (50) άτομα απάντησαν «Έχω επισκεφτεί».
- Δέκα έξι (15) άτομα απάντησαν «Όχι δεν έχει τύχει».

# **5.4.5 Εμπειρία χρήστη από τη επίσκεψη/δοκιμή της ιστοσελίδας**

 Στον άξονα αυτό, υπάρχουν ερωτήσεις που αφορούν την άποψη των χρηστών, αφού επισκέφτηκαν και δοκίμασαν την ιστοσελίδα.

Πώς σας φάνηκε το περιβάλλον της ιστοσελίδας, από οπτική μορφή; 65 απαντήσεις

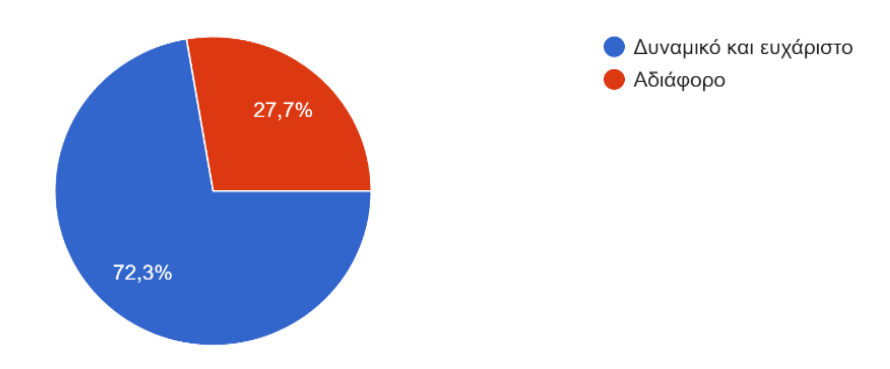

Γράφημα 6<sup>ο</sup> : *Το γράφημα της ερώτησης "Πως σας φάνηκε το περιβάλλον της ιστοσελίδας, από οπτική μορφή;"*

# ΓΡΑΦΗΜΑ 6<sup>0</sup>: ΣΧΟΛΙΑ

Στο παραπάνω γράφημα, παρατηρείται πως και τα εξήντα πέντε (65) άτομα έχουν απαντήσει στην ερώτηση «Πως σας φάνηκε το περιβάλλον της ιστοσελίδας, από οπτική μορφή;».

Πιο συγκεκριμένα:

- Σαράντα πέντε (47) άτομα απάντησαν «Δυναμικό και ευχάριστο».
- Δέκα οκτώ (18) άτομα απάντησαν «Αδιάφορο».

Βρήκατε τις πληροφορίες που δίνονται μέσω των αναρτημένων άρθρων ενδιαφέρουσες; 65 απαντήσεις

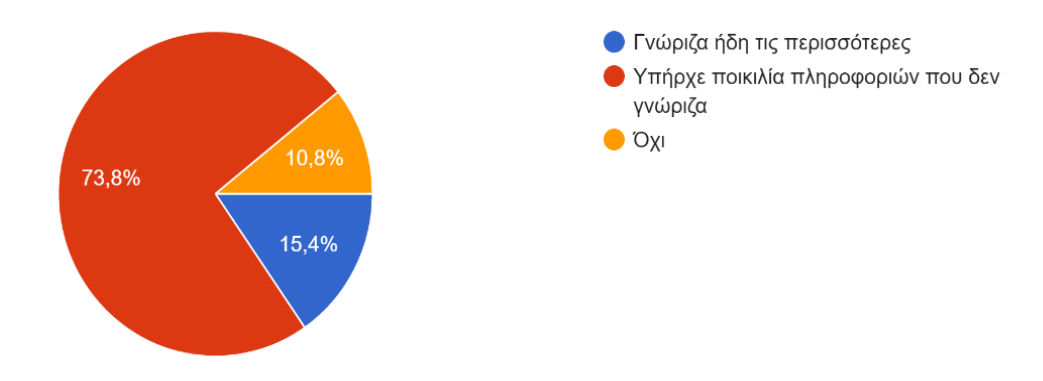

Γράφημα 7<sup>ο</sup> : *Το γράφημα της ερώτησης "Βρήκατε τις πληροφορίες που δίνονται μέσω των αναρτημένων άρθρων ενδιαφέρουσες;"* 

# ΓΡΑΦΗΜΑ 7<sup>0</sup>: ΣΧΟΛΙΑ

Στο παραπάνω γράφημα, παρατηρείται πως και τα εξήντα πέντε (65) άτομα έχουν απαντήσει στην ερώτηση «Βρήκατε τις πληροφορίες που δίνονται μέσω των αναρτημένων άρθρων ενδιαφέρουσες;».

Πιο αναλυτικά:

- Σαράντα επτά (48) άτομα απάντησαν «Υπήρχε ποικιλία πληροφορίων που δεν γνώριζα».
- Εννέα (10) άτομα απάντησαν «Γνώριζα ήδη τις περισσότερες».
- Επτά (7) άτομα απάντησαν «Όχι».

Πόση ώρα ασχοληθήκατε με την ισοτοσελίδα; 65 απαντήσεις

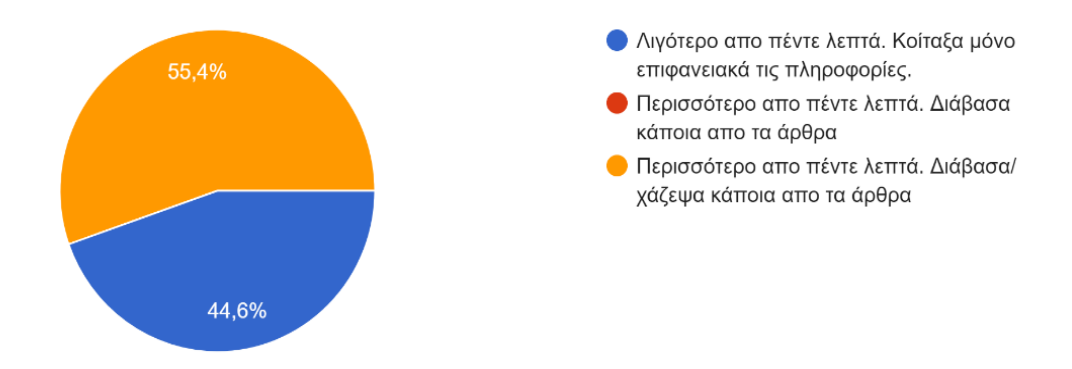

Γράφημα 8<sup>ο</sup> : *Το γράφημα της ερώτησης "Πόση ώρα ασχοληθήκατε με την ιστοσελίδα;"*

# ΓΡΑΦΗΜΑ 8<sup>0</sup>: ΣΧΟΛΙΑ

Στο παραπάνω γράφημα, παρατηρείται πως και τα εξήντα πέντε (65) άτομα έχουν απαντήσει στην ερώτηση «Πόση ώρα ασχοληθήκατε με την ιστοσελίδα;».

Πιο αναλυτικά:

- Τριάντα τέσσερα (36) άτομα απάντησαν «Περισσότερο από πέντε λεπτά. Διάβασα κάποια από τα άρθρα».
- Είκοσι εννέα (29) άτομα απάντησαν «Λιγότερο από πέντε λεπτά. Κοίταξα μόνο επιφανειακά τις πληροφορίες».

Θεωρείτε πως η ιστοσελίδα GermanAutoHub, κατατάσσεται σε μία σωστή μορφή ιστοσελίδας; 62 απαντήσεις

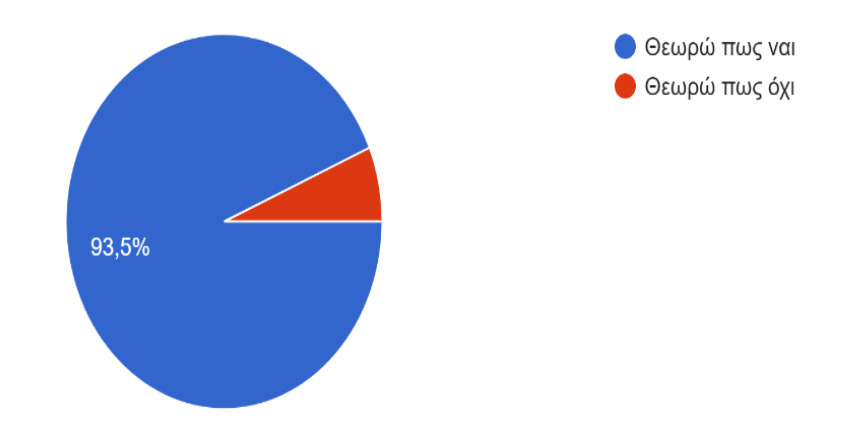

Γράφημα 9<sup>ο</sup> : *Το γράφημα της ερώτησης "Θεωρείτε πως ιστοσελίδα GermanAutoHub, κατατάσσεται σε μια σωστή μορφή ιστοσελίδας;"* 

# ΓΡΑΦΗΜΑ 9<sup>Ο</sup> : ΣΧΟΛΙΑ

Στο παραπάνω γράφημα παρατηρείται πως από τους εξήντα πέντε (65) συμμετέχοντες, τα εξήντα δύο (62) άτομα έχουν απαντήσει στην ερώτηση «Θεωρείτε πως ιστοσελίδα GermanAutoHub, κατατάσσεται σε μια σωστή μορφή ιστοσελίδας;».

Πιο αναλυτικά:

- Πενήντα έξι (58) άτομα απάντησαν «Θεωρώ πως ναι».
- Τέσσερα (4) άτομα απάντησαν « Θεωρώ πως όχι».

### **5.4.6 Άποψη χρήστη για την ιστοσελίδα και για τυχόν εξελίξεις**

 Στον άξονα αυτό, υπάρχουν ερωτήσεις που αφορούν την άποψη των χρηστών για την ιστοσελίδα, αλλά και για τυχών εξελίξεις που θα πρέπει να γίνουν.

#### Τι θα θέλατε να βελτιώσουμε, σχετικά με την ιστοσελίδα;

18 απαντήσεις

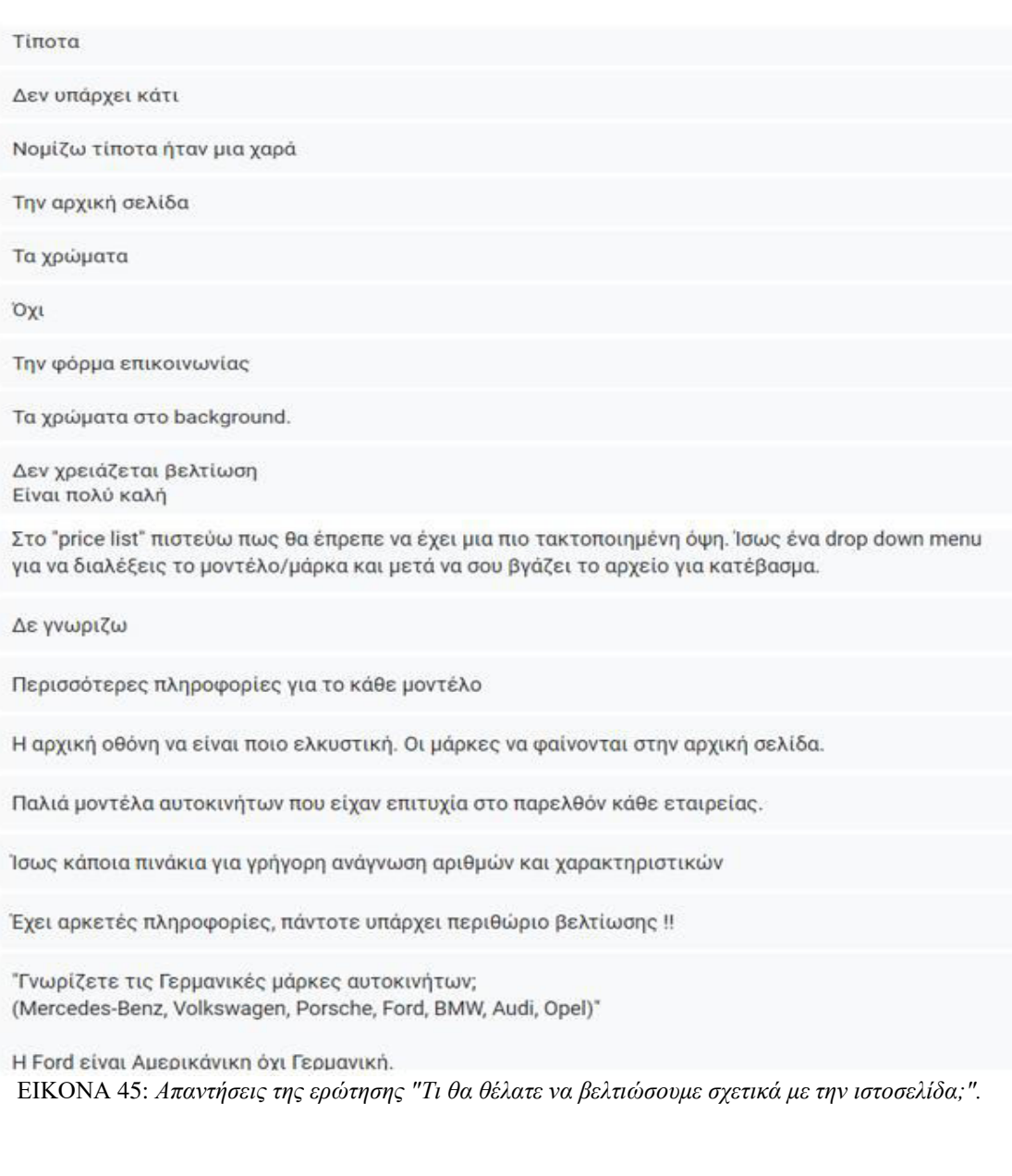

# ΓΡΑΦΗΜΑ 10<sup>0</sup>: ΣΧΟΛΙΑ

Στο παραπάνω γράφημα, παρατηρείται πως από τους εξήντα πέντε (65) συμμετέχοντες, μόνο δέκα οκτώ (18) άτομα έχουν απαντήσει στην ερώτηση «Τι θα θέλατε να βελτιώσουμε, σχετικά με την ιστοσελίδα;».

# ΓΡΑΦΗΜΑ 11<sup>0</sup>: ΣΧΟΛΙΑ

Στο παρακάτω γράφημα, παρατηρείται πως από τους εξήντα πέντε (65) συμμετέχοντες, μόνο δέκα τέσσερα (14) άτομα έχουν απαντήσει στην ερώτηση «Θα θέλατε να προσθέσετε κάποιο, σχόλιο σχετικά με την ιστοσελίδα;»,

### Θα θέλατε να προσθέσετε κάποιο σχόλιο, σχετικό με την ιστοσελίδα;

14 απαντήσεις

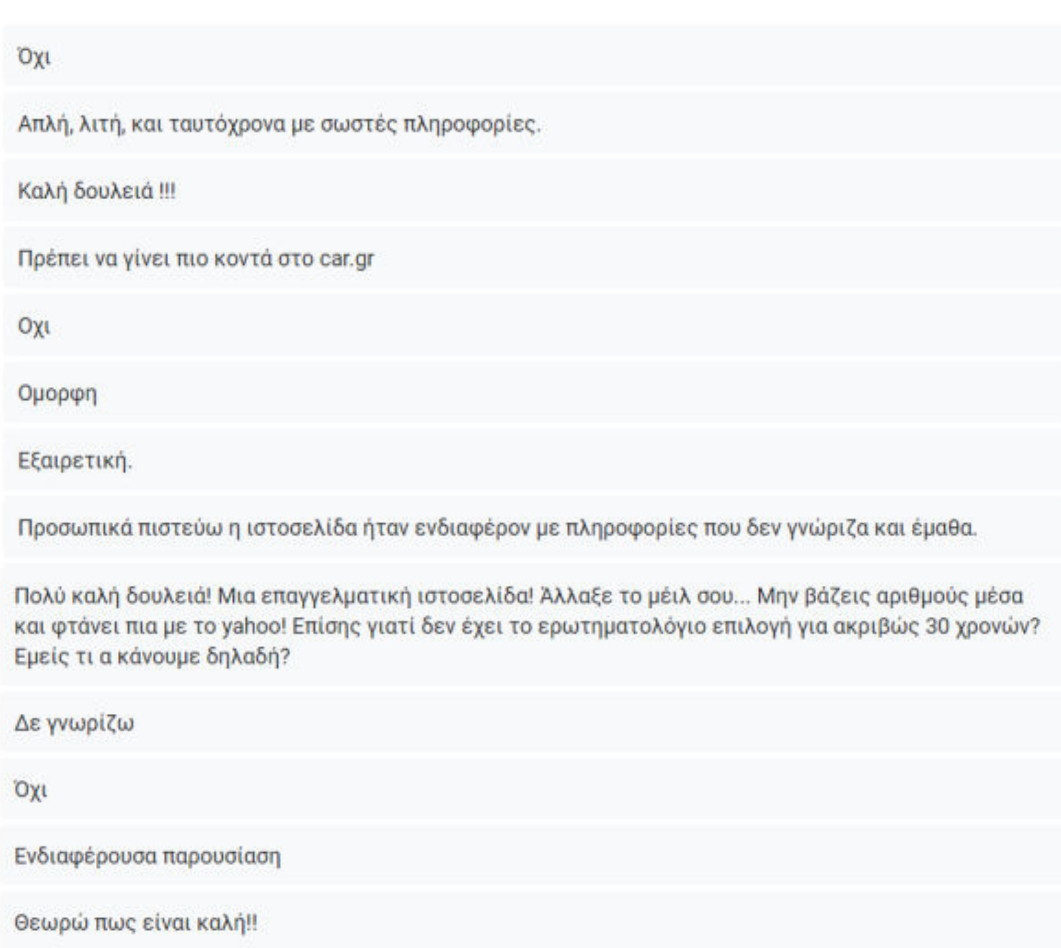

ΕΙΚΟΝΑ 46: *Απαντήσεις της ερώτησης "Θα θέλατε να προσθέσετε κάποιο σχόλιο, σχετικά με την ιστοσελίδα;".*

# **Κεφάλαιο 6 : Συμπεράσματα**

Υπάρχει πληθώρα ιστοσελίδων που έχουν θεματική τη διαφήμιση, την πώληση και γενικά την ενημέρωση του κοινού για αυτοκίνητα. Πολλές από αυτές είναι κακώς σχεδιασμένες και καμιά φορά μουντές και βαρετές, αποθαρρύνοντας έτσι τον επισκέπτη να θέλει να ψάξει περεταίρω πληροφορίες. Κάποιες από αυτές, επίσης, χρησιμοποιούν την παραπληροφόρηση ως μέσον προσέλκυσης κοινού, με αποτέλεσμα τη λανθασμένη ενημέρωση των χρηστών, αλλά και τη διαβολή της μελλοντικής φήμης της ιστοσελίδας. Μια σωστή ιστοσελίδα διαφήμισης αυτοκινήτων, θα πρέπει να είναι ελκυστική, να παρέχει εκτενές εύρος σωστών πληροφοριών και να ενημερώνει τους επισκέπτες με σωστό και ηθικό τρόπο.

## **6.1 Συμπεράσματα της Διπλωματικής Εργασίας**

 Η σωστή ενημέρωση είναι το κύριο και το πιο δύσκολο μέλημα ενός συντάκτη ιστοσελίδων. Πιο ειδικά, για έναν συντάκτη ιστοσελίδων για αυτοκίνητα, που θέλει να ενημερώνει το κοινό του για αληθή γεγονότα και καταστάσεις, είναι σημαντικό να ενημερώνεται και ο ίδιος, συνεχώς, για τα τελευταία νέα του τομέα και με τη σειρά του να τα μεταφέρει κατανοητά στο κοινό της ιστοσελίδας. Συνοψίζοντας, θα πρέπει η δουλειά να είναι ποιοτική και προσεκτικά δομημένη.

#### **6.1.1 Συμπεράσματα για την ιστοσελίδα**

 Η παρούσα διπλωματική εργασία καλύπτει τη δημιουργία της ιστοσελίδας «GermanAutoHub» στην πλατφόρμα δημιουργίας ιστοσελίδων WordPress. Η ιστοσελίδα αυτή, η οποία ειδικεύεται στα Γερμανικά αυτοκίνητα, δημιουργήθηκε με σκοπό την κατασκευή ενός ιστοτόπου, που εκτός από εμφανίσιμος και ελκυστικός, θα ενημερώνει σωστά τους χρήστες του, όχι μόνο για αγορά αυτοκινήτων, αλλά και για νέα που θα τους ενδιαφέρουν μέσω πολύτιμων ενσωματωμένων άρθρων.

 Κύριος στόχος, είναι σαφώς, η δημιουργία ενός εξειδικευμένου περιβάλλοντος, σωστά δομημένου, αλλά και η δυνατότητα του να μπορεί να κάνει τους χρήστες να περνούν χρόνο σε αυτό. Αυτό επιτυγχάνεται μέσω της σωστής επιλογής χρωματικής παλέτας, αλλά και της ποικιλίας πληροφοριών, οι οποίες πρώτα θα πρέπει να ελεγχθούν για την ποιότητα τους και έπειτα θα ενσωματωθούν σε μια τέτοιου είδους ιστοσελίδα.

#### **6.1.2 Συμπεράσματα για την αξιολόγηση**

 Η έρευνα σημείωσε επιτυχία, διότι είχαμε συμμετέχοντες με ποικιλία ηλικιών. Με αυτό τον τρόπο, μπορέσαμε να δούμε πως οι νεότεροι, αλλά και μεγαλύτεροι σε ηλικία, μπορούσαν να περιηγηθούν στην ιστοσελίδα.

 Σύμφωνα με τις αξιολογήσεις που δεχθήκαμε μέσω της έρευνας, η ιστοσελίδα GermanAutoHub κατατάσσεται σε μια σωστή μορφή ιστοσελίδας. Η πλειοψηφία των αξιολογήσεων σχολίασε πως το περιβάλλον τους φάνηκε δυναμικό και όμορφο, καθώς και ότι υπήρχε ποικιλία πληροφοριών που οι περισσότεροι δεν γνώριζαν.

 Ακόμη, παραπάνω από τους μισούς συμμετέχοντες ασχολήθηκαν και έριξαν μια καλή ματιά στα άρθρα, πράγμα που μας κάνει να επιτύχουμε το στόχο μας, να προσελκύσουμε τους επισκέπτες με ένα όμορφο περιβάλλον, αλλά και ενδιαφέρουσες πληροφορίες.

### **6.2 Σχέδια για το μέλλον**

 Κάθε ιστοσελίδα μπορεί να βελτιωθεί. Όσον αφορά τη δική μας, οι βελτιώσεις που θα μπορούσαν να γίνουν, έχουν τόσο οπτικό, όσο και τεχνικό χαρακτήρα.

 Οι οπτικές αλλαγές έχουν να κάνουν με το εμφανισιακό κομμάτι της ιστοσελίδας. Σε αυτό μας βοήθησαν εξαιρετικά τα σχόλια των χρηστών.

Κάποιες οπτικές αλλαγές που θα μπορούσαν να γίνουν είναι οι εξής:

- Τα χρώματα, γενικά, αλλά και ειδικότερα στην περιοχή του background. Το χρώμα που επιλέχθηκε ήταν αρκετά ανοιχτό. Θα μπορούσε να χρησιμοποιηθεί ένα χρώμα από εντονότερη παλέτα, έτσι ώστε η αντίθεση του με το χρώμα των πληροφοριών και του μενού, να ήταν πιο εντυπωσιακό στην όψη.
- Η αρχική σελίδα θα μπορούσε να εμπεριέχει τις μάρκες των αυτοκινήτων που παρουσιάζονται, για να τραβάει την προσοχή από την πρώτη στιγμή που ο επισκέπτης θα εισέρχεται στην ιστοσελίδα.
- Ένα σχόλιο πρότεινε να ενσωματωθούν πίνακες με πληροφορίες για κάθε μοντέλο, έτσι ώστε ο χρήστης να μην είναι αναγκασμένος να κατεβάσει το αρχείο πληροφοριών.
- Ένα άλλο σχόλιο ανέφερε πως θα ήταν όμορφο να ενσωματωθούν πληροφορίες για παλαιότερα μοντέλα γερμανικών αυτοκινήτων από κάθε εταιρία, τα οποία σημείωσαν τη μεγαλύτερη επιτυχία.

 Οι τεχνικές αλλαγές έχουν να κάνουν με την καλύτερη δυνατή χρήση και ανταπόκριση της ιστοσελίδας. Για τις αλλαγές αυτές, μας βοήθησαν εξίσου τα άτομα που σχολίασαν.

Κάποιες τεχνικές αλλαγές που θα μπορούσαν να γίνουν είναι οι εξής:

- Η φόρμα επικοινωνίας θα μπορούσε να υποστεί κάποιες βελτιώσεις. Ορισμένες φορές, η λειτουργικότητα της δεν είναι και η καλύτερη. Για αυτό το λόγο, πριν την ενσωματώσουμε στον ιστότοπο μας, θα πρέπει να ελέγξουμε πως λειτουργεί σωστά. Καλό θα ήταν, να προσέξουμε και την αντιμετώπιση των spam. Αυτό μπορεί να υλοποιηθεί για παράδειγμα, με το εργαλείο της Google, reCAPTCHA.
- Η σελίδα Price List θα μπορούσε να έχει μια πιο τακτοποιημένη όψη. Αυτό θα μπορούσε να επιτευχθεί με ένα drop down menu.

**[1]** iservices (2022), Τι είναι το WordPress; Διαθέσιμο στη: <https://iservices.gr/blog/ti-einai-wordpress/> (Προσπέλαση 3 Οκτωβρίου 2023)

**[2]** Wikipedia (2022), WordPress, Διαθέσιμο στη: <https://el.wikipedia.org/wiki/WordPress>(Προσπέλαση 6 Οκτωβρίου 2023)

**[3]** Πανελλήνιο Σχολικό Δίκτυο, Χαρακτηριστικά Φιλοξενίας Ιστοτόπων, Διαθέσιμο στη: <https://blogs.sch.gr/webhost/features/> (Προσπέλαση 19 Οκτωβρίου 2023)

**[4]** Πανελλήνιο Σχολικό Δίκτυο, Προστασία Προσωπικών Δεδομένων, Διαθέσιμο στη: <https://www.sch.gr/dataprivacy/short.php> (Προσπέλαση 29 Οκτωβρίου 2023)

**[5]** Πανελλήνιο Σχολικό Δίκτυο, OΡΟΙ ΧΡΗΣΗΣ ΤΗΣ ΥΠΗΡΕΣΙΑΣ ΦΙΛΟΞΕΝΙΑΣ ΙΣΤΟΣΕΛΙΔΩΝ/ΕΦΑΡΜΟΓΩΝ ΣΤΟ ΠΑΝΕΛΛΗΝΙΟ ΣΧΟΛΙΚΟ ΔΙΚΤΥΟ («ΠΣΔ»), Διαθέσιμο στη: <https://www.sch.gr/webhost/terms> (Προσπέλαση 29 Οκτωβρίου 2023)

**[6]** Ντέκα, Μ. (2018), Αξιολόγηση Βιομηχανικών Πληροφοριακών Συστημάτων, Διπλωματική Διατριβή, Τμήμα Μηχανικών Βιομηχανικής Σχεδίασης και Παραγωγής, ΠΔΑ, Αθήνα, Διαθέσιμο στη: <http://okeanis.lib2.uniwa.gr/xmlui/handle/123456789/4538>(Προσπέλαση 10

Νοεμβρίου 2023)

**[7]** Wikipedia, Πληροφοριακά Συστήματα, Διαθέσιμο στη: [https://el.wikipedia.org/wiki/%CE%A0%CE%BB%CE%B7%CF%81%CE%BF%CF](https://el.wikipedia.org/wiki/%CE%A0%CE%BB%CE%B7%CF%81%CE%BF%CF%86%CE%BF%CF%81%CE%B9%CE%B1%CE%BA%CE%AC_%CF%83%CF%85%CF%83%CF%84%CE%AE%CE%BC%CE%B1%CF%84%CE%B1) [%86%CE%BF%CF%81%CE%B9%CE%B1%CE%BA%CE%AC\\_%CF%83%CF%8](https://el.wikipedia.org/wiki/%CE%A0%CE%BB%CE%B7%CF%81%CE%BF%CF%86%CE%BF%CF%81%CE%B9%CE%B1%CE%BA%CE%AC_%CF%83%CF%85%CF%83%CF%84%CE%AE%CE%BC%CE%B1%CF%84%CE%B1) [5%CF%83%CF%84%CE%AE%CE%BC%CE%B1%CF%84%CE%B1](https://el.wikipedia.org/wiki/%CE%A0%CE%BB%CE%B7%CF%81%CE%BF%CF%86%CE%BF%CF%81%CE%B9%CE%B1%CE%BA%CE%AC_%CF%83%CF%85%CF%83%CF%84%CE%AE%CE%BC%CE%B1%CF%84%CE%B1)  (Προσπέλαση 10 Νοεμβρίου 2023)

[8] The State Journal (2021), 3 Web Design Rules You Should Never Break, Διαθέσιμο στη: [https://www.state-journal.com/sponsored/3-web-design-rules-yoush](https://www.state-journal.com/sponsored/3-web-design-rules-yoush-ould-never-break/article_1defbbde-4d59-11ec-bcd8-97847359efc0.html)[ould-never-break/article\\_1defbbde-4d59-11ec-bcd8-97847359efc0.html](https://www.state-journal.com/sponsored/3-web-design-rules-yoush-ould-never-break/article_1defbbde-4d59-11ec-bcd8-97847359efc0.html)  (Προσπέλαση 14 Νοεμβρίου 2023)

**[9]** Webex κατασκευή ιστοσελίδων, Τι χρειάζεται για να φτιάξω μια ιστοσελίδα; Διαθέσιμο στη: <https://www.webex.gr/ti-xreiazete-gia-na-ftiaxo-mia-istoselida/> (Προσπέλαση 22 Νοεμβρίου 2023)

**[10]** Innovator web development solutions, Σωστή κατασκευή ιστοσελίδας - Ποιο είναι ένα καλό site; Διαθέσιμη εδώ: [https://www.e-innovator.gr/blog-kataskevis](https://www.e-innovator.gr/blog-kataskevis-istoselidon/29-swsth-kataskeui-istoselidas.html)[istoselidon/29-swsth-kataskeui-istoselidas.html](https://www.e-innovator.gr/blog-kataskevis-istoselidon/29-swsth-kataskeui-istoselidas.html) (Προσπέλαση 22 Νοεμβρίου 2023)

**[11]** Πρωτοψάλτης, Α, (2022), Διαδραστική Τεχνολογία, Αλληλεπίδραση Ανθρώπου-Υπολογιστή, σελ. 43-46 (Προσπέλαση 2 Ιανουαρίου 2024)

**[12]** Πρωτοψάλτης, Α, (2022), Διαδραστική Τεχνολογία, Αλληλεπίδραση Ανθρώπου-Υπολογιστή, σελ. 61-62 (Προσπέλαση 2 Ιανουαρίου 2024)

**[13]** Wikipedia, Nόμος του Φιτς, Διαθέσιμη εδώ:

[https://el.wikipedia.org/wiki/%CE%9D%CF%8C%CE%BC%CE%BF%CF%82\\_%C](https://el.wikipedia.org/wiki/%CE%9D%CF%8C%CE%BC%CE%BF%CF%82_%CF%84%CE%BF%CF%85_%CE%A6%CE%B9%CF%84) [F%84%CE%BF%CF%85\\_%CE%A6%CE%B9%CF%84](https://el.wikipedia.org/wiki/%CE%9D%CF%8C%CE%BC%CE%BF%CF%82_%CF%84%CE%BF%CF%85_%CE%A6%CE%B9%CF%84) (Προσπέλαση 3 Ιανουαρίου 2024)

**[14]** Πρωτοψάλτης, Α, (2022), Ο Άνθρωπος, Αλληλεπίδραση Ανθρώπου-Υπολογιστή, σελ. 41-49 (Προσπέλαση 3 Ιανουαρίου 2024)

**[15]** Big Blue Data Academy (2022), Οι 12 Καλύτερες Γλώσσες Προγραμματισμού (Οδηγός 2023), Διαθέσιμη στη: [https://bigblue.academy/gr/kalyteres-glosses](https://bigblue.academy/gr/kalyteres-glosses-programmatismou)[programmatismou](https://bigblue.academy/gr/kalyteres-glosses-programmatismou) (Προσπέλαση 4 Ιανουαρίου 2024)

**[16]** Big Blue Data Academy (2022), Τι είναι η Python; (Έννοια, Οφέλη & Τρόποι Εκμάθησης), Διαθέσιμη στη: [https://bigblue.academy/gr/python-giati-prepei-na](https://bigblue.academy/gr/python-giati-prepei-na-xekiniseis-na-matheis-simera)[xekiniseis-na-matheis-simera](https://bigblue.academy/gr/python-giati-prepei-na-xekiniseis-na-matheis-simera) (Προσπέλαση 5 Ιανουαρίου 2024)

**[17]** Meloni, J,C και Κyrnin, J, (2018), HTML, CSS & JavaScript All in One. Εκδόσεις Pearson Education.

**[18]** Frain. B, (2020), Responsive Web Design with HTML5 and CSS: Build futureproof responsive websites using the latest HTML5 and CSS techniques, 4<sup>th</sup> Edition. Εκδόσεις <packt>.

**[19]** Wikipedia (2023), PHP, Διαθέσιμη στη: <https://el.wikipedia.org/wiki/PHP> (Προσπέλαση 29 Ιανουαρίου 2024)

**[20]** Big Blue Data Academy (2022), Python vs C++ (Πλήρης Οδηγός 2023), Διαθέσιμη στη: <https://bigblue.academy/gr/python-vs-c++> (Προσπέλαση 2 Φεβρουαρίου 2024)

**[21]** Big Blue Data Academy (2022), Τι είναι η SQL και πώς λειτουργεί; (2023), Διαθέσιμη στη: <https://bigblue.academy/gr/ti-einai-i-sql> (Προσπέλαση 5 Φεβρουαρίου 2024)

**[22]** Wikipedia, Wix.com, Διαθέσιμο στη: <https://en.wikipedia.org/wiki/Wix.com> (Προσπέλαση 13 Φεβρουαρίου 2024)

[23] Shreeves, R.,  $(2013)$ , Joomla! Bible,  $2<sup>nd</sup>$  Edition.

**[24]** Εcommerce Platforms (2021), Tι είναι SquareSpace; Όλα όσα πρέπει να ξέρετε, Διαθέσιμο στη: <https://ecommerce-platforms.com/el/articles/what-is-squarespace> (Προσπέλαση 16 Φεβρουαρίου 2024)

**[25]** Spurlock, J και Winer, D, (2013), Bootstrap: Responsive Web Development 1st Edition. Εκδόσεις: O'REILY.

[26] Maivald, J. (2019), Adobe Dreamweaver CC Classroom in a Book, 1<sup>st</sup> edition, Eκδόσεις Adobe Press.

**[27]** Wikipedia (2024), Visual Studio code, Διαθέσιμο στη: [https://en.wikipedia.org/wiki/Visual\\_Studio\\_Code](https://en.wikipedia.org/wiki/Visual_Studio_Code) (Προσπέλαση 16 Φεβρουαρίου 2024)